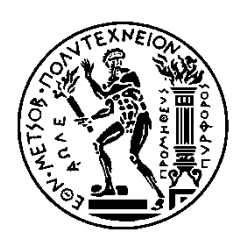

ΕΘΝΙΚΟ ΜΕΤΣΟΒΙΟ ΠΟΛΥΤΕΧΝΕΙΟ ΣΧΟΛΗ ΗΛΕΚΤΡΟΛΟΓΩΝ ΜΗΧΑΝΙΚΩΝ ΚΑΙ ΜΗΧΑΝΙΚΩΝ ΥΠΟΛΟΓΙΣΤΩΝ ΤΟΜΕΑΣ ΗΛΕΚΤΡΙΚΩΝ ΒΙΟΜΗΧΑΝΙΚΩΝ ΔΙΑΤΑΞΕΩΝ & ΣΥΣΤΗΜΑΤΩΝ ΑΠΟΦΑΣΕΩΝ

## **Ανάπτυξη Εφαρμογής Σύγκρισης Τιμών Τηλεπικοινωνιακών Παρόχων**

### ΔΙΠΛΩΜΑΤΙΚΗ ΕΡΓΑΣΙΑ

Ιωάννης Ε. Στρατάκος

**Επιβλέπων : Δημήτριος Ασκούνης**

Αν. Καθηγητής Ε.Μ.Π.

Αθήνα, Ιούλιος 2013

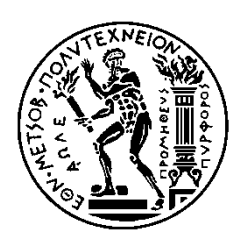

ΕΘΝΙΚΟ ΜΕΤΣΟΒΙΟ ΠΟΛΥΤΕΧΝΕΙΟ ΣΧΟΛΗ ΗΛΕΚΤΡΟΛΟΓΩΝ ΜΗΧΑΝΙΚΩΝ ΚΑΙ ΜΗΧΑΝΙΚΩΝ ΥΠΟΛΟΓΙΣΤΩΝ ΤΟΜΕΑΣ ΗΛΕΚΤΡΙΚΩΝ ΒΙΟΜΗΧΑΝΙΚΩΝ ΔΙΑΤΑΞΕΩΝ & ΣΥΣΤΗΜΑΤΩΝ ΑΠΟΦΑΣΕΩΝ

## **Ανάπτυξη Εφαρμογής Σύγκρισης Τιμών Τηλεπικοινωνιακών Παρόχων**

### ΔΙΠΛΩΜΑΤΙΚΗ ΕΡΓΑΣΙΑ

Ιωάννης Ε. Στρατάκος

**Επιβλέπων : Δημήτριος Ασκούνης**

Αν. Καθηγητής Ε.Μ.Π.

Εγκρίθηκε από την τριμελή εξεταστική επιτροπή την 19<sup>η</sup> Ιουλίου 2013.

............................

Δ. Ασκούνης Αν. Καθηγητής Ε.Μ.Π. ............................

Ι. Ψαρράς Καθηγητής Ε.Μ.Π.

............................ Β. Ασημακόπουλος Καθηγητής Ε.Μ.Π.

Αθήνα, Ιούλιος 2013

...................................

Ιωάννης Ε. Στρατάκος

Διπλωματούχος Ηλεκτρολόγος Μηχανικός και Μηχανικός Υπολογιστών Ε.Μ.Π.

Copyright © Ιωάννης Στρατάκος, 2013.

Με επιφύλαξη παντός δικαιώματος. All rights reserved.

Απαγορεύεται η αντιγραφή, αποθήκευση και διανομή της παρούσας εργασίας, εξ ολοκλήρου ή τμήματος αυτής, για εμπορικό σκοπό. Επιτρέπεται η ανατύπωση, αποθήκευση και διανομή για σκοπό μη κερδοσκοπικό, εκπαιδευτικής ή ερευνητικής φύσης, υπό την προϋπόθεση να αναφέρεται η πηγή προέλευσης και να διατηρείται το παρόν μήνυμα. Ερωτήματα που αφορούν τη χρήση της εργασίας για κερδοσκοπικό σκοπό πρέπει να απευθύνονται προς τον συγγραφέα.

Οι απόψεις και τα συμπεράσματα που περιέχονται σε αυτό το έγγραφο εκφράζουν τον συγγραφέα και δεν πρέπει να ερμηνευθεί ότι αντιπροσωπεύουν τις επίσημες θέσεις του Εθνικού Μετσόβιου Πολυτεχνείου.

## **ΠΕΡΙΛΗΨΗ**

Η παρούσα διπλωματική εργασία έγινε στο πλαίσιο των ερευνητικών δραστηριοτήτων του εργαστηρίου Συστημάτων Αποφάσεων και Διοίκησης της σχολής Ηλεκτρολόγων Μηχανικών & Μηχανικών Υπολογιστών του Εθνικού Μετσόβιου Πολυτεχνείου. Αφορά στην ανάπτυξη ενός πληροφοριακού συστήματος σύγκρισης τιμών τηλεπικοινωνιακών παρόχων. Η εφαρμογή, που υλοποιήθηκε δίνει τη δυνατότητα στον χρήστη να λάβει πληροφορίες σχετικές με τη χρέωση των υπηρεσιών, που προσφέρουν οι πάροχοι κινητής και σταθερής τηλεφωνίας.

Στόχος της εφαρμογής είναι η δημιουργία ενός εργαλείου, το οποίο είναι απλό, αλλά αποτελεσματικό στη χρήση του. Ταυτόχρονα, επιχειρεί να καλύψει όλες τις μεθόδους και τις παραμέτρους χρέωσης, που χρησιμοποιούν οι πάροχοι για να κοστολογήσουν τις υπηρεσίες τους. Παρέχεται στο χρήστη λεπτομερής ενημέρωση για όλες τις υπηρεσίες που του προσφέρονται, χωρίς να υπάρχουν ασάφειες στην τιμολογιακή πολιτική της εταιρίας.

Βασικές λειτουργίες της εφαρμογής είναι: η ενημέρωση των δεδομένων που περιγράφουν τα προϊόντα των τηλεπικοινωνιακών παρόχων, η επισκόπηση των πληροφοριών χρησιμοποιώντας φίλτρα για ευκολότερη σύγκριση και αναζήτηση και η πρόταση της καλύτερης δυνατής επιλογής προϊόντος, ώστε να καλύπτονται οι ανάγκες του χρήστη με το χαμηλότερο δυνατό κόστος.

Στο κεφάλαιο 1 περιγράφεται το πρόβλημα το οποίο καλείται να αντιμετωπίσει η εφαρμογή. Ακόμα, συγκρίνονται οι εναλλακτικές εφαρμογές, που υπάρχουν στη διάθεση των ενδιαφερόμενων με παράθεση των πλεονεκτημάτων και των μειονεκτημάτων τους.

Στο κεφάλαιο 2 περιγράφονται τα εργαλεία και οι τεχνολογίες, που χρησιμοποιήθηκαν για την υλοποίηση της εφαρμογής, ενώ δίνονται και οδηγίες για την εγκατάστασή τους.

Στο κεφάλαιο 3 αναλύονται εκτενώς οι σχεδιαστικές επιλογές που έγιναν, η αρχιτεκτονική του συστήματος, καθώς και οι προδιαγραφές ασφάλειας, που χρησιμοποιήθηκαν για την εφαρμογή αυτή.

Στο κεφάλαιο 4 παρουσιάζονται αναλυτικά οι λειτουργίες της εφαρμογής μέσω ενδεικτικών οθονών.

5

Τέλος, το κεφάλαιο 5 αποτελείται από τα συμπεράσματα, που προέκυψαν μετά την υλοποίηση της εφαρμογής, καθώς και πιθανές μελλοντικές επεκτάσεις της.

## **ABSTRACT**

The current diploma thesis was part of the research activities of the Laboratory of Decision Support Systems and Management, at the School of Electrical & Computer Engineering, National Technical University of Athens. It involves the development of an information system used for price comparison between telecommunications providers. The application implemented enables the user to obtain information related to the costs of services that providers offer for mobile and fixed telephony.

The aim of this application is to create a tool, which is simple enough, but also effective in use. At the same time, it should cover all the parameters for billing used by providers to cost their services. The user must have detailed information on all the services being offered, with no ambiguities in the pricing policy of the provider.

The basic functions of the application include: updating the data that describes the products of telecommunications providers, reviewing the information by using filters for easier comparison and search and the proposal of the best possible product in order to meet the user's needs at the lowest possible cost.

Chapter 1 describes the problem being faced by the application and the system requirements. Furthermore, a comparison of alternative applications, that are available to those interested takes place by listing both advantages and disadvantages.

Chapter 2 describes the tools and technologies used for the implementation of the application, and instructions for their installation are given.

In chapter 3 the design choices are being analyzed in detail, as well as the system architecture and the security requirements that were used for this application.

Chapter 4 presents in detail the functions of the application through indicative screens.

Finally, Chapter 5 consists of conclusions, which occurred after the implementation of the application, and possible future extensions.

## **ΕΥΧΑΡΙΣΤΙΕΣ**

Θα ήθελα να ευχαριστήσω θερμά τον καθηγητή μου, κύριο Δημήτριο Ασκούνη, που με την ανάθεση αυτής της διπλωματικής μου έδωσε την ευκαιρία να εμπλουτίσω τις γνώσεις μου στη σχεδίαση και υλοποίηση πληροφοριακών συστημάτων, καθώς και να αποκτήσω πολύτιμη εμπειρία στο τομέα του προγραμματισμού.

Επίσης, θα ήθελα να ευχαριστήσω τον κύριο Δημήτρη Σαράντη, που ήταν κάθε στιγμή διαθέσιμος να απαντήσει κάθε απορία και για την εξαιρετική συνεργασία μας κατά τη διάρκεια εκπόνησης της παρούσας εργασίας.

Τέλος, θα ήθελα να ευχαριστήσω ιδιαιτέρως τους γονείς μου και τον αδερφό μου, που μου παρείχαν κάθε ηθική και υλική υποστήριξη.

> Ιωάννης Ε. Στρατάκος Διπλωματούχος Ηλεκτρολόγος Μηχανικός και Μηχανικός Υπολογιστών Ε.Μ.Π.

# **ΠΕΡΙΕΧΟΜΕΝΑ**

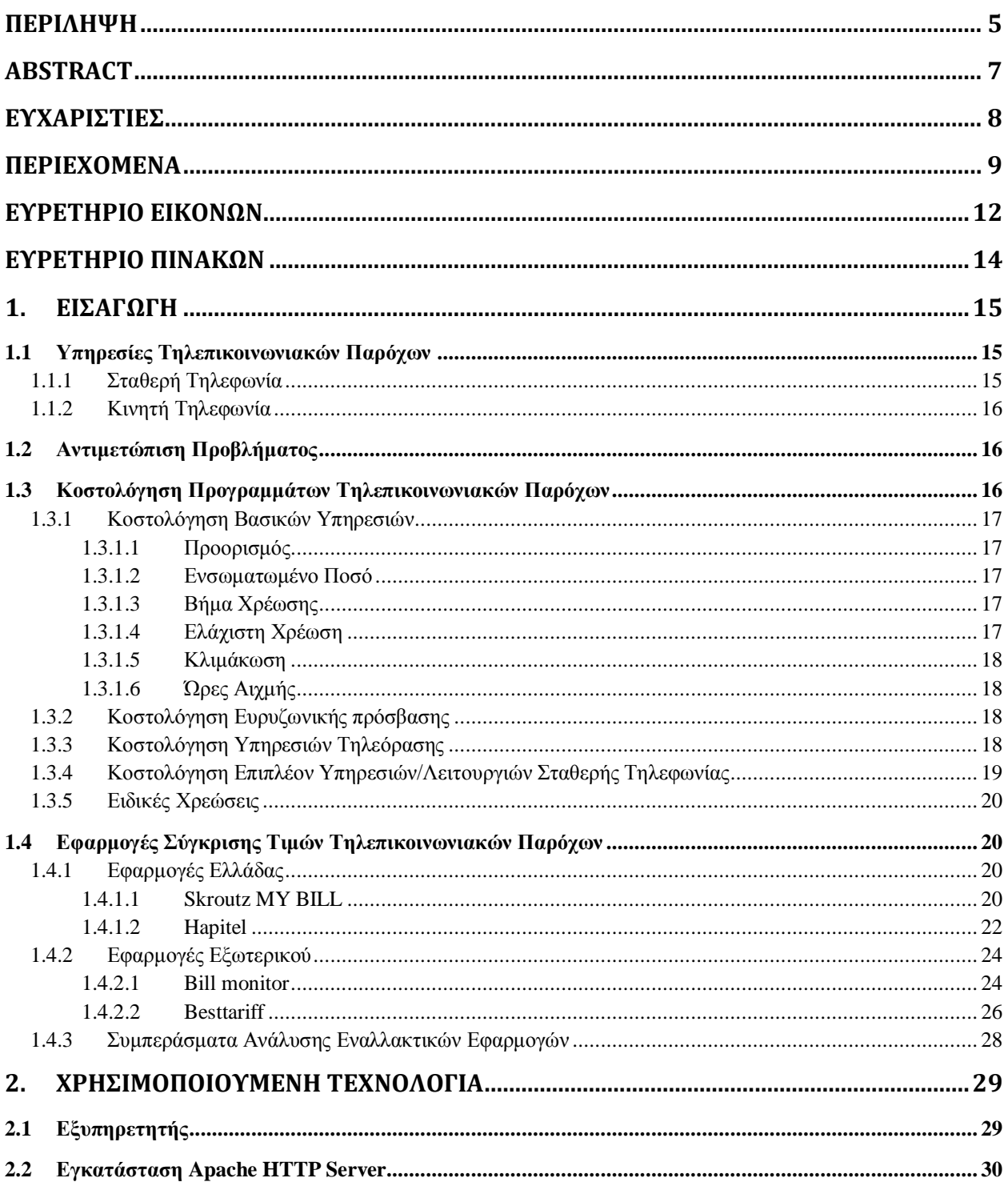

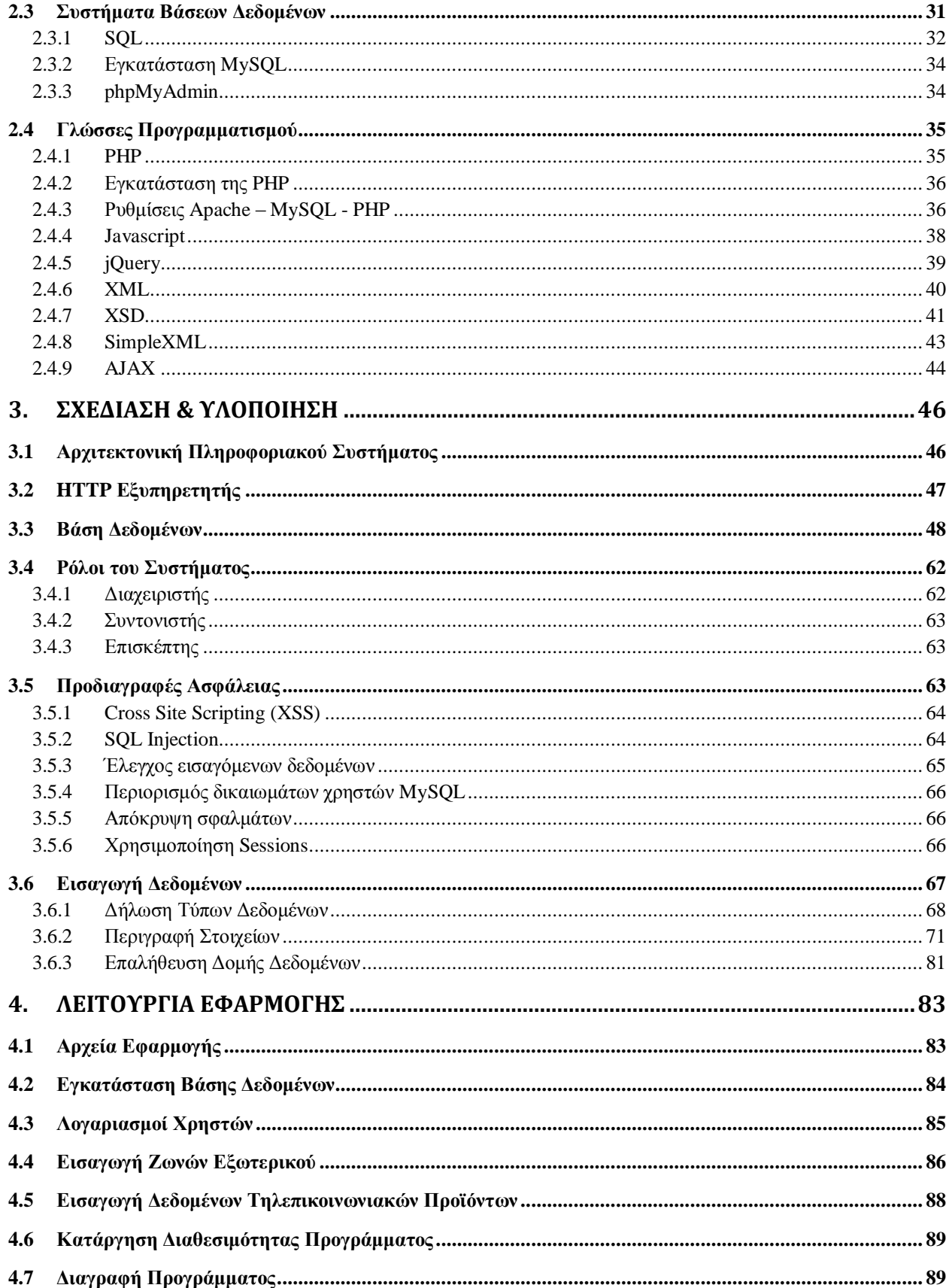

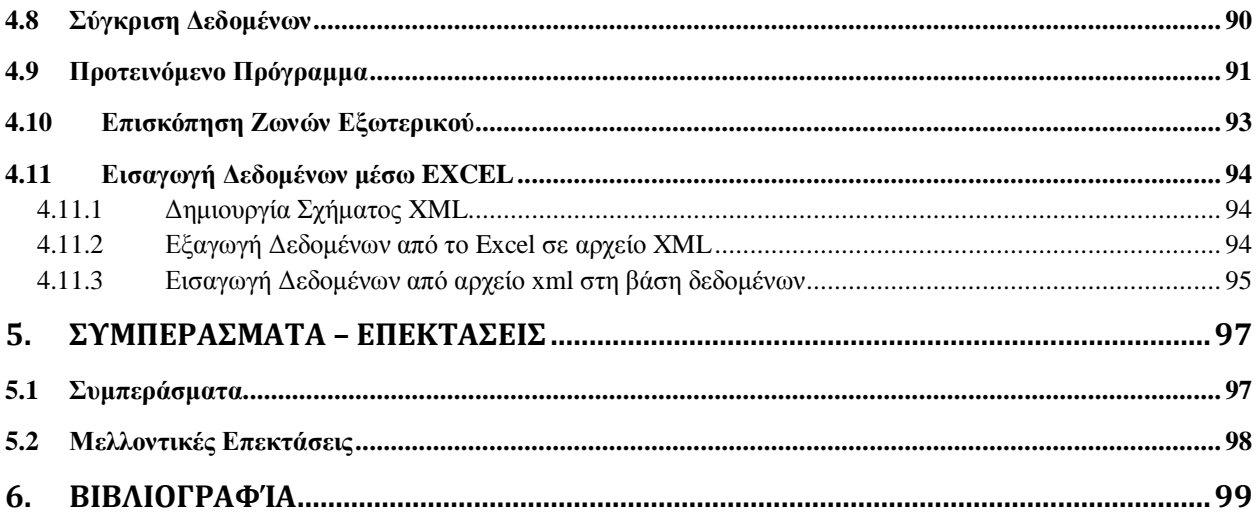

## **ΕΥΡΕΤΗΡΙΟ ΕΙΚΟΝΩΝ**

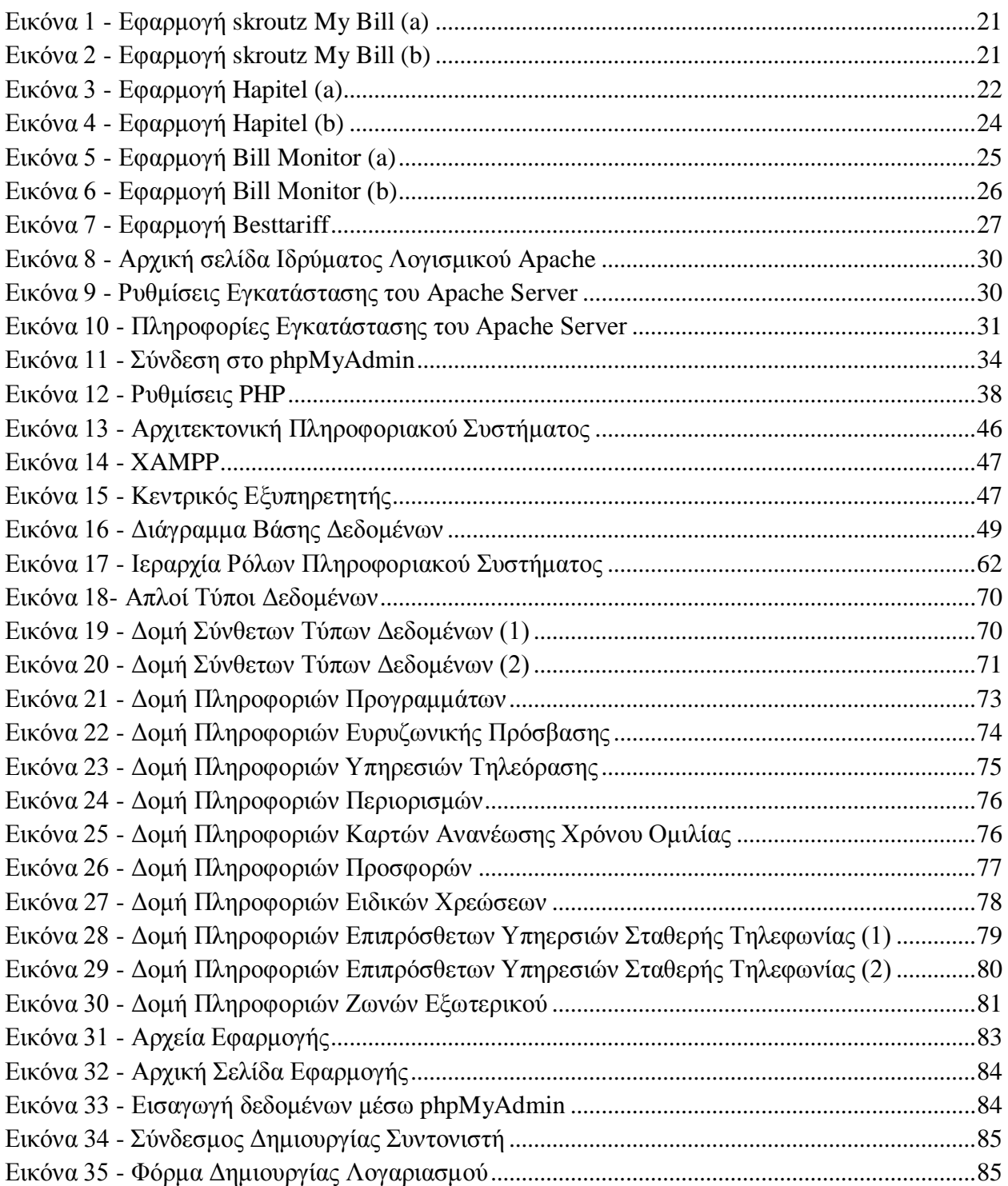

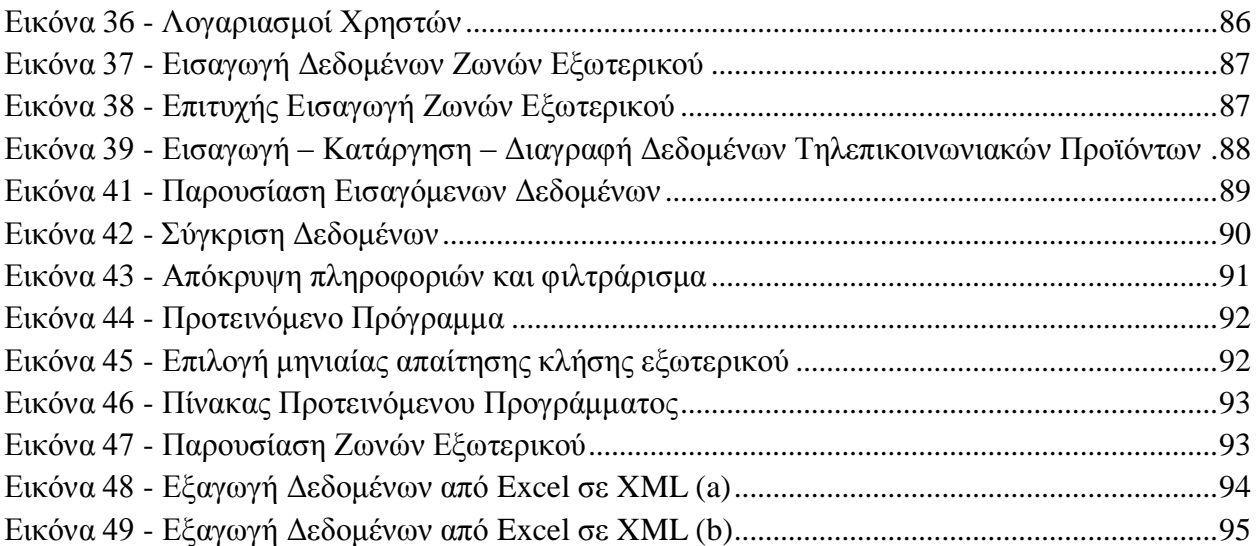

# **ΕΥΡΕΤΗΡΙΟ ΠΙΝΑΚΩΝ**

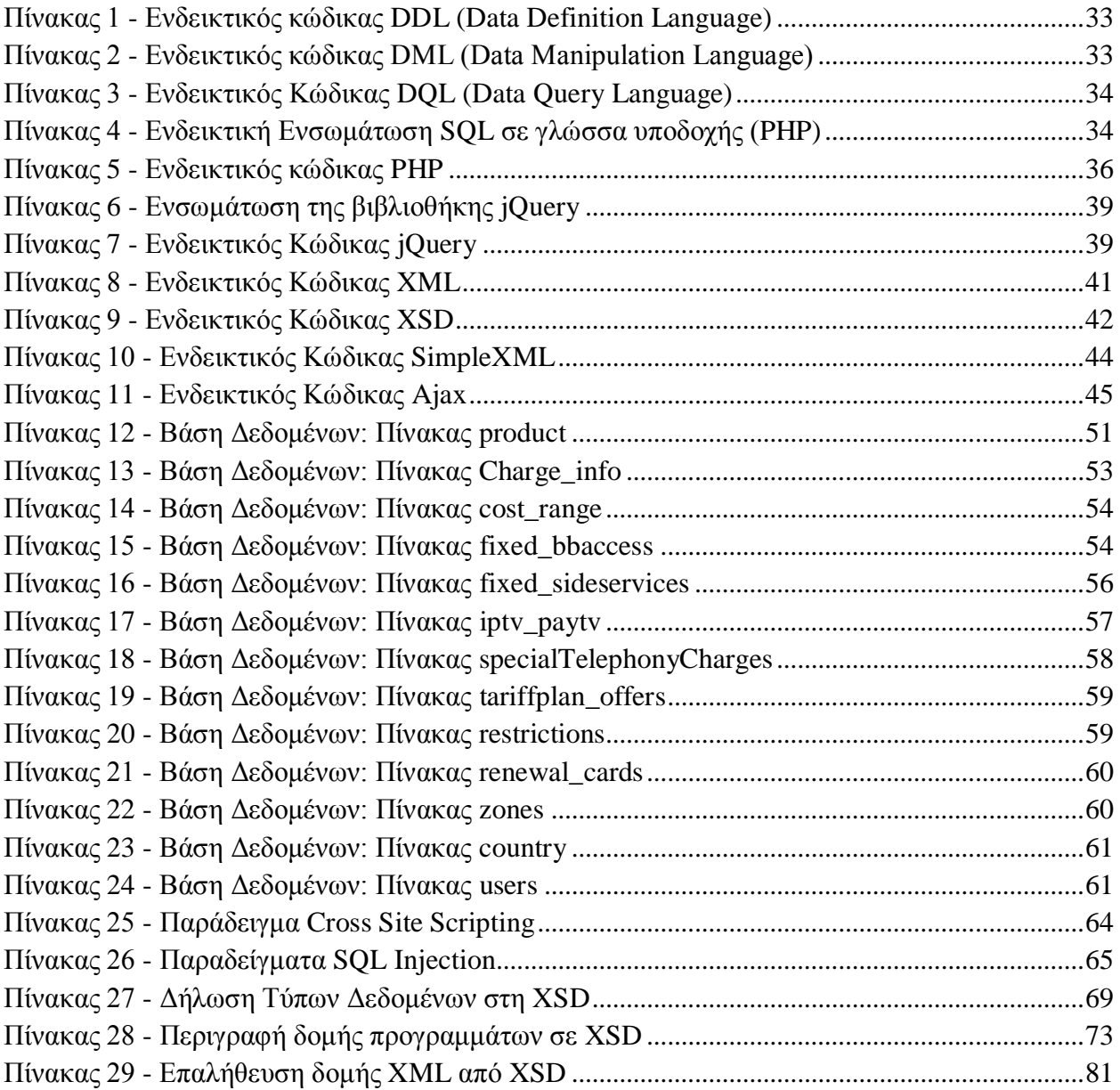

# **1. ΕΙΣΑΓΩΓΗ**

### **1.1 Υπηρεσίες Τηλεπικοινωνιακών Παρόχων**

Η σημερινή εποχή μπορεί εύκολα να χαρακτηριστεί ως εποχή των τηλεπικοινωνιών. Η ανάπτυξη της τεχνολογίας, των τηλεπικοινωνιακών δικτύων, καθώς και του διαδικτύου καθιστούν την επικοινωνία εύκολη και οικονομική σε σύγκριση με παλαιότερα χρόνια. Η επικοινωνία αυτή, όμως, βασίζεται εξ ολοκλήρου στους τηλεπικοινωνιακούς παρόχους. Η κατάργηση του μονοπωλίου, που επικρατούσε στο παρελθόν έφερε στο προσκήνιο καινούριες ιδιωτικές εταιρίες, οι οποίες αναλαμβάνουν την παροχή τέτοιων υπηρεσιών. Το πλήθος, όμως, των εταιριών και η ποικιλία προγραμμάτων, που έχουν στη διάθεσή τους οι καταναλωτές καθιστούν δύσκολη την επιλογή του καταλληλότερου προγράμματος για να καλύψει τις ανάγκες τους. Παράλληλα, έχοντας ως πρωταρχικό στόχο την προσέλκυση περισσότερων συνδρομητών, οι εταιρίες επιλέγουν να διαφημίσουν μόνο μέρος των χρεώσεων, ανάλογα με το συμφέρον τους. Ενώ υποχρεούνται από τις αρμόδιες αρχές να παρέχουν στη διάθεση των καταναλωτών λεπτομερείς καταλόγους με όλες τις χρεώσεις των υπηρεσιών που προσφέρουν, αυτό συχνά δεν φέρνει τα επιθυμητά αποτελέσματα όσο αφορά την ενημέρωση των πολιτών. Οι υπερμεγέθεις κατάλογοι χρεώσεων καθιστούν την κατανόηση τους αδύνατη, ενώ η σύγκριση μεταξύ διαφορετικών παρόχων γίνεται μια χρονοβόρα διαδικασία.

Οι υπηρεσίες, που παρέχουν οι τηλεπικοινωνιακοί πάροχοι χωρίζονται σε δύο βασικές κατηγορίες, την σταθερή τηλεφωνία και την κινητή τηλεφωνία. Η ξεχωριστή ανάλυση των δύο κατηγοριών κρίνεται αναγκαία, αφού βασίζονται σε διαφορετικούς παράγοντες για τη λειτουργία τους και έτσι διαφέρουν πολύ στον τρόπο με τον οποίο τις κοστολογούν. Η κυρίαρχη διαφορά ανάμεσα στις δύο είναι ο περιορισμός στο εύρος ζώνης δεδομένων που μπορούν να δρομολογήσουν. Συγκεκριμένα, στις υπηρεσίες σταθερής τηλεφωνίας, λόγω της χρήσης οπτικών ινών και σταθερών γραμμών χαλκού, το εύρος ζώνης δεδομένων δεν περιορίζεται, για την ακρίβεια έχει πολύ μεγάλα όρια. Αντίθετα, οι υπηρεσίες κινητής τηλεφωνίας υλοποιούνται από κεραίες κινητής τηλεφωνίας, οι οποίες είναι περιορισμένες στον αριθμό, ενώ και ο όγκος των δεδομένων που μπορούν να διαχειριστούν είναι μικρός συγκριτικά με αυτόν της σταθερής τηλεφωνίας. Οι υπηρεσίες αυτές αναλύονται παρακάτω.

### 1.1.1 **Σταθερή Τηλεφωνία**

Στη σταθερή τηλεφωνία οι καταναλωτές έχουν να επιλέξουν ανάμεσα στις υπηρεσίες κλήσεων ομιλίας, διαδικτύου και τηλεόρασης. Οι κλήσεις ομιλίας διαχωρίζονται ανάλογα με τον προορισμό (π.χ. εθνικές ή διεθνείς κλήσεις). Μετά την εδραίωση των adsl συνδέσεων οι υπηρεσίες διαδικτύου δεν υπόκεινται σε περιορισμούς όγκου ή χρόνου (ογκοχρέωση και

χρονοχρέωση αντίστοιχα). Οι υπηρεσίες τηλεόρασης αφορούν είτε δορυφορικά πακέτα, είτε υπηρεσίες ενοικίασης περιεχομένου, είτε διαδικτυακές υπηρεσίες τηλεόρασης.

### 1.1.2 **Κινητή Τηλεφωνία**

Αντίθετα, στη κινητή τηλεφωνία οι υπηρεσίες κατακερματίζονται σε μικρότερα πεδία. Οι κλήσεις ομιλίας διαχωρίζονται σε απλές και βιντεοκλήσεις. Τα μηνύματα χωρίζονται σε γραπτά και μηνύματα πολυμέσων. Οι υπηρεσίες διαδικτύου υπόκεινται σε περιορισμούς ποσότητας διακινούμενων δεδομένων και ογκοχρέωση. Τέλος, υπηρεσίες τηλεόρασης όπως είναι φυσικό δεν είναι διαθέσιμες.

### **1.2 Αντιμετώπιση Προβλήματος**

Η παρούσα εφαρμογή καλείται να αντιμετωπίσει το πρόβλημα απόφασης του καταναλωτή. Δεδομένης της τακτικής και συνεπούς ενημέρωσης των δεδομένων από τους τηλεπικοινωνιακούς παρόχους, η εφαρμογή είναι σε θέση να παρέχει πλήρη πληροφόρηση για τις χρεώσεις των υπηρεσιών που προσφέρουν, σε ομαδοποιημένη μορφή, ώστε να γίνεται εύκολη η κατανόηση τους και η σύγκριση των δεδομένων μεταξύ τους.

Συγκεκριμένα, η εφαρμογή παρέχει δύο βασικές λειτουργίες. Η πρώτη αφορά την παρουσίαση των δεδομένων με τη μορφή πινάκων. Ο χρήστης έχει τη δυνατότητα να επιλέξει τι θέλει να παρουσιάζεται χρησιμοποιώντας ένα μενού φιλτραρίσματος, έτσι ώστε να μπορεί να συγκρίνει τις υπηρεσίες που τον ενδιαφέρουν μόνο. Στη βάση δεδομένων κρατούνται και παλαιότερες υπηρεσίες, έτσι ώστε ο καταναλωτής να μπορεί να συγκρίνει ακόμα και προγράμματα που δεν είναι πλέον διαθέσιμα. Οι επιλογές φιλτραρίσματος περιλαμβάνουν τον τύπο της σύνδεσης (σταθερή, κινητή, κινητή συμβολαίου κλπ.), το όνομα του προγράμματος, τον πάροχο, καθώς και τη διαθεσιμότητα του προγράμματος.

Η δεύτερη λειτουργία αφορά την οικονομικότερη δυνατή πρόταση σύμφωνα με τις απαιτήσεις του χρήστη. Όταν αυτός εισάγει τις μηνιαίες απαιτήσεις του, η εφαρμογή καλείται να επιλέξει με ποιο πρόγραμμα θα έχει το χαμηλότερο κόστος για να τις καλύψει. Μαζί με το τελικό κόστος, παρουσιάζονται και τυχόν πάγια και χρεώσεις ανάλογα με την κατηγορία της υπηρεσίας (κλήσεις ομιλίας, μηνύματα, ίντερνετ).

### **1.3 Κοστολόγηση Προγραμμάτων Τηλεπικοινωνιακών Παρόχων**

Σε αυτήν την ενότητα θα αναλυθούν οι μέθοδοι με τις οποίες επιλέγουν οι τηλεπικοινωνιακοί πάροχοι να κοστολογήσουν τις υπηρεσίες τους. Με βάση αυτές τις παραμέτρους θα γίνουν κατανοητές οι σχεδιαστικές επιλογές, που πραγματοποιήθηκαν και θα παρουσιαστούν σε επόμενο κεφάλαιο.

### 1.3.1 **Κοστολόγηση Βασικών Υπηρεσιών**

### 1.3.1.1 **Προορισμός**

Ο βασικότερος παράγοντας που καθορίζει την χρέωση μιας υπηρεσίας είναι ο προορισμός της. Ο προορισμός αφορά τις κλήσεις ομιλίας (εθνικές ή διεθνείς ή βιντεοκλήσεις) και τα μηνύματα (γραπτά ή πολυμέσων), ενώ δεν μπορεί να ορισθεί για τις υπηρεσίες διαδικτύου. Με τον όρο προορισμό εννοούμε από ποιο δίκτυο εξυπηρετείται ο παραλήπτης της κλήσης ή του μηνύματος. Έτσι, προορισμός μπορεί να θεωρείται γενικόλογα η εθνική κλήση ή η διεθνής κλήση. Ακόμα, οι εθνικές κλήσεις μπορούν να κατηγοριοποιηθούν σε εθνικές κλήσεις προς σταθερά ή προς κινητά. Το ίδιο συμβαίνει και με τις διεθνείς κλήσεις. Ταυτόχρονα, ως προορισμός μπορεί να θεωρηθεί συνδρομητής της ίδιας εταιρίας. Σ' αυτή τη περίπτωση ο προορισμός αναφέρεται ως «Εντός Δικτύου» (OnNet) και με τον όρο δίκτυο εννοούμε το δίκτυο του παρόχου του καταναλωτή που πραγματοποιεί την κλήση ή αποστέλλει το μήνυμα. Ξεχωριστός προορισμός μπορεί να θεωρηθεί και ένας συνδρομητής του ίδιου προγράμματος. Μία μέθοδος που χρησιμοποιείται συχνά στα προπληρωμένα προγράμματα (καρτοκινητά) είναι να απολαμβάνουν προνομιακές χρεώσεις προς συνδρομητές του ίδιου πακέτου. Σ' αυτή τη περίπτωση ο προορισμός αναφέρεται ως «Εντός Πακέτου» (OnPack). Με τον όρο πακέτο εννοούμε κάποιο συγκεκριμένο πρόγραμμα, που προσφέρει ο πάροχος. Τέλος, ξεχωριστός προορισμός μπορεί να είναι ένα μέλος της οικογένειας, όταν μιλούμε για οικογενειακά προγράμματα ή κάποιος συνεργάτης, όταν μιλούμε για εταιρικά προγράμματα.

### 1.3.1.2 **Ενσωματωμένο Ποσό**

Το ενσωματωμένο ποσό αφορά όλες τις υπηρεσίες τηλεφωνίας. Στις κλήσεις ομιλίας μιλούμε για ενσωματωμένο χρόνο ομιλίας, ενώ υπάρχουν και τα ενσωματωμένα μηνύματα ή δεδομένα ίντερνετ. Με τον όρο αυτό εννοούμε το προκαθορισμένο και προπληρωμένο ποσό για τo οποίο δεν χρεώνεται ο συνδρομητής.

#### 1.3.1.3 **Βήμα Χρέωσης**

Ιδιαίτερης σημασίας στην κοστολόγηση μιας υπηρεσίας είναι το βήμα με το οποίο χρεώνεται. Το βήμα χρέωσης αφορά όλες τις υπηρεσίες. Στη κλήσεις ομιλίας καθορίζει αν ο χρήστης χρεώνεται ανά δευτερόλεπτο, ανά λεπτό ή οποιοδήποτε άλλο ποσό. Το ίδιο συμβαίνει και στο ίντερνετ, όπου ο συνδρομητής μπορεί να χρεώνεται ανά KB, ανά MB ή να υποχρεούται να προπληρώσει μεγαλύτερο πακέτο περισσότερων MB. Το βήμα χρέωσης αφορά και τον ενσωματωμένο χρόνο ομιλίας, καθώς μπορεί να χρησιμοποιείται διαφορετικό βήμα χρέωσης σε σχέση με την κοστολόγηση ανά κλήση.

#### 1.3.1.4 **Ελάχιστη Χρέωση**

Η ελάχιστη χρέωση αφορά τις κλήσεις ομιλίας μόνο και αναφέρεται στον ελάχιστο χρόνο για τον οποίο θα χρεωθεί ο συνδρομητής όταν πραγματοποιεί μια κλήση. Π.χ. μια κλήση διάρκειας 5 δευτερολέπτων κοστίζει το ίδιο με μία κλήση 50 δευτερολέπτων όταν η ελάχιστη χρέωση είναι τα 60 δευτερόλεπτα.

#### 1.3.1.5 **Κλιμάκωση**

Είναι συχνή πρακτική οι χρεώσεις να μην αποτελούνται από μία ενιαία τιμή, αλλά αυτή να διαφοροποιείται ανάλογα με τη χρήση που πραγματοποιεί ο καταναλωτής. Έτσι, υπάρχουν διαφορετικά διαστήματα χρέωσης τα οποία αποτελούν την κλιμάκωση. Πιο συγκεκριμένα, το διάστημα λεπτών χρέωσης [0, ν] μπορεί να χρεώνονται διαφορετικά από τα λεπτά στο διάστημα  $[v, 2v]$ .

### 1.3.1.6 **Ώρες Αιχμής**

Εκτός από την κλιμάκωση, η χρέωση μπορεί να διαφοροποιείται ανάλογα με το ποια ώρα της μέρας πραγματοποιείται. Έτσι χωρίζεται σε βασική χρέωση και χρέωση αιχμής. Οι ώρες αιχμής είναι εκείνες που το δίκτυο υπερφορτώνεται και καθορίζεται από την τιμολογιακή πολιτική της εταιρίας. Αξίζει να σημειωθεί, πως η πρακτική αυτή είναι πλέον πολύ σπάνια και τείνει να καταργηθεί.

### 1.3.2 **Κοστολόγηση Ευρυζωνικής πρόσβασης**

Όπως προαναφέρθηκε, η κοστολόγηση της ευρυζωνικής πρόσβασης σε σταθερή τηλεφωνική γραμμή δεν γίνεται με ογκοχρέωση ή χρονοχρέωση, όπως συνέβαινε παλαιότερα. Η επικράτηση της adsl σύνδεσης με τα αναρίθμητα πλεονεκτήματά της περιορίζει την κατηγοριοποίηση των συνδέσεων σύμφωνα με την ταχύτητα αναβίβασης και καταβίβασης δεδομένων, η οποία παραμένει σταθερή για κάθε πρόγραμμα. Πέρα από το σταθερό πάγιο που χρεώνεται ο συνδρομητής ενδέχεται να υπάρχουν χρεώσεις για τις ακόλουθες υπηρεσίες/λειτουργίες:

- **-** Απόκτηση Στατικής IP
- Κόστος αναβάθμισης πακέτου
- Κόστος υποβάθμισης πακέτου
- Τέλος ενεργοποίησης διαδικτυακής πρόσβασης
- Χρέωση εγκατάστασης
- Χρέωση τεχνικής υποστήριξης
- Κόστος εξοπλισμού
- Χρέωση ψηφιακών διευκολύνσεων

Άλλα χαρακτηριστικά που περιγράφουν την υπηρεσία ευρυζωνικής πρόσβασης είναι οι ψηφιακές διευκολύνσεις και η περιοδικότητα της χρέωσης τεχνικής υποστήριξης.

### 1.3.3 **Κοστολόγηση Υπηρεσιών Τηλεόρασης**

Η υπηρεσία τηλεόρασης, όπως έχει προαναφερθεί μπορεί να είναι είτε δορυφορική, είτε διαδικτυακή (IP TV), είτε ενοικίασης περιεχομένου. Ανάλογα με τον τύπο της υπηρεσίας πραγματοποιούνται και οι χρεώσεις της. Έτσι, υπάρχουν οι ακόλουθες πληροφορίες χρέωσης:

- Χρέωση Ενεργοποίησης
- Χρέωση Υπηρεσίας
- Χρέωση Video On Demand
- Περιοδικότητα Χρέωσης Video On Demand
- Χρέωση Επίγειας Ψηφιακής Τηλεόρασης
- Περιοδικότητα Χρέωσης Επίγειας Ψηφιακής Τηλεόρασης
- Χρέωση Ημερήσια Στοιχείου Ενοικιαζόμενου Περιεχομένου
- Χρέωση Ανά Κανάλι
- Περιοδικότητα Χρέωσης Ανά Κανάλι
- Εξοπλισμός
- Χρέωση Εξοπλισμού
- Κόστος Ενεργοποίησης Συνδρομητικής Τηλεόρασης

Συχνά η υπηρεσία τηλεόρασης είναι μέρος ενός πακέτου και έτσι η χρέωση μπορεί να εμφανίζεται μηδενική, αλλά συμπεριλαμβάνεται στο πάγιο του συνολικού πακέτου.

### 1.3.4 **Κοστολόγηση Επιπλέον Υπηρεσιών/Λειτουργιών Σταθερής Τηλεφωνίας**

Στη περίπτωση της σταθερής τηλεφωνίας υπάρχουν επιπλέον υπηρεσίες και λειτουργίες, μπορεί να έχει στη διάθεσή του ο συνδρομητής. Μεταξύ αυτών συμπεριλαμβάνονται και γραπτά μηνύματα. Επειδή στη σταθερή τηλεφωνία τα γραπτά μηνύματα δεν είναι κάτι σύνηθες, θεωρείται ξεχωριστή υπηρεσία και δεν συμπεριλαμβάνεται στις βασικές χρεώσεις, όπως συμβαίνει με την κινητή τηλεφωνία. Έτσι, προκύπτουν οι ακόλουθες πληροφορίες για την κοστολόγηση επιπλέον υπηρεσιών ή λειτουργιών για τη σταθερή τηλεφωνία:

- Κόστος Φορητότητας
- Δωρεάν SMS
- Χρέωση ανά SMS (μετά τα δωρεάν εφόσον υπάρχουν)
- Αριθμοί Ειδικής Χρέωσης / Μη γεωγραφικοί Εγχώριοι Αριθμοί
- Χρέωση Προώθησης Κλήσεων
- Χρέωση Συνδιάσκεψης
- Χρέωση Ολοκληρωτικής Φραγής Εξερχομένων
- Χρέωση Επιλεκτικής Φραγής Εξερχομένων
- Χρέωση Αναγνώρισης Κλήσης
- Χρέωση Αναμονής Κλήσης
- Χρέωση Απόκρυψης Αριθμού
- Χρέωση Κράτησης Κλήσης
- Χρέωση Προσωπικού Τηλεφωνητή
- Χρέωση Ενεργοποίησης Τηλεφωνικής Γραμμής (ΕΝΤοΒ)
- Χρέωση Ενεργοποίησης Νέας Τηλεφωνικής Γραμμής (ANToB)
- Χρέωση Ενεργοποίησης Δεύτερης Γραμμής
- Τέλος Αλλαγής Τηλεφωνικού Αριθμού
- Χρέωση για έκδοση αναλυτικού λογαριασμού ανά λογαριασμό
- Τέλος σύνδεσης τηλεφωνικής σύνδεσης που επιστρέφει από άλλο δίκτυο (επιστροφή βρόχου με διατήρηση αριθμού) στο δίκτυο του ΟΤΕ.
- Χρέωση φραγής εισερχόμενων κλήσεων

### 1.3.5 **Ειδικές Χρεώσεις**

Οι ειδικές χρεώσεις αφορούν και κινητή και σταθερή τηλεφωνία. Πρόκειται για χρεώσεις κλήσεων μέσω δορυφόρου και αποστολές φαξ. Οι ειδικές χρεώσεις που καλούνται να δημοσιεύσουν οι πάροχοι είναι οι εξής:

- Χρέωση Κλήσεων Δεδομένων & Φαξ- Αστικά
- Χρέωση Κλήσεων Δεδομένων & Φαξ- Υπεραστικά
- Χρέωση Τηλεφωνίας & Φαξ από Ελλάδα προς κινητό σταθμό Inmarsat Α
- Χρέωση Τηλεφωνίας & Φαξ από Ελλάδα προς κινητό σταθμό Inmarsat B
- Χρέωση Τηλεφωνίας & Φαξ από Ελλάδα προς κινητό σταθμό Inmarsat m
- Χρέωση Τηλεφωνίας & Φαξ από Ελλάδα προς κινητό σταθμό Inmarsat mini M
- Χρέωση Τηλεφωνίας & Φαξ από Ελλάδα προς κινητό σταθμό Inmarsat M4 ISDN
- Χρέωση BGAN HSD / HSD

### **1.4 Εφαρμογές Σύγκρισης Τιμών Τηλεπικοινωνιακών Παρόχων**

Παρόμοιες εφαρμογές με αυτή που αναπτύχθηκε στα πλαίσια της παρούσας διπλωματικής εργασίας υπάρχουν στη διάθεση των καταναλωτών. Σε αυτή την ενότητα θα επιχειρηθεί μία ανάλυση των πλεονεκτημάτων και μειονεκτημάτων κάποιων ενδεικτικών εφαρμογών της Ελλάδας αλλά και του εξωτερικού, με σκοπό να αναδειχθεί η χρησιμότητα της παρούσας εφαρμογής.

### 1.4.1 **Εφαρμογές Ελλάδας**

#### 1.4.1.1 **Skroutz MY BILL**

Η εν λόγω εφαρμογή (Εικόνα 1 - [Εφαρμογή skroutz](#page-20-0) My Bill (a)) μπορεί να αναζητηθεί στη διεύθυνση [http://mybill.skroutz.gr/.](http://mybill.skroutz.gr/) Η εφαρμογή διαθέτει τρεις διαφορετικές εκδοχές για να σύγκριση των επιλογών του καταναλωτή όσο αφορά την κινητή τηλεφωνία. Ακόμα, υπάρχει μία εφαρμογή για την σταθερή τηλεφωνία, χωρίς όμως την ύπαρξη υπηρεσιών τηλεόρασης.

Στη πρώτη εκδοχή ο χρήστης επιλέγει ποιο είναι το μέγιστο ποσό, που είναι σε θέση να πληρώνει για τις ανάγκες του και ακολούθως κατατάσσει τα λεπτά κλήσεων ομιλίας προς το ίδιο δίκτυο, τα λεπτά κλήσεων ομιλίας προς άλλα δίκτυα, τα SMS και το internet, που επιθυμεί να έχει. Η κατάταξη ορίζεται ως: καθόλου, ελάχιστα, μέτρια, αρκετά και πολύ, χωρίς να λαμβάνει συγκεκριμένες τιμές.

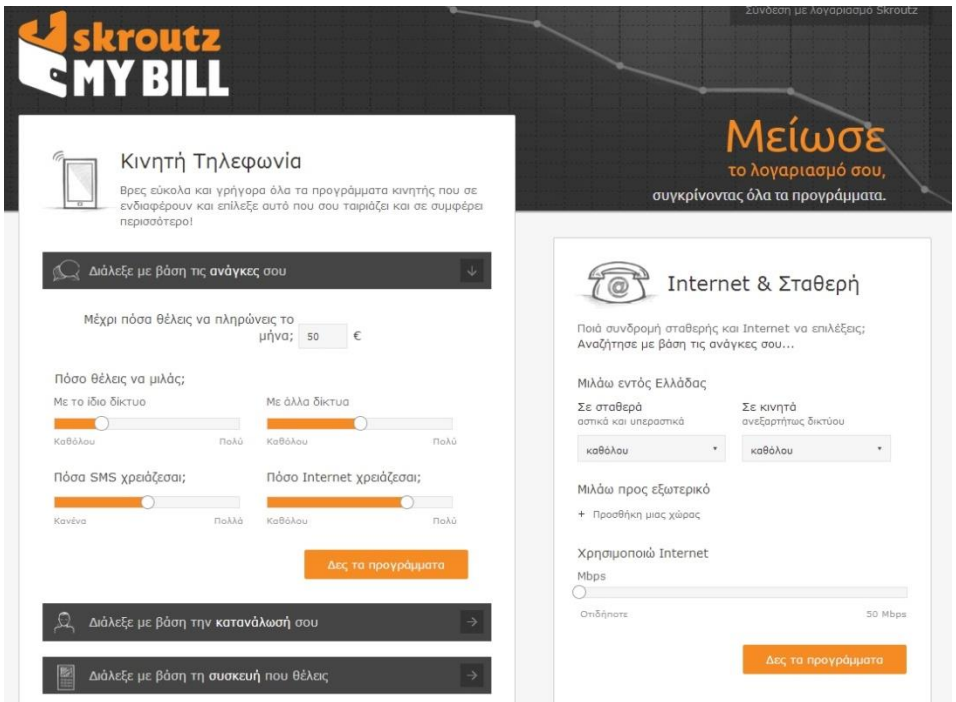

**Εικόνα 1 - Εφαρμογή skroutz My Bill (a)**

<span id="page-20-0"></span>Στη δεύτερη εκδοχή (Εικόνα 2 - [Εφαρμογή skroutz](#page-20-1) My Bill (b)) ο χρήστης καταχωρεί με βάση την κατανάλωση που πραγματοποιεί με το ήδη υπάρχον πρόγραμμά του. Δηλώνει, έτσι, τον πάροχό του και πόσο του κοστίζει μηνιαίως. Ακολούθως εισάγει την κατανάλωση που πραγματοποιεί. Η εφαρμογή επιστρέφει (σε περίπτωση που υπάρχουν) προγράμματα που θα του κόστιζαν λιγότερο και το ποσό της διαφοράς.

<span id="page-20-1"></span>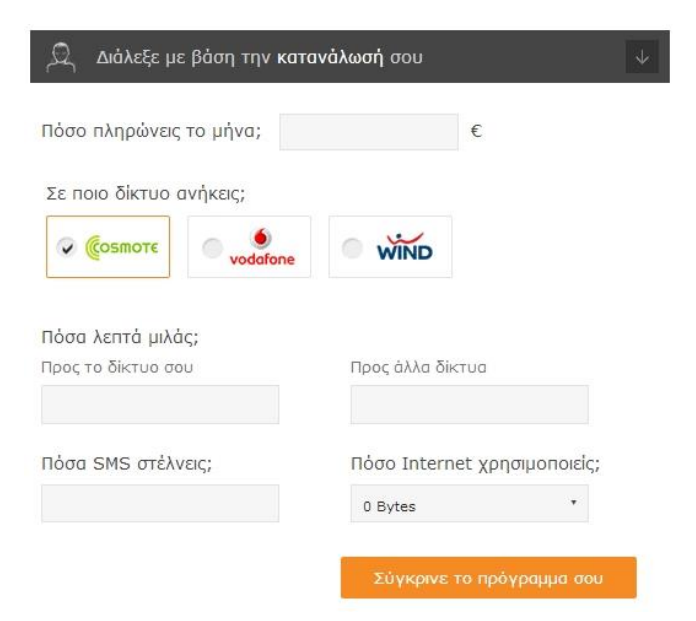

**Εικόνα 2 - Εφαρμογή skroutz My Bill (b)**

Το τρίτο μέρος της εφαρμογής συνδυάζει την απόκτηση κάποιας συσκευής με την ανάλογη έκπτωση που παρέχεται στον συνδρομητή στο πάγιο του λογαριασμού. Έτσι, ο χρήστης έχει τη δυνατότητα να επιλέξει το κινητό που επιθυμεί να αποκτήσει και η εφαρμογή αναλαμβάνει να του παρουσιάσει τα διαθέσιμα συνδυαστικά προγράμματα, που προσφέρουν οι πάροχοι.

Τέλος, στην εφαρμογή για τη σταθερή τηλεφωνία ο χρήστης καλείται να συμπληρώσει τις ανάγκες του όσο αφορά λεπτά ομιλίας σε σταθερά, σε κινητά, αλλά και σε χώρες του εξωτερικού.

Πλεονεκτήματα:

- Η ύπαρξη εφαρμογής για συνδυασμό της αγοράς συσκευής με κάποιο πρόγραμμα τηλεπικοινωνιακού παρόχου.
- Η σύγκριση των διαθέσιμων προγραμμάτων με το πρόγραμμα, που ήδη διαθέτει ο χρήστης.

Μειονεκτήματα:

- Προσφέρει σύγκριση μόνο προγραμμάτων συμβολαίου.
- Περιορισμένες επιλογές για της ανάγκες κινητής τηλεφωνίας (τα γραπτά μηνύματα δεν διαχωρίζεται σε «Εντός Δικτύου» και «Εκτός Δικτύου»).
- Δεν υπάρχει επιλογή για κλήσεις προς εξωτερικό στην κινητή τηλεφωνία.
- Οι κλήσεις στη σταθερή τηλεφωνία χωρίζονται μόνο σε σταθερά και κινητά, ενώ θα μπορούσαν να υπάρχουν και άλλοι διαχωρισμοί (π.χ. κλήσεις σε μια συγκεκριμένη εταιρία).

#### 1.4.1.2 **Hapitel**

Η συγκεκριμένη εφαρμογή μπορεί να αναζητηθεί στη διεύθυνση [http://www.hapitel.gr/.](http://www.hapitel.gr/)

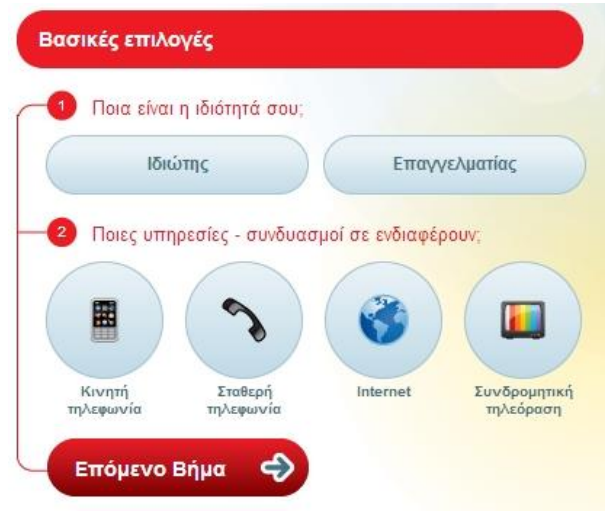

**Εικόνα 3 - Εφαρμογή Hapitel (a)**

<span id="page-21-0"></span>Σε αυτή την εφαρμογή ο χρήστης καλείται να επιλέξει την ιδιότητα του και τις υπηρεσίες για τις οποίες ενδιαφέρεται (Εικόνα 3 - [Εφαρμογή Hapitel\)](#page-21-0). Ανάλογα με τις επιλογές του οδηγείται σε διαφορετική φόρμα, στην οποία καλείται να εισάγει τις απαιτήσεις του. Αξίζει να σημειωθεί πως οι υπηρεσίες μπορούν να λειτουργήσουν συνδυαστικά και όχι μόνο κάθε μία ξεχωριστά.

Στις υπηρεσίες κινητής τηλεφωνίας υπάρχουν επιλογές για όλες τις δυνατές επιλογές (κλήσεις ομιλίας προς σταθερά, SMS, ΜΜS) προς τους προορισμούς: σταθερά, κινητά ίδιου δικτύου και κινητά άλλων δικτύων) (Εικόνα 4 - [Εφαρμογή Hapitel](#page-23-0) (b)). Ενώ μπορεί να γίνει και επιλογή αν ο καταναλωτής επιθυμείς προπληρωμένη πρόγραμμα (καρτοκινητό), πρόγραμμα συμβολαίου ή καρτοσυμβόλαιο.

Το ίδιο συμβαίνει για τις κλήσεις ομιλίας και στις υπηρεσίες σταθερής τηλεφωνίας, όπου εκτός των προαναφερθέντων υπάρχει και η επιλογή για χώρες του εξωτερικού (χωρίς όμως αυτές να προσδιορίζονται επ' ακριβώς).

#### Πλεονεκτήματα:

- Η δυνατότητα συνδυασμού των υπηρεσιών. Ο χρήστης αντί να χρησιμοποιεί μια εφαρμογή για κάθε υπηρεσία μπορεί να δει το χαμηλότερο δυνατό κόστος για τις απαιτήσεις του χρησιμοποιώντας συνδυαστικά προγράμματα.
- Επαρκείς επιλογές για την αναπαράσταση των απαιτήσεων του χρήστη.
- Καλύπτει όλες τις υπηρεσίες και όλους τους τύπους κινητής τηλεφωνίας.

#### Μειονεκτήματα:

- Στην κινητή τηλεφωνία δεν υπάρχει επιλογή για κλήσεις εξωτερικού.
- Στην σταθερή τηλεφωνία, ενώ υπάρχουν οι κλήσεις εξωτερικού, αυτές είναι μόνο για σταθερά τηλέφωνα και δεν γίνεται σαφές ποιες χώρες αφορούν (υπολογίζονται μάλλον σύμφωνα με την πιο οικονομική ζώνη χωρών εξωτερικού).
- Οι κλήσεις στη σταθερή τηλεφωνία χωρίζονται μόνο σε σταθερά και κινητά, ενώ θα μπορούσαν να υπάρχουν και άλλοι διαχωρισμοί (π.χ. κλήσεις σε μια συγκεκριμένη εταιρία).
- Υπάρχει όριο 1500 μονάδων στις απαιτήσεις του συνδρομητή, το οποίο δεν είναι αρκετό για κάποια προγράμματα που προσφέρουν μεγαλύτερα ενσωματωμένα ποσά χρόνου ομιλίας και μηνυμάτων.

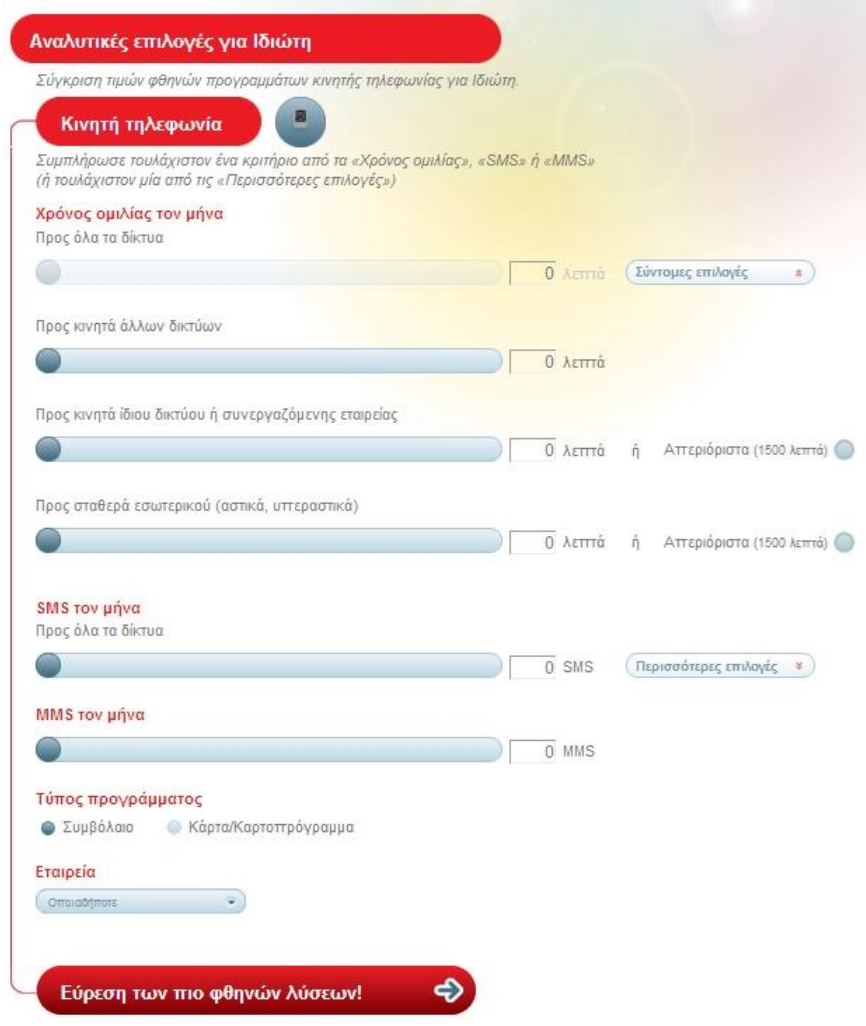

**Εικόνα 4 - Εφαρμογή Hapitel (b)**

#### <span id="page-23-0"></span>1.4.2 **Εφαρμογές Εξωτερικού**

#### 1.4.2.1 **Bill monitor**

Μια διαφορετική από τις προηγούμενες εφαρμογές είναι το Bill Monitor [\(Εικόνα 5](#page-24-0) - [Εφαρμογή Bill](#page-24-0) Monitor) η οποία μπορεί να βρεθεί στη διεύθυνση [http://www.billmonitor.com/.](http://www.billmonitor.com/)

Η εφαρμογή αυτή έχει φτιαχτεί για τους κατοίκους της Αγγλίας και εκμεταλλεύεται το γεγονός της ύπαρξης διαδικτυακών λογαριασμών. Οι συνδρομητές, λοιπόν, μπορούν να ενημερώνονται λεπτομερώς για τον λογαριασμό τους μέσω των αντίστοιχων εφαρμογών των παρόχων τους. Την υπηρεσία αυτή εκμεταλλεύεται και το Bill Monitor, το οποίο αφού του δοθούν τα στοιχεία του λογαριασμού του χρήστη, αναλαμβάνει να συνδεθεί στο πληροφοριακό σύστημα του παρόχου του και να χρησιμοποιήσει τα δεδομένα, που θα αντλήσει από εκεί για να καταλήξει στην καλύτερη δυνατή πρόταση. Κάτι τέτοιο φυσικά παρουσιάζει ιδιαίτερα πλεονεκτήματα. Αρχικά, γίνεται σαφές, ότι η λειτουργία της εφαρμογής βασίζεται σε πραγματικά δεδομένα, τα οποία υπό διαφορετικές συνθήκες θα ήταν πολύ δύσκολο να συλλέξει ο χρήστης. Αυτός, πλέον, δεν χρειάζεται να ανατρέξει στους λογαριασμούς του σε βάθος μηνών

για να διασταυρώσει ποιες είναι οι πραγματικές του ανάγκες. Η διαδικασία αυτή γίνεται αυτόματα μέσω της εφαρμογής και προσφέρει, έτσι, μεγαλύτερη ακρίβεια όσο αφορά την πρόταση που θα κάνει στο χρήστη για το καλύτερο πρόγραμμα που μπορεί να τον εξυπηρετήσει.

Λεπτομερέστερη ανάλυση αυτού του μέρους της εφαρμογής αυτής δεν ήταν δυνατό να γίνει, αφού βασίζεται στην ύπαρξη ενεργής συνδρομής κινητής τηλεφωνίας.

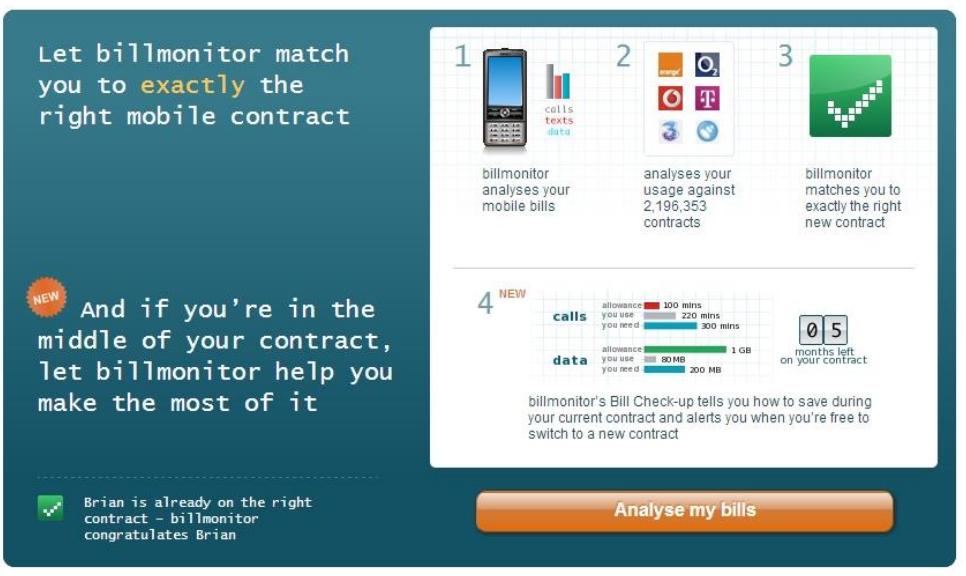

**Εικόνα 5 - Εφαρμογή Bill Monitor (a)**

<span id="page-24-0"></span>Μειονέκτημα σε αυτό το τμήμα αποτελεί το γεγονός, ότι δε μπορεί να καλύψει όλους τους παρόχους (αν και καλύπτει τη συντριπτική πλειοψηφία) και ότι αφορά μόνο συνδρομητές συμβολαίου κινητής τηλεφωνίας.

Φυσικά, εκτός από τη σύνδεση και την άντληση πληροφοριών από τον ίδιο τον πάροχο του συνδρομητή, η εφαρμογή δίνει τη δυνατότητα να καθορίσει ο χρήστης ποιες είναι οι ανάγκες του (Εικόνα 6 - [Εφαρμογή Bill Monitor \(b\)\)](#page-25-0), όπως συνέβαινε στις προαναφερθείσες εφαρμογές. Εκεί ο χρήστης εισάγει τις μηνιαίες απαιτήσεις του και η εφαρμογή αναλαμβάνει να προτείνει το οικονομικότερο πρόγραμμα γι' αυτόν. Αναλύοντας την εφαρμογή αυτή προκύπτουν τα ακόλουθα συμπεράσματα.

Πλεονεκτήματα:

- Η σύνδεση στο πληροφοριακό σύστημα του παρόχου για άντληση πληροφοριών σε σχέση με τη χρήση που πραγματοποίησε ο συνδρομητής κατά το παρελθόν.
- Ακρίβεια στον υπολογισμό του βέλτιστου προγράμματος, αφού βασίζεται σε πραγματικά δεδομένα.
- Εναλλακτική επιλογή εισαγωγής απαιτήσεων από το χρήστη.
- Επιλογή χρήσης του προγράμματος για κλήσεις ομιλίας, γραπτά μηνύματα και δεδομένα από και προς το εξωτερικό

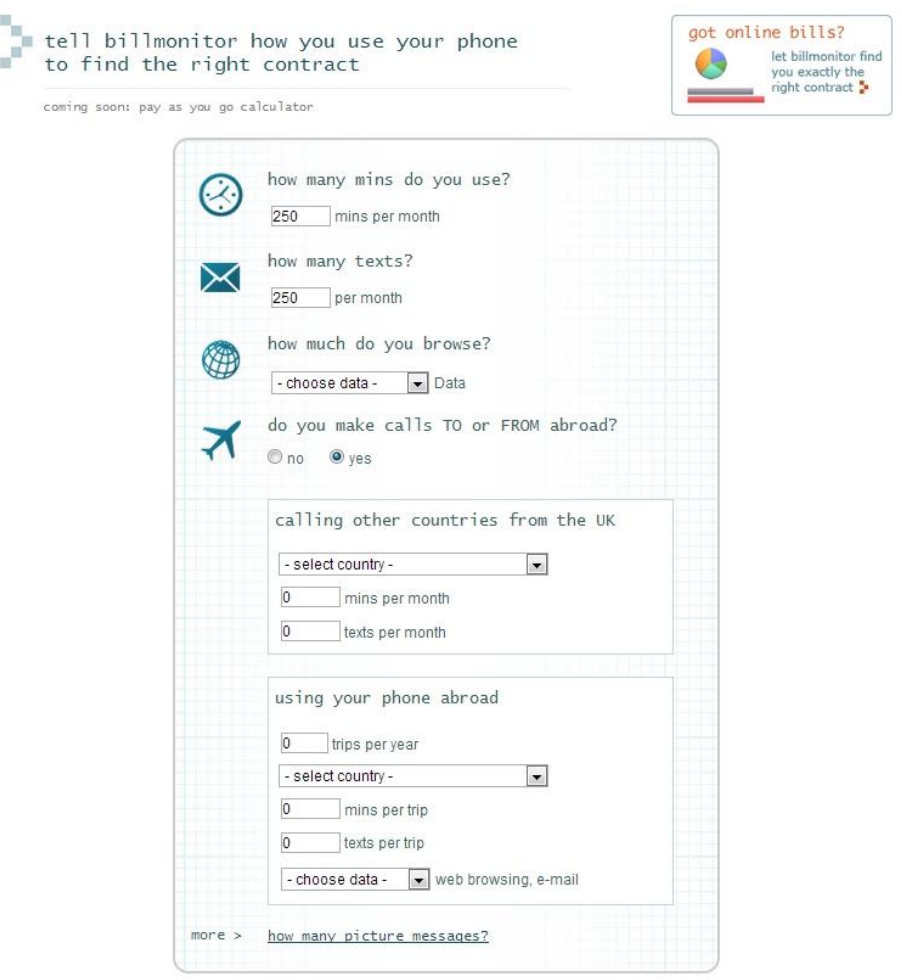

**Εικόνα 6 - Εφαρμογή Bill Monitor (b)**

#### <span id="page-25-0"></span>Μειονεκτήματα:

 Δεν υποστηρίζονται όλοι οι πάροχοι για άντληση δεδομένων από το πληροφοριακό τους σύστημα.

#### 1.4.2.2 **Besttariff**

Η εφαρμογή αυτή (Εικόνα 7 - [Εφαρμογή Besttariff\)](#page-26-0) απευθύνεται σε κατοίκους του Βελγίου και είναι διαθέσιμη στην ιστοσελίδα [http://www.besttariff.be/.](http://www.besttariff.be/) Λειτουργεί με την ίδια μεθοδολογία, που χρησιμοποιούν και οι ελληνικές εφαρμογές, που παρουσιάστηκαν παραπάνω. Δεν υπάρχει δυνατότητα σύνδεσης στο πληροφοριακό σύστημα του παρόχου όπως με το Bill Monitor, όμως παρέχεται μεγάλο εύρος επιλογών όσο αφορά τις ανάγκες του συνδρομητή. Αξίζει να τονιστεί η ύπαρξη επιλογών, όπως η 24ωρη τεχνική υποστήριξη, η δυνατότητα ελέγχου του λογαριασμού ανά πάσα στιγμή, καθώς και η δυνατότητα εκπτώσεων από κοινωνικές παροχές. Υπάρχει δυνατότητα επιλογής όλων των τύπων προγραμμάτων

(προπληρωμένα ή προγράμματα συμβολαίου), καθώς και διαφοροποίηση ανάλογα με την ώρα και μέρα, που γίνονται οι περισσότερες κλήσεις.

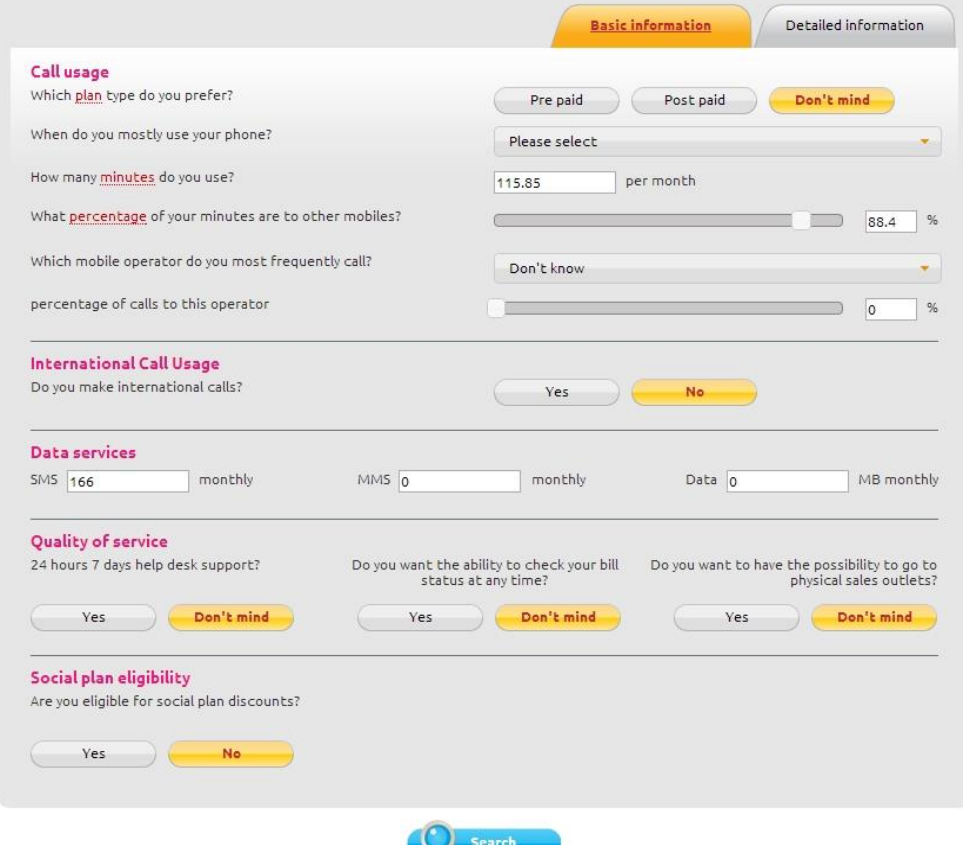

**Εικόνα 7 - Εφαρμογή Besttariff**

<span id="page-26-0"></span>Ανάλυση της εφαρμογής κατέληξε στα ακόλουθα συμπεράσματα.

#### Πλεονεκτήματα:

- Μεγάλο εύρος επιλογών για τις απαιτήσεις του χρήστη
- Επιλογή ποσοστού κλήσεων που πραγματοποιείται προς άλλου παρόχους
- Επιλογή ποσοστού κλήσεων που πραγματοποιείται προς τον ίδιο πάροχο (αν αυτός υπάρχει)
- Λεπτομερής αναπαράσταση επιλογών για κλήσεις εξωτερικού

#### Μειονεκτήματα:

 Δεν υπάρχει δυνατότητα σύνδεσης στο σύστημα των τηλεπικοινωνιακών παρόχων για άντληση πληροφοριών σχετικών με τους λογαριασμούς του συνδρομητή.

### 1.4.3 **Συμπεράσματα Ανάλυσης Εναλλακτικών Εφαρμογών**

Η ανάλυση των παραπάνω εφαρμογών αποδεικνύει την ανωτερότητα των εφαρμογών του εξωτερικού. Το μεγαλύτερο εύρος επιλογών, η δυνατότητα σύνδεσης στα πληροφοριακά συστήματα των τηλεπικοινωνιακών παρόχων, και γενικώς η υψηλή ποιότητα των εφαρμογών του εξωτερικού καθιστά επιτακτική την ανάγκη για ανάπτυξη αντίστοιχης ποιότητας εφαρμογών για τους Έλληνες καταναλωτές. Παρατηρείται, επίσης, πως καμία εφαρμογή δεν διέθετε λειτουργία με την οποία να μπορεί ο χρήστης να συγκρίνει αναλυτικά την κοστολόγηση που επιβάλουν οι τηλεπικοινωνιακοί πάροχοι. Αυτό το κενό καλείται να καλύψει η παρούσα εργασία.

# **2. ΧΡΗΣΙΜΟΠΟΙΟΥΜΕΝΗ ΤΕΧΝΟΛΟΓΙΑ**

### **2.1 Εξυπηρετητής**

Η παρούσα διπλωματική εργασία αφορά μια διαδικτυακή εφαρμογή. Η λειτουργία αυτής της εφαρμογής βασίζεται στην ύπαρξη ενός εξυπηρετητή (server), ο οποίος είναι στην ουσία ο συνδυασμός υλικού και λογισμικού, που θα αναλάβει την παροχή υπηρεσιών. Ο όρος **εξυπηρετητής (server)** αναφέρεται σε έναν υπολογιστή, ο οποίος είναι συνδεδεμένος σε ένα δίκτυο υπολογιστών, είτε τοπικό, είτε το διαδίκτυο, λειτουργεί 24 ώρες την ημέρα και είναι σε θέση να εξυπηρετεί της αιτήσεις που δέχεται από τους πελάτες. Με τον όρο **πελάτης (client)** αναφερόμαστε σε κάποιο λογισμικό, που επικοινωνεί με τον εξυπηρετητή με σκοπό την απόκτηση πληροφοριών και δεδομένων. Η επικοινωνία μεταξύ του πελάτη και του εξυπηρετητή γίνεται μέσω ενός τοπικού δικτύου ή μέσω του διαδικτύου. Συνήθως ο εξυπηρετητής είναι σε θέση να αναλαμβάνει τη παροχή υπηρεσιών σε πολλαπλές διεργασίες και προγράμματα ταυτόχρονα, ενώ επιβάλλεται να βρίσκεται σε λειτουργία καθ' όλη τη διάρκεια του χρόνου. Γι' αυτό το λόγο και ξεχωρίζει από τους απλούς προσωπικούς υπολογιστές, τόσο στις αναβαθμισμένες δυνατότητες του υλικού του, όσο και στο λογισμικό (λειτουργικό σύστημα) που χρησιμοποιεί. Υπάρχουν πολλά είδη εξυπηρετητών, κάθε ένας από τους οποίους έχει συγκεκριμένο και προφανή λόγο ύπαρξης. Μερικά παραδείγματα που συναντούμε στο καθημερινό περιβάλλον γραφείου είναι τα ακόλουθα:

- Εξυπηρετητής αρχείων (file server)
- Εξυπηρετητής εκτυπωτών (printer server)
- Εξυπηρετητής αντιγράφων ασφαλείας (backup server)
- Εξυπηρετητής βάσεων δεδομένων (database server)
- Εξυπηρετητής φαξ (fax server)
- Εξυπηρετητής διαμεσολαβητή (proxy server)
- Εξυπηρετητής ηλεκτρονικού ταχυδρομείου (mail server)
- Εξυπηρετητής ήχου (sound server)
- Εξυπηρετητής γραφικής απεικόνισης

Πιο συγκεκριμένα, όμως, στο διαδίκτυο συναντούμε τους ακόλουθους εξυπηρετητές:

- Παγκόσμιου Ιστού με το πρωτόκολλο http (http server)
- Domain Name System (DNS server)
- Ηλεκτρονικού ταχυδρομείου (mail server)
- Μεταφοράς αρχείων με το πρωτόκολλο FTP (ftp server)
- IRC και instant messaging (IRC server)
- Επικοινωνίας φωνής
- Audio και Video Streaming (streaming server)
- Online παιχνίδια

Στην παρούσα εργασία γίνεται χρήση του http server και πιο συγκεκριμένα του Apache (Εικόνα 8 - Αρχική σελίδα Ιδρύματος Λογισμικού Apache). Ο εξυπηρετητής αυτός χρησιμοποιεί το πρωτόκολλο http για να παράγει σελίδες και να τις αποστέλλει στον client. Μπορεί να λειτουργεί σε όλες τις διαδεδομένες πλατφόρμες λειτουργικών συστημάτων (Windows, Linux, Mac OS, Unix). Μεγάλο του πλεονέκτημα το γεγονός, ότι πρόκειται για λογισμικό ανοιχτού κώδικα, που το καθιστά δωρεάν στη χρήση του, ενώ συντηρείται από το Ίδρυμα Λογισμικού Apache (Apache Software Foundation), το οποίο αναλαμβάνει τις τακτικές αναβαθμίσεις και τη διανομή του.

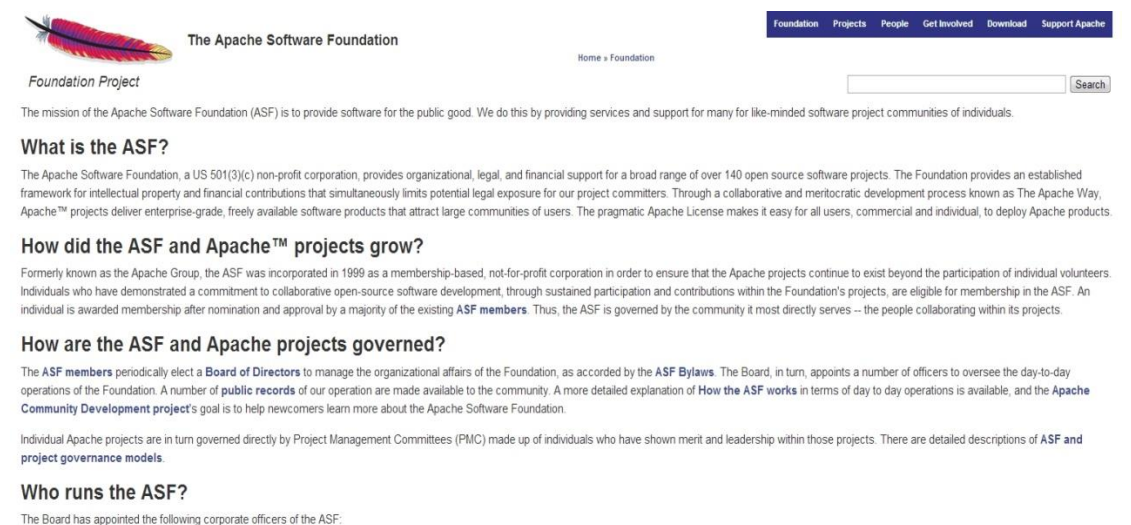

**Εικόνα 8 - Αρχική σελίδα Ιδρύματος Λογισμικού Apache**

### <span id="page-29-0"></span>**2.2 Εγκατάσταση Apache HTTP Server**

Η εγκατάσταση μπορεί να γίνει μέσω της σελίδας: http://httpd.apache.org/download.cgi και της εκτέλεσης του αρχείου: httpd-2.2.22-win32-x86-no\_ssl.msi, εφ' όσον η εγκατάσταση

γίνεται σε υπολογιστή με λειτουργικό Windows. Κατά τη διάρκεια της εγκατάστασης επιλέγεται ως Network Domain η static IP του δικτύου μας ή το localhost (Εικόνα 9 - Ρυθμίσεις Εγκατάστασης του Apache Server). Οι ίδιες επιλογές ισχύουν και για το Server Name. Εναλλακτικά, γράφουμε το όνομα του DNS που έχει αποκτηθεί για την

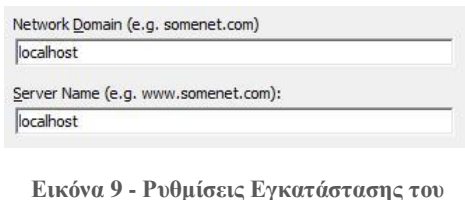

**Apache Server**

εγκατάσταση. Οι πληροφορίες αυτές μπορούν να αλλαχθούν και αργότερα από το αρχείο ρυθμίσεων, httpd.conf. Συνιστάται η αλλαγή της τοποθεσίας εγκατάστασης σε C:/ [\(Εικόνα 10](#page-30-0) - [Πληροφορίες Εγκατάστασης του Apache Server\)](#page-30-0)., ώστε να είναι δυνατή η εύκολη μεταβολή ρυθμίσεων που θα πραγματοποιηθεί στη συνέχεια. Αν όλα έχουν γίνει σωστά, το κείμενο "It works!" πρέπει να εμφανίζεται, αν εισάγουμε τη διεύθυνση localhost σε έναν φυλλομετρητή. Παράλληλα, εμφανίζεται το εικονίδιο διαχείρισης του server στο system tray, από το οποίο μπορούμε να εκκινήσουμε, να τερματίσουμε ή να παραμετροποιήσουμε τη λειτουργία του.

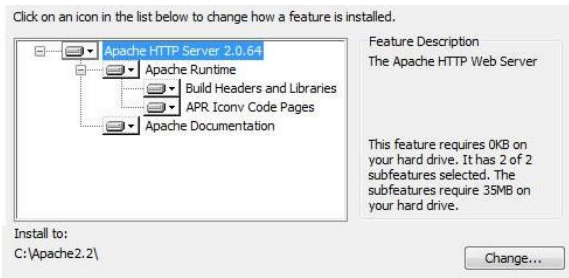

**Εικόνα 10 - Πληροφορίες Εγκατάστασης του Apache Server**

### <span id="page-30-0"></span>**2.3 Συστήματα Βάσεων Δεδομένων**

Η σημερινή εποχή μπορεί να χαρακτηρισθεί ως εποχή της πληροφορίας. Ο μέσος άνθρωπος έχει στη διάθεσή του καθημερινά υπεράριθμές πληροφορίες, τις οποίες μπορεί να διαχειριστεί χάρη στα συστήματα βάσεων δεδομένων, ακόμα και αν αυτό συμβαίνει εν αγνοία του. Η ύπαρξη αυτών των συστημάτων καθίσταται αναγκαία για την αποτελεσματική δόμηση, άντληση και χρησιμοποίηση των πληροφοριών, που είναι αποθηκευμένες σε αυτά. Με τον όρο βάση δεδομένων εννοούμε μια δομημένη συλλογή δεδομένων, που αφορούν ένα πληροφοριακό σύστημα. Υπεύθυνος αυτής της βάσης είναι ο διαχειριστής και αυτός αναλαμβάνει τη δημιουργία των οντοτήτων, αλλά και των σχέσεων μεταξύ των οντοτήτων που απαρτίζουν τη βάση δεδομένων. Το Σύστημα Διαχείρισης Βάσεων Δεδομένων (DBMS) είναι το λογισμικό, που έχει στη διάθεσή του ο διαχειριστής, το οποίο είναι ειδικά σχεδιασμένο για τη χρήση και συντήρηση μεγάλου όγκου πληροφορίας. Η χρησιμοποίηση του DBMS έχει τα ακόλουθα προτερήματα:

- **Ανεξαρτησία Δεδομένων:** Τα δεδομένα είναι τελείως ανεξάρτητα από το προγραμματιστικό κώδικα των εφαρμογών, που τα χρησιμοποιούν. Πιο συγκεκριμένα, υποστηρίζεται μια αφηρημένη έννοια οπτικής επί των δεδομένων, με τέτοιο τρόπο που ανεξαρτητοποιείται η εφαρμογή από τις λεπτομέρειες εσωτερικής αναπαράστασης της καταχωρημένης πληροφορίας.
- **Ταχεία πρόσβαση στα δεδομένα:** Σε πληροφοριακά συστήματα, όπως αυτά που χρησιμοποιούν οι τηλεπικοινωνιακοί πάροχοι, οι μηχανές αναζήτησης ή τα κοινωνικά δίκτυα, στα οποία αντλούνται πληροφορίες από εκατομμύρια χρήστες ταυτόχρονα, είναι εξαιρετικά σημαντικό να μην υπάρχουν καθυστερήσεις και να μην υπερφορτώνεται ο εξυπηρετητής της βάσης δεδομένων. Γι' αυτό το λόγο το DBMS χρησιμοποιεί και εφαρμόζει τεχνικές, ώστε να καταχωρεί και να ανακτά δεδομένα με παραγωγικό τρόπο.
- **Ακεραιότητα και ασφάλεια των δεδομένων:** Η χρήση του DBMS εξασφαλίζει, ότι τα δεδομένα τα έχουν αυστηρά καθορισμένη δομή. Ακόμα επιβάλλονται περιορισμοί για το ποιες εφαρμογές και ποιοι χρήστες έχουν πρόσβαση στα δεδομένα ή μπορούν να τα

επεξεργαστούν. Τέλος, υπάρχει η δυνατότητα τακτικής δημιουργίας αντιγράφων ασφαλείας, ώστε να διατηρηθούν τα δεδομένα σε περίπτωση αστοχίας υλικού ή κακόβουλων δραστηριοτήτων.

- **Διαχείριση των δεδομένων:** Η σωστή δομή των δεδομένων και η αποθήκευσή τους σύμφωνα με συγκεκριμένους κανόνες, ανάλογα την εφαρμογή ή το χρήστη που ενεργεί, βελτιστοποιεί τις επιδόσεις του συστήματος στην ανάκτηση της καταχωρημένης πληροφορίας.
- **Ταυτόχρονη πρόσβαση και επαναφορά από βλάβη:** Η πρόσβαση στις πληροφορίες είναι έτσι χρονοπρογραμματισμένη, ώστε κάθε χρονική στιγμή μόνο ένας χρήστης να έχει πρόσβαση σε ένα κομμάτι πληροφορίας. Εμποδίζονται, έτσι, οι εσφαλμένες εγγραφές και εξασφαλίζεται η εγκυρότητα των δεδομένων. Παράλληλα, υπάρχει η δυνατότητα να για επαναφορά δεδομένων με μηδαμινές απώλειες σε περίπτωση βλάβης στο σύστημα.
- **Μειωμένος χρόνος ανάπτυξης των εφαρμογών:** Η ξεκάθαρη και σωστά διαμορφωμένη δομή της βάσης δεδομένων, καθώς και η ύπαρξη διαφορετικών υποσυστημάτων και συναρτήσεων γενικής χρήσης καθιστούν την ενσωμάτωση του προγραμματιστικού κώδικα στην εφαρμογή που πρόκειται να υλοποιηθεί απλή διαδικασία. Τα σφάλματα περιορίζονται και η συντήρηση του κώδικα μπορεί να γίνει με απλά μέσα.

### 2.3.1 **SQL**

Ένα τέτοιο σύστημα, όμως, δε θα μπορούσε να λειτουργήσει αν δεν υπήρχε το κατάλληλο πλαίσιο, για να επικοινωνεί ο προγραμματιστής με τη βάση δεδομένων. Το ρόλο αυτό αναλαμβάνει η γλώσσα διατύπωσης δομημένων αιτημάτων (SQL - Structured Query Language). Στην παρούσα εργασία έχει χρησιμοποιηθεί η MySQL, αφού πρόκειται για ευρέως χρησιμοποιούμενο ανοιχτό λογισμικό. Τα βασικότερα χαρακτηριστικά της γλώσσας αυτής είναι τα ακόλουθα:

 **Η γλώσσα ορισμού των δεδομένων (DDL – Data definition language):** Αφορά το υποσύνολο εντολών που εκτελούν την δημιουργία, την διαγραφή και την μετατροπή των δηλώσεων πινάκων και όψεων. Δηλώνονται, ακόμα, περιορισμοί ακεραιότητας, καθώς και δικαιώματα ή προνόμια για την πρόσβαση στους πίνακες. Παραδείγματα εντολών αυτού του υποσυνόλου είναι: CREATE TABLE, DROP TABLE, ALTER TABLE, CREATE INDEX.

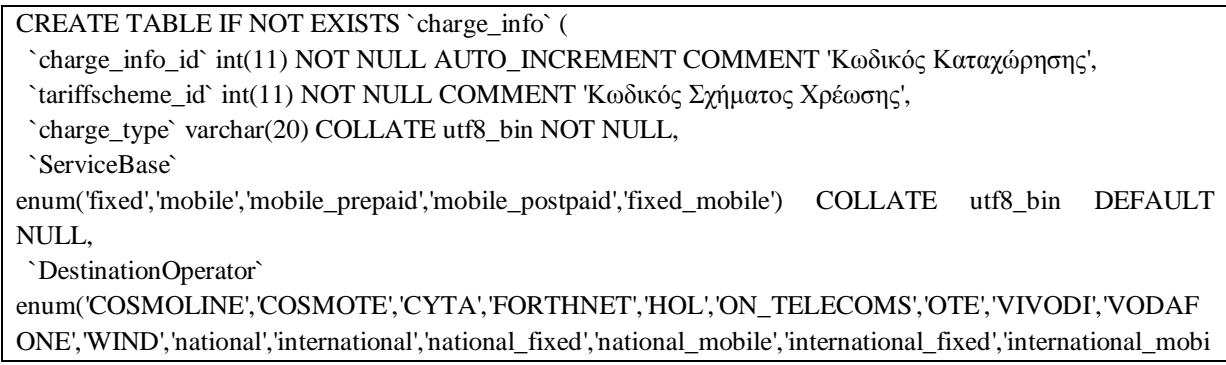

le','custom\_group','all') COLLATE utf8\_bin DEFAULT NULL, `CallTime` int(11) DEFAULT NULL COMMENT 'Χρόνος Κλήσης', `MinTimeCharged` float DEFAULT NULL COMMENT 'Ελάχιστος Χρόνος Χρέωσης', `Number\_of\_Messages` int(11) DEFAULT NULL COMMENT 'Πλήθος Μηνυμάτων', `Mb` float DEFAULT NULL COMMENT 'mb', `DownloadSpeed` float DEFAULT NULL COMMENT 'Ταχύτητα Καταβίβασης (Mbps)', `UploadSpeed` float DEFAULT NULL COMMENT 'Ταχύτητα Αναβίβασης (Mbps)', `BasicCharge\_range` int(11) DEFAULT NULL COMMENT 'Χρέωση Βασική', `ChargeOnPeak\_range` int(11) DEFAULT NULL COMMENT 'Χρέωση Αιχμής', `ChargeOnNet\_range` int(11) DEFAULT NULL COMMENT 'Χρέωση Δικτύου', `ChargeOnPack\_range` int(11) DEFAULT NULL COMMENT 'Χρέωση Πακέτου', `ChargeInterCompany\_range` int(11) DEFAULT NULL COMMENT 'Χρέωση Ενδοεταιρικής Χρήσης', `Charge\_MobileCall\_range` int(11) DEFAULT NULL COMMENT 'Χρέωση Κινητής Προς Εξωτερικό', `Charge\_FixedCall\_range` int(11) DEFAULT NULL COMMENT 'Χρέωση Σταθερής Προς Εξωτερικό', PRIMARY KEY (`charge\_info\_id`), UNIQUE KEY `Charge` (`BasicCharge\_range`,`ChargeOnPeak\_range`,`ChargeOnNet\_range`,`ChargeOnPack\_range`,`ChargeInterCom pany range'), KEY `Foreign Key` (`tariffscheme\_id`), KEY `ChargeOnPeak\_range` (`ChargeOnPeak\_range`), KEY `ChargeOnNet\_range` (`ChargeOnNet\_range`), KEY `ChargeOnPack\_range` (`ChargeOnPack\_range`), KEY `ChargeInterCompany\_range` (`ChargeInterCompany\_range`) ) ENGINE=InnoDB DEFAULT CHARSET=utf8 COLLATE=utf8\_bin AUTO\_INCREMENT=1 ;

**Πίνακας 1 - Ενδεικτικός κώδικας DDL (Data Definition Language)**

<span id="page-32-0"></span> **Η γλώσσα διαχείρισης των δεδομένων (DML – Data manipulation language):** Αφορά τις εντολές που εκτελούν εισαγωγή, διαγραφή και ενημέρωση των καταχωρήσεων. Παραδείγματα τέτοιων εντολών είναι: INSERT INTO … VALUES…, UPDATE … SET … WHERE …, DELETE FROM … WHERE.

INSERT INTO product VALUES (5, 'OTE', 'Yes', 'fixed', 'XXX', NOW(), '2012-11-20', '2010-03-15', '2011-05-30', '1010101010', 'www.xxxx.gr', 'basic', true, 'Consumer', '2.4E2', null, null, null, '0.0E1', '0.0E1', '30', '12', 'Promotional');

UPDATE product SET Availability = 'No' WHERE DatetimeInserted =  $'2013-04-10$ 17:04:31' && TariffPlanBrandName = 'XXX';

DELETE FROM product WHERE Product\_id = 1;

**Πίνακας 2 - Ενδεικτικός κώδικας DML (Data Manipulation Language)**

<span id="page-32-1"></span> **H γλώσσα ελέγχου των δεδομένων (DCL – Data control language):** Αφορά τις εντολές που ελέγχουν την προσπέλαση των δεδομένων για κάθε χρήστη. Αποτελούν το βασικό μηχανισμό δικαιωμάτων που έχει ο χρήστης και είναι έτσι αναπόσπαστο τμήμα για την ασφάλεια της βάσης δεδομένων. Παραδείγματα τέτοιων εντολών είναι: GRANT, REVOKE, ALTER PASSWORD.

 **Η γλώσσα ερωτημάτων σε δεδομένα (DQL – Data query language):** Απαρτίζεται από της εντολές που εκτελούν ερωτήματα στη βάση δεδομένων. Μέσω αυτών καθορίζονται και οι λεπτομέρειες εμφάνισης των αποτελεσμάτων ενός αιτήματος. Χαρακτηριστικά είναι το ακόλουθο παράδειγμα: SELECT … FROM … WHERE … ORDER BY … GROUP BY … .

SELECT \* FROM charge\_info WHERE (tariffscheme\_id = 21) && (DestinationOperator = 'national fixed')  $&&&&&$  ( charge type = 'VoiceCall')

**Πίνακας 3 - Ενδεικτικός Κώδικας DQL (Data Query Language)**

<span id="page-33-0"></span> **Ενσωματωμένη και δυναμική σύνταξη SQL:** Δίνεται η δυνατότητα της ενσωμάτωσης του κώδικα της γλώσσας μέσα σε κώδικα της λεγόμενης γλώσσας υποδοχής (π.χ. C, Java, PHP). Έτσι οι εντολές δημιουργούνται δυναμικά από την εφαρμογή και διευκολύνεται ο προγραμματισμός της.

 $\text{Ssgl} = \text{VSELECT} * \text{FROM charge\_info WHERE}$  (tariffscheme\_id = \$tariffscheme\_id) && (DestinationOperator = '\$destination')  $\&&$  (charge\_type = '\$charge\_type')'';  $$result = myself\_query( $$sq1$ );$  $$numrows = mysglnumrows ($result);$ 

**Πίνακας 4 - Ενδεικτική Ενσωμάτωση SQL σε γλώσσα υποδοχής (PHP)**

- <span id="page-33-1"></span> **Εναύσματα:** To έναυσμα αφορά την τακτική εκτέλεση εντολών σύμφωνα τις μεταβολές στη βάση δεδομένων που πληρούν κάποιες προϋποθέσεις.
- **Διαχείριση Συναλλαγών:** Αφορά εντολές με τις οποίες ο χρήστης επεμβαίνει και ελέγχει ανά πάσα στιγμή τη λειτουργικότητα του τρόπου διεκπεραίωσης των συναλλαγών από το σύστημα.

### 2.3.2 **Εγκατάσταση MySQL**

Η εγκατάσταση γίνεται μέσω της σελίδας: http://dev.mysql.com/downloads/mysql/ και εκτελώντας το αρχείο: mysql-5.5.27-win32 (για λειτουργικό Windows). Η εγκατάσταση ολοκληρώνεται χωρίς κάποια ιδιαίτερη ρύθμιση. Συνιστάται η εγκατάσταση να γίνει στο φάκελο C:\, για να είναι πιο εύκολη η πρόσβαση στα αρχεία της MySQL και η ρύθμιση των παραμέτρων αργότερα.

### 2.3.3 **phpMyAdmin**

Για την εγκατάσταση και διαχείριση της βάσης συνιστάται η χρήση ειδικού λογισμικού, όπως το phpMyAdmin (Εικόνα 11 - [Σύνδεση στο phpMyAdmin\)](#page-33-2), που διευκολύνει πολύ τις εργασίες που πρέπει να γίνουν πάνω σε αυτή. Το phpMyAdmin είναι μια εφαρμογή \*AMP (Apache MySql PHP) γραμμένη ειδικά για τη διαχείριση

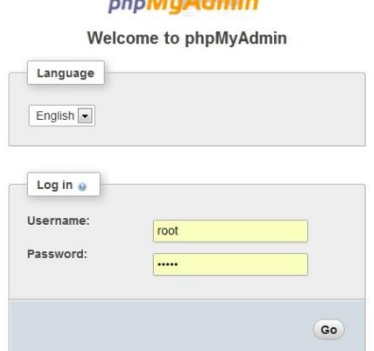

<span id="page-33-2"></span>**Εικόνα 11 - Σύνδεση στο phpMyAdmin**

εξυπηρετητών MySQL. Γραμμένο σε PHP και προσβάσιμο μέσω ενός περιηγητή ιστοσελίδων, το phpMyAdmin προσφέρει ένα γραφικό περιβάλλον για εργασίες διαχείρισης βάσεων δεδομένων. Η εγκατάσταση γίνεται μέσω της ιστοσελίδας: [http://www.phpmyadmin.net/h](http://www.phpmyadmin.net/)ome\_page/downloads.php, και του αρχείου [phpMyAdmin-3.5.2.2](http://sourceforge.net/projects/phpmyadmin/files/phpMyAdmin/3.5.2.2/phpMyAdmin-3.5.2.2-all-languages.zip/download#!md5!6f284e973809af8cda998eeaa9aa7884) [all-languages.zip.](http://sourceforge.net/projects/phpmyadmin/files/phpMyAdmin/3.5.2.2/phpMyAdmin-3.5.2.2-all-languages.zip/download#!md5!6f284e973809af8cda998eeaa9aa7884) Τα δεδομένα του αρχείου τα εξάγουμε στο φάκελο που «βλέπει» ο εξυπηρετητής. Πλέον, όταν εισάγουμε στο φυλλομετρητή τη διεύθυνση localhost/phpmyadmin/index.php θα παρουσιάζεται η σελίδα διαχείρισης της βάσης δεδομένων μέσω του phpMyAdmin, όπου εισάγοντας τους κωδικούς της MySQL μπορεί ο διαχειριστής να εισέλθει (Εικόνα 11 - Σύνδεση στο phpMyAdmin).

### **2.4 Γλώσσες Προγραμματισμού**

### 2.4.1 **PHP**

H PHP είναι μια [γλώσσα προγραμματισμού,](http://el.wikipedia.org/wiki/%CE%93%CE%BB%CF%8E%CF%83%CF%83%CE%B1_%CF%80%CF%81%CE%BF%CE%B3%CF%81%CE%B1%CE%BC%CE%BC%CE%B1%CF%84%CE%B9%CF%83%CE%BC%CE%BF%CF%8D) που αποσκοπεί στη δημιουργία ιστοσελίδων με δυναμικό περιεχόμενο. Οι σελίδες PHP, όπως αυτές που υλοποιούν την παρούσα εργασία, περνούν από επεξεργασία από ένα συμβατό [διακομιστή](http://el.wikipedia.org/wiki/%CE%94%CE%B9%CE%B1%CE%BA%CE%BF%CE%BC%CE%B9%CF%83%CF%84%CE%AE%CF%82) του Παγκόσμιου Ιστού (π.χ. ο [Apache](http://el.wikipedia.org/wiki/Apache_HTTP_%CE%B5%CE%BE%CF%85%CF%80%CE%B7%CF%81%CE%B5%CF%84%CE%B7%CF%84%CE%AE%CF%82) που προαναφέρθηκε), ώστε να παραχθεί σε πραγματικό χρόνο το τελικό περιεχόμενο, που θα σταλεί στο πρόγραμμα περιήγησης των επισκεπτών σε μορφή κώδικα [HTML](http://el.wikipedia.org/wiki/HTML). Το τελικό περιεχόμενο επηρεάζεται από τις επιλογές, που θα κάνει ο χρήστης στη σελίδα και τα δεδομένα που θα ζητήσει από τον εξυπηρετητή.

Η PHP είναι μία server-side scripting γλώσσα, εκτελείται δηλαδή στη πλευρά του εξυπηρετητή και όχι του πελάτη, και είναι συνήθως πλαισιωμένη από HTML. Μια σελίδα PHP, αντίθετα με μια στατική σελίδα HTML δεν στέλνεται απευθείας στον πελάτη. Αντιθέτως, αναλύεται πρώτα, εκτελείται και αυτό που στέλνεται είναι το αποτέλεσμά της. Ο κώδικας της PHP χρησιμεύει, έτσι, για να θέσει ερωτήματα σε βάσεις δεδομένων, να διαβάσει ή να γράψει αρχεία, να συνδεθεί με απομακρυσμένους υπολογιστές, να δημιουργήσει εικόνες κλπ. και γενικώς μας δίνει αμέτρητες δυνατότητες για τη δημιουργία δυναμικών σελίδων.

<?php

```
//upload file - restrictions: max 10mb --- XML files
$allowedExts = array("xml");$temp = explode(".", $_FILES["file"]["name"]);
$extension = end($temp);if (((\S FILES["file"]["type"] == "text/xml"))
&& ($_FILES["file"]["size"] < 10000000)
&& in_array($extension, $allowedExts))
{
 if (\$ FILES["file"]["error"] > 0)
  {
```

```
echo "Return Code: " . $_FILES["file"]["error"] . "<br />>";
  }
  else
  {
   echo "<h2>Το ανέβασμα του αρχείου ολοκληρώθηκε με επιτυχία</h2>";
    echo "<b><u>Πληροφορίες Αρχείου:</u></b><br>";
   echo "<b>Όνομα: </b>". $_FILES["file"]["name"]. "<br />";
   echo "<b>Tύπος: </b>". $_FILES["file"]["type"]. "<br />";
   echo "<b>Μέγεθος: </b>". (round ((\S-FILES["file"]["size"] / 1024), \Sprecision = 2)). "
Kb<br/>\rm br />";
   move_uploaded_file($_FILES["file"]["tmp_name"],
    "upload/" . $_FILES["file"]["name"]);
    $location = "upload/" . $_FILES["file"]["name"];
   echo "<br/>\triangleιεύθυνση:</b> $location<br>>>tiv>";
    //MAIN CODE --- read and import xml file
    echo "<div style=\'overflow-x:scroll;overflow-y:hidden;width:950px;\'>";
    include "loadxml.php";
   echo "</div>";
}
?>
```
**Πίνακας 5 - Ενδεικτικός κώδικας PHP**

### <span id="page-35-0"></span>2.4.2 **Εγκατάσταση της PHP**

Η παρούσα εργασία είναι υλοποιημένη PHP, γι' αυτό θα χρειαστεί και εγκατάσταση της συγκεκριμένης γλώσσας για την λειτουργία της εφαρμογής. Αυτή γίνεται από την ιστοσελίδα: http://windows.php.net/download/ και το .zip αρχείο: php-5.4.7-Win32-VC9-x86.zip. Το αρχείο αυτό το εξάγουμε στον φάκελο, C:\PHP.

### 2.4.3 **Ρυθμίσεις Apache – MySQL - PHP**

Πλέον υπάρχουν στο φάκελο C:\ τα τρία λογισμικά, που θα χρησιμοποιηθούν, το Apache2.2, η MySQL (που αναλύθηκαν προηγουμένως) και η PHP. Για να υπάρχει η σωστή αλληλεπίδραση μεταξύ τους χρειάζονται οι αντίστοιχες ρυθμίσεις. Αρχικά, παραμετροποιούμε τον Apache μέσω του αρχείου: httpd.conf, που βρίσκεται στο φάκελο conf της εγκατάστασης. Πιο συγκεκριμένα εκτελούμε τα ακόλουθα βήματα:
#### Βήμα 1: Αλλαγή τοποθεσίας φακέλου σελίδων

Για καλύτερη οργάνωση του διακομιστή μας επιλέγουμε ως φάκελο αποθήκευσης των ιστοσελίδων ενδεικτικά τον C:\ApacheDocuments, αντί του C:\Apache2\htdocs, που είναι αρχικά επιλεγμένος. Αλλάζουμε τις ακόλουθες γραμμές ως εξής:

*# DocumentRoot: The directory out of which you will serve your # documents. By default, all requests are taken from this directory, but # symbolic links and aliases may be used to point to other locations. DocumentRoot "C:\ApacheDocuments"*

Καθώς επίσης:

# This should be changed to whatever you set DocumentRoot to. <Directory "C:\ApacheDocuments">

#### Βήμα 2: Ρυθμίσεις PHP

Για να λειτουργεί η PHP ως μέρος του server προσθέτουμε τη ακόλουθη γραμμή στο αρχείο ρυθμίσεων στο αντίστοιχο εδάφιο:

LoadModule php5\_module "c:/php/php5apache2\_2.dll"

Ενώ για να αναγνωρίζει τα αρχεία PHP προσθέτουμε:

AddType application/x-httpd-php .php

Στο τέλος του αρχείου, για να βρίσκει ο εξυπηρετητής που είναι εγκατεστημένη η PHP προσθέτουμε την ακόλουθη γραμμή:

```
PHPIniDir "C:/php/"
```
Βήμα 3: Επανεκκίνηση και Έλεγχος

Κάνουμε επανεκκίνηση μέσω της συντόμευσης στο system tray. Για να επιβεβαιωθεί, ότι η PHP λειτουργεί κανονικά δημιουργούμε ένα αρχείο phpinfo.php με μόνη εντολή γραμμένη:

 $\langle$ ?php phpinfo(); ?>

Και το τοποθετούμε στο φάκελο που «βλέπει» ο εξυπηρετητής (C:\ApacheDocuments). Ακολούθως, εισάγουμε σε έναν φυλλομετρητή τη διεύθυνση localhost/phpinfo.php. Αν, όλα έχουν γίνει σωστά θα παρουσιαστούν οι ρυθμίσεις της εγκατάστασής μας όπως φαίνεται παρακάτω (Εικόνα 12 - Ρυθμίσεις PHP).

# PHP Version 5.4.0

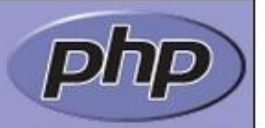

| System                                             | Windows NT JOHN-LAPTOP 6.1 build 7601 (Windows 7 Business Edition Service Pack 1) i586                                                                                                    |  |  |
|----------------------------------------------------|----------------------------------------------------------------------------------------------------|--|--|
| <b>Build Date</b>                                  | Feb 29 2012 19:20:16                                                                                                    |  |  |
| Compiler                                           | MSVC9 (Visual C++ 2008)                                                                                                    |  |  |
| <b>Architecture</b>                                | x86                                                                                                    |  |  |
| Configure<br>Command                               | cscript /nologo configure.js "--enable-snapshot-build" "--disable-isapi" "--enable-debug-pack" "--<br>disable-nsapi" "--without-mssql" "--without-pdo-mssql" "--without-pi3web" "--with-pdo-oci=C:\php-<br>sdk\oracle\instantclient10\sdk,shared" "--with-oci8=C:\php-<br>sdk\oracle\instantclient10\sdk,shared" "--with-oci8-11g=C:\php-<br>sdk\oracle\instantclient11\sdk,shared" "--enable-object-out-dir=./obj/" "--enable-com-dotnet" "--<br>with-mcrypt=static" "--disable-static-analyze" "--with-pgo" |  |  |
| <b>Server API</b>                                  | Apache 2.0 Handler                                                                                                    |  |  |
| <b>Virtual</b><br><b>Directory</b><br>Support      | enabled                                                                                                    |  |  |
| Configuration C:\Windows<br>File (php.ini)<br>Path |                                                                                                    |  |  |
| Loaded<br>Configuration<br>File                    | C:\PHP\php.ini                                                                                                    |  |  |
| Scan this dir<br>for additional<br>.ini files      | (none)                                                                                                    |  |  |
| <b>Additional</b><br>.ini files<br>parsed          | (none)                                                                                                    |  |  |

**Εικόνα 12 - Ρυθμίσεις PHP**

# 2.4.4 **Javascript**

Η JavaScript (JS) είναι μια γλώσσα προγραμματισμού που χρησιμοποιείται συχνά για τη δημιουργία ιστοσελίδων. Παρόλο που το όνομά της παραπέμπει στη Java, οι ομοιότητες με αυτή περιορίζονται μόνο στο ονόματα και τις συμβάσεις ονοματοδοσίας. Η JavaScript είναι περισσότερο επηρεασμένη από τη C όσο αφορά τη σύνταξή της. Χρησιμοποιείται κυρίως για τη δυναμική δημιουργία ιστοσελίδων, ενώ οι τύποι δεδομένων της είναι ασθενείς. Η JavaScript χρησιμοποιείται ευρέως ως client-side γλώσσα, όμως μπορεί να λειτουργήσει και ως server-side γλώσσα.

Παρ' όλα τα πλεονεκτήματά της και τις αναρίθμητες εφαρμογές της η Javascript χρησιμοποιήθηκε στην παρούσα εργασία σε περιορισμένη έκταση και μόνο ως client-side γλώσσα. Κύρια εφαρμογή της η δημιουργία δυναμικού περιεχομένου στη πλευρά του πελάτη. Χαρακτηριστικό παράδειγμα χρησιμοποίησης της είναι η απόκρυψη και εμφάνιση πεδίων της σελίδας, όπως επιλογές φιλτραρίσματος ή πίνακες, για να γίνεται ευκολότερη η ανάγνωση της σελίδας από τον επισκέπτη. Η συγκεκριμένη λειτουργία θα μπορούσε να επιτευχθεί και με άλλες γλώσσες προγραμματισμού, αλλά η Javascript υπερίσχυσε διότι λειτουργεί στη πλευρά του χρήστη και έτσι η εκτέλεση του κώδικα δεν απαιτεί εκ νέου ανταλλαγή πληροφοριών με τον εξυπηρετητή, ενώ ταυτόχρονα δεν χρειάζεται η εκ νέου φόρτωση της σελίδας.

# 2.4.5 **jQuery**

Η jQuery είναι μια βιβλιοθήκη της JavaScript, που αποσκοπεί στη διευκόλυνση της συγγραφής κώδικα HTML. Δημοσιοποιήθηκε τον Ιανουάριο του 2006 από τον John Resig. Συνεχίζει να αναπτύσσεται διαρκώς και να χρησιμοποιείται από χιλιάδες γνωστές ιστοσελίδες, γι' αυτό και θεωρείται η πιο ευρέως διαδεδομένη βιβλιοθήκη της JavaScript σήμερα. Η jQuery είναι ελεύθερο ανοιχτό λογισμικό, η σύνταξη του οποίου διευκολύνει τη δημιουργία aminations, τη διαχείριση γεγονότων και τη δημιουργία AJAX εφαρμογών. Στη παρούσα εργασία δεν έγινε εκτεταμένη χρήση της βιβλιοθήκης jQuery. Η χρησιμοποίησή της ήταν, όμως, αναγκαία στη σελίδα προβολής πληροφοριών (localhost/compare.php), όπου χρειάζεται να γίνεται ταυτόχρονη μετακίνηση των μπαρών scroll για δύο πίνακες (τον πίνακα που προβάλει τα ονόματα των προγραμμάτων και τον πίνακα που προβάλει τις υπόλοιπες πληροφορίες) όταν ο χρήστης μετακινεί μόνο μία εξ' αυτών. Η λειτουργία αυτή χωρίς χρησιμοποίησης της jQuery θα ήταν πολύ δύσκολη ή αδύνατη.

Για τη χρησιμοποίηση και τη σωστή λειτουργία της το μόνο που χρειάζεται είναι η λήψη του αρχείου, **jquery-1.9.0.min.js** (ή κάποιας μεταγενέστερης έκδοσης) από την ιστοσελίδα http://jquery.com/download/ και η τοποθέτηση του μαζί με τα υπόλοιπα αρχεία της παρούσας ιστοσελίδας. Για να μπορεί να αναγνωρίσει μια σελίδα τη χρησιμοποίηση αυτής της βιβλιοθήκης απαραίτητη είναι η ακόλουθη εντολή στην αρχή του κώδικα:

```
\lescript src="jquery-1.9.0.min.js">\le/script>
```

```
Πίνακας 6 - Ενσωμάτωση της βιβλιοθήκης jQuery
```

```
<script language="javascript">
   function divScroll()
   {
      var top = document.getElementById('table_header');
      var bottom = document.getElementById('table_data');
      top.scrollLeft = bottom.scrollLeft;
   }
</script>
```
#### **Πίνακας 7 - Ενδεικτικός Κώδικας jQuery**

# 2.4.6 **XML**

H XML (Extensible Markup Language) είναι μία [γλώσσα σήμανσης,](http://el.wikipedia.org/w/index.php?title=%CE%93%CE%BB%CF%8E%CF%83%CF%83%CE%B1_%CF%83%CE%AE%CE%BC%CE%B1%CE%BD%CF%83%CE%B7%CF%82&action=edit&redlink=1) που αποσκοπεί στην αναπαράσταση δεδομένων, που διατηρούν μια αυθαίρετη δενδρική δομή. Βασικά χαρακτηριστικά της XML είναι η απλότητα της και η δυνατότητα υποστήριξη Unicode κειμένου, γεγονός που καθίσταται απαραίτητο, αφού αφορά δομές δεδομένων και πρέπει να υποστηρίζονται όλες οι γλώσσες. Βασίζεται στη χρήση ετικετών (tags), όπως συμβαίνει και με την HTML, με τη διαφορά, η ορολογία των ετικετών της HTML είναι συγκεκριμένη, ενώ στη περίπτωση της XML ορίζεται από τον προγραμματιστή και περιγράφουν τα δεδομένα.

Βασικά Χαρακτηριστικά της XML είναι τα ακόλουθα:

- Χαρακτήρες Unicode: Όπως προαναφέρθηκε οι χαρακτήρες που είναι αποδεκτοί στην XML είναι Unicode και έτσι μπορούν να αναπαραστήσουν όλες της γλώσσες. Συγκεκριμένες κωδικοποιήσεις αναφέρονται στην επικεφαλίδα του αρχείου.
- Σήμανση και Περιεχόμενο: Η γλώσσα XML χωρίζεται στη σήμανση και το περιεχόμενο. Η σήμανση ορίζεται από τις ετικέτες και δηλώνει τον τύπο των δεδομένων. Οι ετικέτες ορίζεται από τα σύμβολα "<" και ">". Χαρακτήρες που δεν περικλείονται σε αυτά τα σύμβολα αποτελούν το περιεχόμενο του κειμένου.
- Ετικέτα: Ορίζει τη σήμανση του κειμένου. Ξεκινά με το χαρακτήρα "<" και τελειώσει με ">". Υπάρχουν τρία είδη ετικέτας: ετικέτες-αρχής (πχ. <section>), ετικέτες-τέλους (πχ. </section>), και ετικέτες χωρίς περιεχόμενο (πχ. <line-break/>), όπου αρχή και τέλος συμβαίνει στην ίδια ετικέτα.
- Στοιχείο: Είναι το περιεχόμενο που εσωκλείεται ανάμεσα σε ετικέτες αρχής και τέλους. Το περιεχόμενο αυτό μπορεί να είναι απλά χαρακτήρες ή να περιέχεις νέες ετικέτες και νέα στοιχεία.
- Χαρακτηριστικό: Το χαρακτηριστικό εμπεριέχεται στην ετικέτα αρχής και αποτελείται από ένα όνομα και μία τιμή που περιγράφουν το στοιχείο στο οποίο αναφέρονται.

Στη παρούσα εργασία η XML έχει χρησιμοποιηθεί για την αναπαράσταση της δομής των δεδομένων, που εισάγονται στη βάση δεδομένων. Με σκοπό την αποφυγή λαθών και παραλήψεων, οι διαχειριστές μπορούν να εισάγουν πληροφορίες για τα προϊόντα των τηλεπικοινωνιακών παρόχων μόνο μέσω αρχείων XML, και μόνο σε περίπτωση που αυτά τηρούν αυστηρά την προκαθορισμένη δομή είναι δυνατή η εισαγωγή. Για την διασφάλιση της ακεραιότητας της δομής των δεδομένων χρησιμοποιείται το XML-schema, το οποίο καθορίζει λεπτομερώς τη δομή, καθώς και όλα τα στοιχεία που τη περιγράφουν.

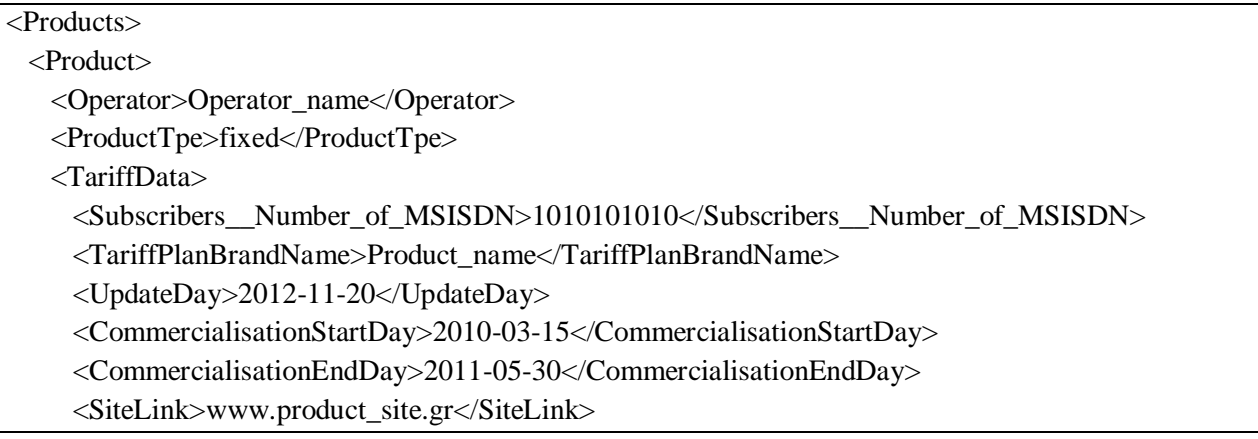

| <tariffplantype>basic</tariffplantype>                                                         |
|------------------------------------------------------------------------------------------------|
| <pstnlinecharge>true</pstnlinecharge>                                                          |
| <subscribersclass>Consumer</subscribersclass>                                                  |
| <totalbasicprice>2.4E2</totalbasicprice>                                                       |
| <activationcost>0.0E1</activationcost>                                                         |
| <allowancevalue>0.0E1</allowancevalue>                                                         |
| <duration_indays>30</duration_indays>                                                          |
| <contractduration_inmonths>12</contractduration_inmonths>                                      |
| <fixedfee_discountprogramtype>Promotional</fixedfee_discountprogramtype>                       |
| $\langle$ TariffData>                                                                          |
| <tariffscheme></tariffscheme>                                                                  |
| <tariffschemeoption>PayAsYouGo</tariffschemeoption>                                            |
| <voicecall></voicecall>                                                                        |
| <servicebase>fixed</servicebase>                                                               |
| <destinationoperator>national_fixed</destinationoperator>                                      |
| <destination></destination>                                                                    |
| <mintimecharged>1.0E1</mintimecharged>                                                         |
| <basiccharge></basiccharge>                                                                    |
| <number_of_ranges>1</number_of_ranges>                                                         |
| LowerLimit="0"<br>UpperLimit="99999999"<br>$Unit="sec"$<br>ChargingStep="1"<br>$\langle$ Range |
| $Cost="0.0062"$                                                                                |
| $\langle$ Range>                                                                               |
|                                                                                                |
|                                                                                                |
|                                                                                                |
| $\langle$ Product>                                                                             |
| $<$ Products>                                                                                  |
|                                                                                                |

**Πίνακας 8 - Ενδεικτικός Κώδικας XML**

# 2.4.7 **XSD**

Η XSD είναι μία από τις πολλές γλώσσες XML-schema που υπάρχουν διαθέσιμες. Λόγω της σύγχυσης μεταξύ του XML-Schema ως προδιαγραφή του W3C, αλλά και ως περιγραφή γλώσσας, ορισμένα τμήματα της κοινότητας των χρηστών που αναφέρονται σε αυτή την γλώσσα, ως WXS, ενώ άλλοι το αναφέρουν ως XSD. Στην έκδοση 1.1 το W3C επέλεξε να υιοθετήσει XSD ως το προτιμώμενο όνομα, και αυτό είναι το όνομα που χρησιμοποιείται συνηθέστερα. Όπως όλες οι γλώσσες XML-schema, η XSD μπορεί να χρησιμοποιηθεί για να εκφράσει ένα σύνολο κανόνων, τους οποίους ένα έγγραφο XML πρέπει να πληροί προκειμένου να θεωρηθεί «έγκυρο», σύμφωνα με το υπάρχον σχήμα. Ωστόσο, σε αντίθεση με τις περισσότερες άλλες γλώσσες schema, η XSD σχεδιάστηκε με την πρόθεση, ο προσδιορισμός της εγκυρότητας ενός εγγράφου να παράγει μια συλλογή πληροφοριών προσκολλημένη σε συγκεκριμένους τύπους δεδομένων. Μια τέτοια επικύρωση μπορεί να είναι χρήσιμη για την ανάπτυξη του λογισμικού επεξεργασίας XML αρχείων.

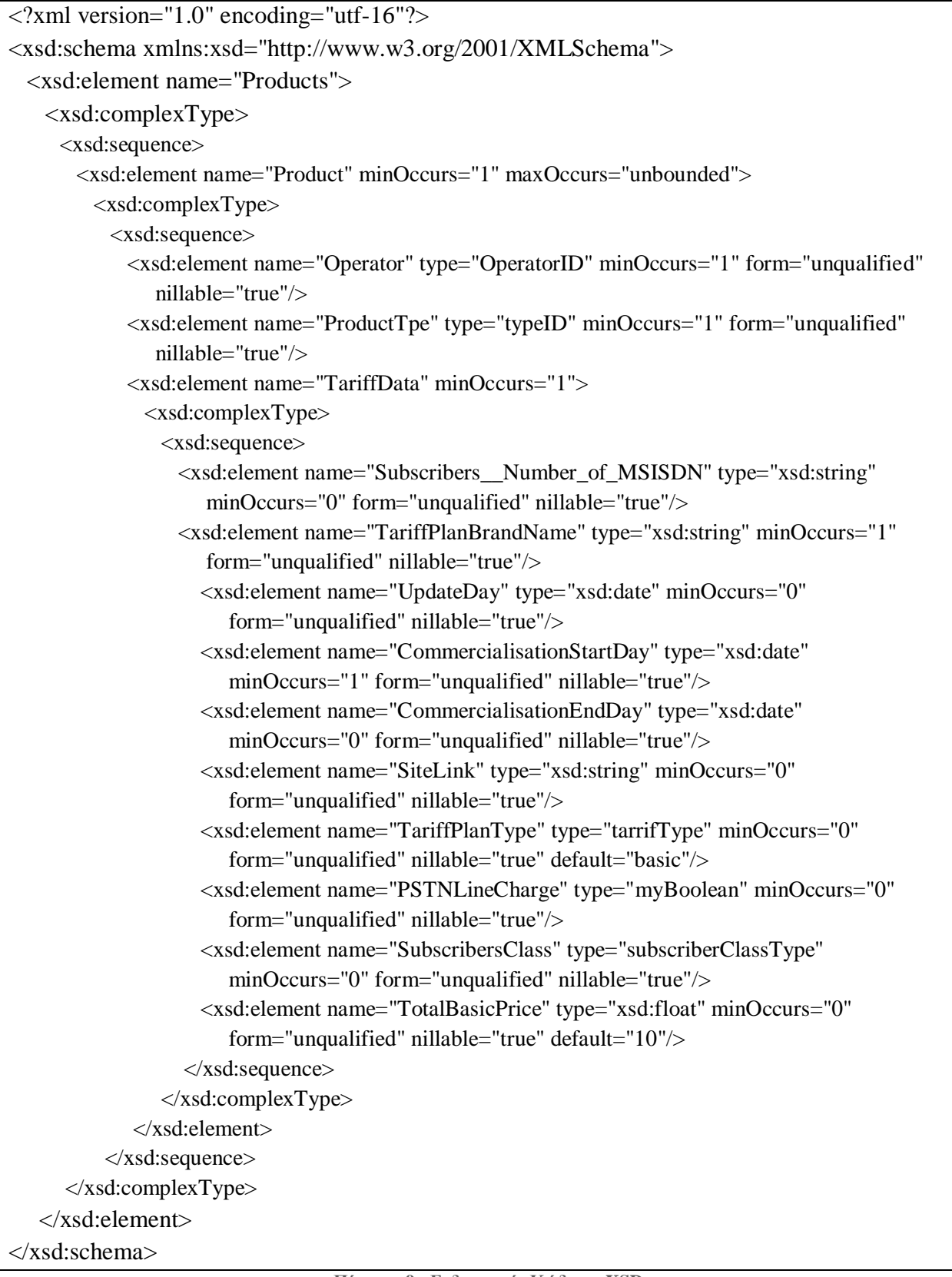

# 2.4.8 **SimpleXML**

Η SimpleXML είναι μια επέκταση της PHP, που επιτρέπει στους χρήστες να χειριστούν εύκολα XML δεδομένα. Εισήχθη στην PHP 5 ως αντικειμενοστραφής προσέγγιση για την XML DOM και παρέχει ένα αντικείμενο, που μπορεί να επεξεργαστεί με διάφορες συναρτήσεις που παρέχονται ή με δεικτοδότηση σε πίνακα. Αποτελεί μία εύκολη μέθοδο για να εξάγει ή εισάγει κανείς τα χαρακτηριστικά και το περιεχόμενο ενός στοιχείου, αν γνωρίζει τη δομής και τη διάταξης του XML εγγράφου. Σε σύγκριση με το DOM ή το πρόγραμμα ανάλυσης Expat, η SimpleXML είναι απλουστευμένη και χρειάζεται λιγότερες γραμμές κώδικα για να διαβάσει τα δεδομένα κειμένου από ένα στοιχείο. Οι βασικότερες συναρτήσεις της SimpleXML είναι:

- addAttribute()
- $\bullet$  addChild()
- $\bullet$  asXML()
- $\bullet$  attributes()
- $\bullet$  children()
- \_\_construct()
- getDocNamespaces()
- $\bullet$  getName()
- getNamespaces()
- registerXPathNamespace()
- $\bullet$  xpath()
- simplexml import dom
- simplexml load file
- simplexml\_load\_string

```
function read range2( $range type, $range, $range list)
{
 if (\frac{\text{image} > \text{attributes}}{>}) ->LowerLimit == "")
     $LowerLimit = "null";
   else $LowerLimit = "'".$range->attributes()->LowerLimit."'";
  if (\frac{\text{image} > \text{attributes}}{>}UpperLimit == "")
     $UpperLimit = "null";
  else $UpperLimit = "'".$range->attributes()->UpperLimit."'";
  if ($range->attributes()->Unit == "")
    $Unit = "null"; else $Unit = "'".$range->attributes()->Unit."'";
  if (\text{image} > \text{attributes}) > \text{ChangingStep} == \text{""}) $ChargingStep = "null";
   else $ChargingStep = "'".$range->attributes()->ChargingStep."'";
  if ($range->attributes()->Cost = "SCost = "null"; else $Cost = "'".$range->attributes()->Cost."'";
buffer("-----$range_type:<br>
```
----------range list: \$range list<br> ----------lower limit: \$LowerLimit<br> ----------upper limit: \$UpperLimit<br> ----------unit: \$Unit<br> ----------charging step: \$ChargingStep<br> ----------cost: \$Cost<br>"); //eisagogi dedomenon sti vasi \$sql = "INSERT INTO cost range(range list, LowerLimit, UpperLimit, Unit, ChargingStep, Cost) \_ VALUES(\$range\_list, \$LowerLimit, \$UpperLimit, \$Unit, \$ChargingStep, \$Cost)";  $$result = myself\_query(Ssq);$  if (!\$result) { error("RANGE INSERT ERROR: ".mysql\_error()."<br><b>Query: </b>". \$sql); } } **Πίνακας 10 - Ενδεικτικός Κώδικας SimpleXML**

### 2.4.9 **AJAX**

Στη δεκαετία του 1990, οι περισσότερες ιστοσελίδες βασίζονταν σε πλήρεις σελίδες HTML. Κάθε ενέργεια του χρήστη απαιτούσε η σελίδα να ξαναφορτωθεί από τον εξυπηρετητή (ή να φορτωθεί νέα σελίδα). Αυτή η διαδικασία ήταν αναποτελεσματική. Όπως συμβαίνει συχνά ακόμα και σήμερα όλο το περιεχόμενο της σελίδας εξαφανίζεται και επανεμφανίζεται. Σε κάθε τέτοια επαναφόρτωση της σελίδας, που μπορεί να οφείλεται σε μια μικρή αλλαγή, όλο το περιεχόμενο θα πρέπει να αποσταλεί εκ νέου, έστω και αν μόνο μερικές από τις πληροφορίες έχουν αλλάξει. Αυτό το πρόσθετο φορτίο επιβαρύνει το διακομιστή και χρησιμοποιεί υπερβολικό εύρος ζώνης άσκοπα.

Τη λύση σ' αυτό το πρόβλημα παρέχει το AJAX (Asynchronous JavaScript and XML), το οποίο είναι μια ομάδα αλληλένδετων τεχνικών ανάπτυξης δυναμικών ιστοσελίδων. Χρησιμοποιείται στην πλευρά του πελάτη (client-side) για τη δημιουργία ασύγχρονων διαδικτυακών εφαρμογών. Με το Ajax, οι εφαρμογές μπορούν να στέλνουν και να ανακτούν δεδομένα από ένα διακομιστή ασύγχρονα, χωρίς να παρεμβαίνουν με την εμφάνιση και τη συμπεριφορά ολόκληρης της σελίδας. Τα δεδομένα μπορούν να ανακτηθούν χρησιμοποιώντας το αντικείμενο XMLHttpRequest.

Το Ajax δεν είναι μια ενιαία τεχνολογία, αλλά μια ομάδα των τεχνολογιών. Η HTML και η CSS μπορούν να χρησιμοποιηθούν σε συνδυαστικά για την εμφάνιση και διαμόρφωση της σελίδας. Η JavaScript και το αντικείμενο XMLHttpRequest παρέχουν μια μέθοδο για την ανταλλαγή δεδομένων ασύγχρονα μεταξύ εξυπηρετητή και φυλλομετρητή, χωρίς έτσι να χρειάζεται η επαναφόρτωση ολόκληρης της ιστοσελίδας.

```
<head>
  <script>
   function alter user(id, action)
    {
      var xmlhttp;
      if (window.XMLHttpRequest)
      {// code for IE7+, Firefox, Chrome, Opera, Safari
       xmlhttp=new XMLHttpRequest();
      }
      xmlhttp.onreadystatechange=function()
    {
    if (xmlhttp.readyState==4 && xmlhttp.status==200)
    {
      document.getElementById("update_tables").innerHTML=xmlhttp.responseText;
      }
    }
    xmlhttp.open("GET","alter_user.php?id="+id+"&action="+action, true);
    xmlhttp.send();
  }
  </script>
</head>
\leqbutton type="button" onclick="alter_user( \leq?php echo $row['id'] ?>
'demote')">DEMOTE</button>
\leqbutton type="button" onclick="alter_user( \leq?php echo $row['id'] ?>
'delete')">DELETE</button></td>
```

```
Πίνακας 11 - Ενδεικτικός Κώδικας Ajax
```
# **3. ΣΧΕΔΙΑΣΗ & ΥΛΟΠΟΙΗΣΗ**

# **3.1 Αρχιτεκτονική Πληροφοριακού Συστήματος**

Το πληροφοριακό σύστημα αποτελείται από τον εξυπηρετητή εφαρμογών και τον εξυπηρετητή βάσεων δεδομένων. Οι χρήστες που αλληλεπιδρούν με το πληροφοριακό σύστημα είναι ο διαχειριστής, οι συντονιστές και οι επισκέπτες. Οι σχέσεις των υποσυστημάτων και των χρηστών παρουσιάζονται από το ακόλουθο διάγραμμα (Εικόνα 13 - Αρχιτεκτονική Πληροφοριακού Συστήματος).

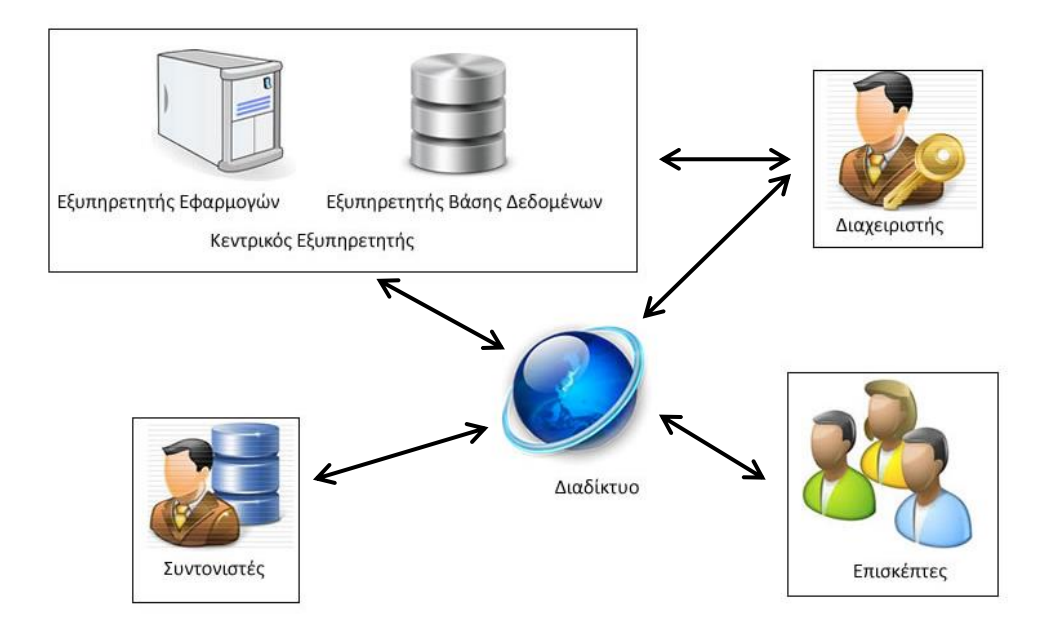

**Εικόνα 13 - Αρχιτεκτονική Πληροφοριακού Συστήματος**

Για τον έλεγχο των υποσυστημάτων του πληροφοριακού συστήματος έχει χρησιμοποιηθεί το ειδικό ελεύθερο λογισμικό, XAMPP (έκδοσης 2.4), που μπορεί να αποκτηθεί από τη διεύθυνση http://www.apachefriends.org/en/xampp-windows.html. Με αυτό μπορεί να επιβεβαιωθεί η σωστή λειτουργία του εξυπηρετητή και της βάσης δεδομένων όπως φαίνεται από την ακόλουθη εικόνα, εκτελώντας το αρχείο xampp-control.exe (Εικόνα 14 - XAMPP). Οι εφαρμογές Apache και MySQL αναφέρονται στον HTTP εξυπηρετητή και τον εξυπηρετητή

βάσεων δεδομένων αντίστοιχα, ενώ οι υπόλοιπες εφαρμογές του λογισμικού δε χρησιμοποιούνται.

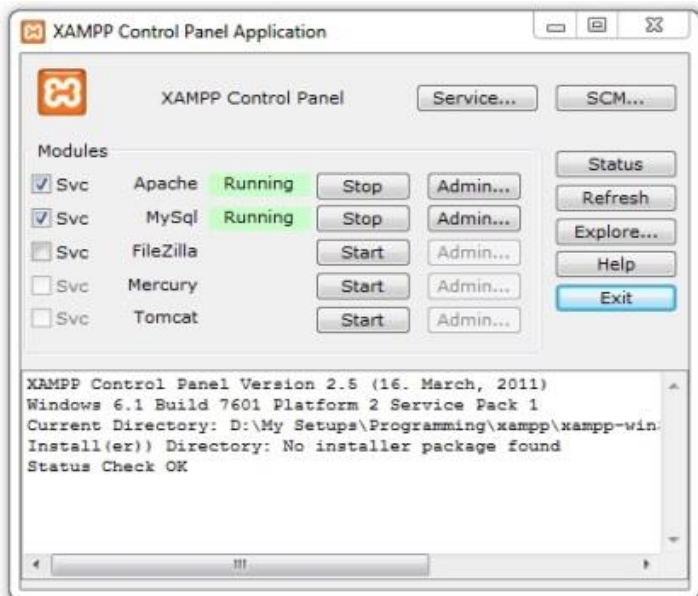

**Εικόνα 14 - XAMPP**

# **3.2 HTTP Εξυπηρετητής**

Αποτελεί το βασικότερο υποσύστημα του πληροφοριακού συστήματος. Ρόλος του να επικοινωνεί με τον εξυπηρετητή βάσεων

δεδομένων (database server) για την ανταλλαγή δεδομένων, καθώς και να αλληλεπιδρά με τον διαχειριστή, τους συντονιστές και τους χρήστες, για την εξυπηρέτηση των αιτημάτων τους (Εικόνα 15 - Κεντρικός Εξυπηρετητής).

Στην παρούσα εργασία το ρόλο αυτό

**Clients** 

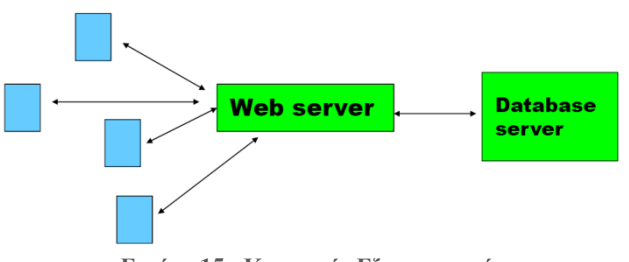

**Εικόνα 15 - Κεντρικός Εξυπηρετητής**

αναλαμβάνει ο προσωπικός υπολογιστής, όπου θα εγκατασταθεί το πληροφοριακό σύστημα, καθώς δεν έχει ενοικιασθεί ή αγορασθεί κάποιος φυσικός εξυπηρετητής, ενώ το λογισμικό όπως έχει ήδη αναφερθεί είναι το Apache HTTP Server. Επιλέχθηκε το συγκεκριμένο λογισμικό έναντι άλλων αντίστοιχων, λόγω της δωρεάν διάθεσής του και της ευρείας χρησιμοποίησης του από τη διαδικτυακή κοινότητα.

# **3.3 Βάση Δεδομένων**

Η βάση δεδομένων αναλαμβάνει την αποθήκευση των δεδομένων, που περιγράφουν τα τηλεπικοινωνιακά προϊόντα. Η περιγραφή αυτή όμως διέπεται από κανόνες που δε γίνεται να παραβιάζονται, ώστε να διασφαλίζεται η εγκυρότητα και ακεραιότητα των δεδομένων. Αυτοί οι κανόνες είναι οι σχέσεις ανάμεσα στους πίνακες, οι τύποι δεδομένων κάθε στοιχείου και οι προεπιλεγμένες πιθανές επιλογές για κάποια συγκεκριμένα στοιχεία. Οι τύποι δεδομένων που χρησιμοποιήθηκαν είναι οι εξής:

- int(n): Ακέραιος αριθμός n ψηφίων
- varchar(n): Συμβολοσειρά n χαρακτήρων
- datetime: Ημερομηνία και ώρα (YYYY-MM-DD hh:mm:ss)
- date: Ημερομηνία (YYYY-MM-DD)
- float: δεκαδικός αριθμός
- enum: Επιλογή ανάμεσα σε συγκεκριμένες τιμές. Οι τιμές αυτές περιγράφονται στην επεξήγηση

Στο ακόλουθο διάγραμμα (Εικόνα 16 - [Διάγραμμα Βάσης Δεδομένων\)](#page-48-0) παρουσιάζονται οι πίνακες της βάσης δεδομένων, καθώς και οι σχέσεις που υπάρχουν μεταξύ των οντοτήτων. Παρατηρείται, ότι κάθε προϊόν τηλεπικοινωνιακού παρόχου αποτελείται αρχικά από τον πίνακα product, ο οποίος κρατάει τις βασικές πληροφορίες, που περιγράφουν το πρόγραμμα. Σημαντικό στοιχείο είναι το product\_id, που αποτελεί μοναδικό κλειδί για κάθε πρόγραμμα που έχει εισαχθεί στη βάση δεδομένων. Με βάση αυτό το κλειδί ορίζεται η σχέση μεταξύ των υπόλοιπων πινάκων. Αυτό αναπαριστούν οι γραμμές του σχεδιαγράμματος που καταλήγουν στον πίνακα product. Υποδεικνύουν, δηλαδή, σε ποιο πρόγραμμα αναφέρεται κάθε καταχώριση, που γίνεται στους υπόλοιπους πίνακες σύμφωνα το ξένο κλειδί (foreign key).

Ξεχωριστή σχέση απαιτεί η ύπαρξη της κλιμάκωσης, η οποία περιγράφεται από τον πίνακα cost\_range και συνδέεται με τον πίνακα charge\_info (πληροφορίες βασικών χρεώσεων) μέσω του ξένου κλειδιού (foreign key) range\_list. Η σχέση αυτή αναπαρίσταται από τις αντίστοιχες γραμμές μεταξύ των δύο αυτών πινάκων.

Τέλος, υπάρχει η σχέση μεταξύ των ζωνών εξωτερικού (πίνακας zones) και των χωρών (πίνακας country). Το ξένο κλειδί είναι το zone\_id.

Οι υπόλοιποι πίνακες: fixed\_bbaccess (ευρυζωνική πρόσβαση σταθερής τηλεφωνίας), fixed\_sideservices (επιπλέον υπηρεσίες σταθερής τηλεφωνίας), iptv\_paytv (υπηρεσίες τηλεόρασης) , renewal\_cards (κάρτες ανανέωσης χρόνου ομιλίας), restrictions (περιορισμοί), specialtelephonycharges (ειδικές χρεώσεις), tariffplanoffers (προσφορές) δεν παρουσιάζουν κάποια ιδιαιτερότητα και συνδέονται με τον πίνακα product μέσω του ξένου κλειδιού product\_id, όπως αναφέρθηκε παραπάνω.

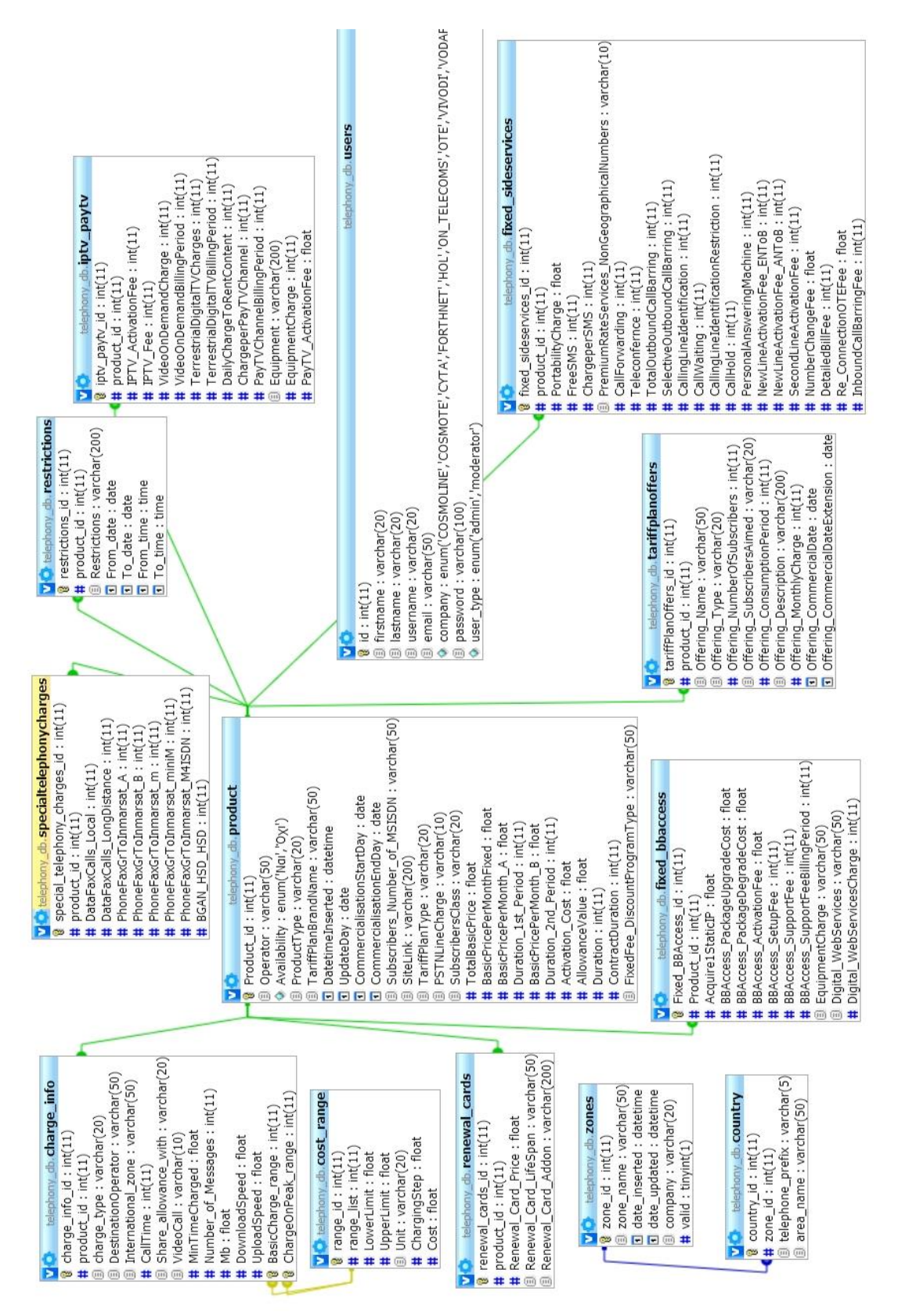

<span id="page-48-0"></span>**Εικόνα 16 - Διάγραμμα Βάσης Δεδομένων**

Ο πίνακας users περιέχει τις πληροφορίες των ενεργών λογαριασμών των χρηστών. Με βάση αυτά τα στοιχεία πραγματοποιείται η σύνδεση των χρηστών στο σύστημα και η εξακρίβωση των δικαιωμάτων που έχουν. Ο πίνακας αυτός δεν συνδέεται με κάποια σχέση με τους υπόλοιπους της βάσης δεδομένων.

Ακολουθεί αναλυτική περιγραφή όλων των πινάκων και των στοιχείων της βάσης δεδομένων. Η στήλη Null αναφέρεται στο αν το πεδίο μπορεί να είναι κενό ή όχι.

#### product

Περιέχει της βασικές πληροφορίες για κάθε πρόγραμμα.

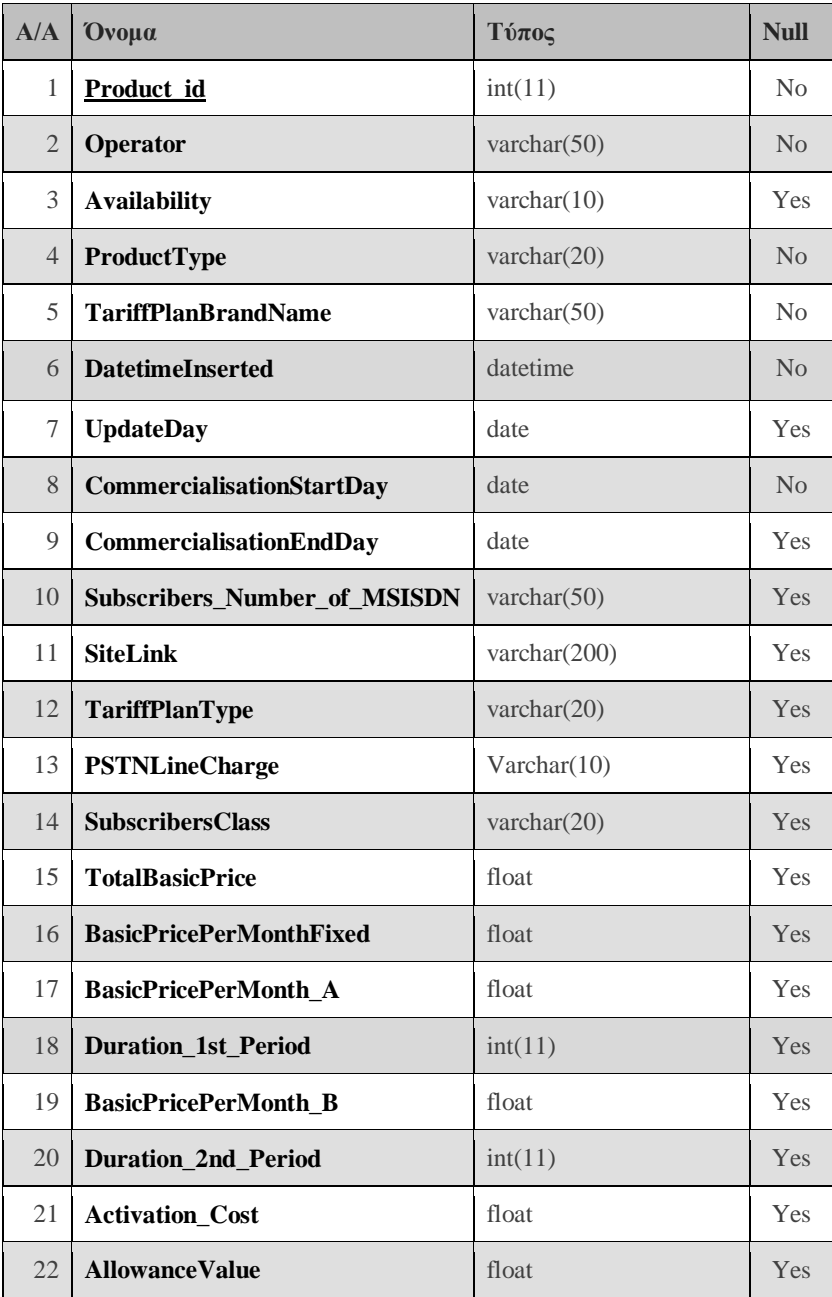

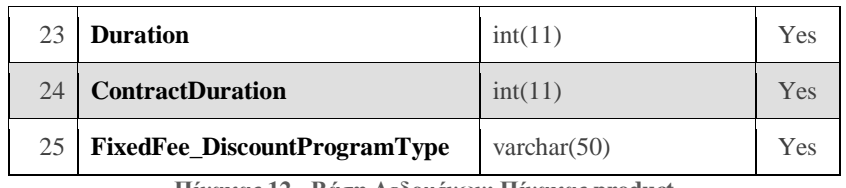

**Πίνακας 12 - Βάση Δεδομένων: Πίνακας product**

- 1. Το στοιχείο κλειδί του πίνακα, μοναδικό για κάθε προϊόν.
- 2. Ο πάροχος του τηλεπικοινωνιακού προγράμματος. Επιλογή ανάμεσα σε: 'COSMOLINE', 'COSMOTE', 'CYTA', 'FORTHNET', 'HOL', 'ON\_TELECOMS', 'OTE', 'VIVODI', 'VODAFONE', 'WIND'.
- 3. Η διαθεσιμότητα του προγράμματος. Επιλογή ανάμεσα σε Ναι, Όχι. Συμπληρώνεται αυτόματα κατά την εισαγωγή των δεδομένων. Γι' αυτό το λόγο υπάρχει και η δυνατότητα κενής τιμής. Αφού κατά την πρώτη εισαγωγή των δεδομένων το πεδίο αυτό δεν συμπληρώνεται.
- 4. Ο τύπος του προγράμματος. Επιλογή ανάμεσα σε Σταθερή, Κινητή, Προπληρωμένη Κινητή, Κινητή Συμβολαίου, Καρτοσυμβόλαιο.
- 5. Εμπορική ονομασία προγράμματος.
- 6. Ημερομηνία και ώρα εισαγωγής στη βάση δεδομένων (YYYY-MM-DD hh:mm:ss). Συμπληρώνεται αυτόματα κατά την εισαγωγή των δεδομένων.
- 7. Ημερομηνία τελευταίας ενημέρωσης προγράμματος (YYYY-MM-DD).
- 8. Ημερομηνία έναρξης εμπορικής διάθεσης (YYYY-MM-DD).
- 9. Ημερομηνία λήξης εμπορικής διάθεσης (YYYY-MM-DD).
- 10. Αριθμός Συνδρομητών. Το στοιχείο αυτό δεν δημοσιεύεται στην ιστοσελίδα, καταχωρείται παρόλα αυτά από τους συντονιστές.
- 11. Σύνδεσμος από τον ιστότοπο της εταιρίας, που αναφέρεται στο πρόγραμμα.
- 12. Τύπος χρήσης προγράμματος. Επιλογή ανάμεσα σε Βασικό και Πρόσθετο. Το βασικό αναφέρεται σε κανονικό πρόγραμμα τηλεπικοινωνιακών υπηρεσιών, ενώ το πρόσθετο σε επιμέρους πακέτα που μπορεί να αποκτήσει ο σσυνδρομητής. Στο πρόσθετο πρόγραμμα ενδέχεται να απουσιάζουν χρεώσεις, καθώς αυτό μπορεί να αφορά μόνο συγκεκριμένες υπηρεσίες.
- 13. Ύπαρξη χρέωσης παγίου PSTN σύνδεσης (Boolean: Ναι ή Όχι).
- 14. Είδος συνδρομητών στους οποίους απευθύνεται το πρόγραμμα. Επιλογή ανάμεσα σε Ιδιώτης, Επαγγελματίας, Όλοι.
- 15. Συνολική βασική (ελάχιστη) τιμή (ευρώ) στην περίοδο υποχρεωτικής διάρκειας του συμβολαίου (πάγια ή βασική τιμή αγοράς της κάρτας). Εφόσον υπάρχει, συμπεριλαμβάνεται και το πάγιο PSTN σύνδεσης.
- 16. Σταθερή βασική μηνιαία τιμή (ευρώ).
- 17. Μηνιαία τιμή Α' περιόδου (ευρώ). Αναφέρεται στο ελάχιστο μηναίο αντίτιμο που καταβάλλει ο πελάτης (π.χ. πάγια χρέωση με ΦΠΑ) για την πρώτη περίοδο ισχύος της σπαστής τιμής.
- 18. Διάρκεια Α' περιόδου (μήνες). Αναφέρεται στο πλήθος των μηνών που αφορά η τιμή που αναφέρεται στην προηγούμενη γραμμή.
- 19. Μηνιαία τιμή Β' περιόδου (ευρώ). Αναφέρεται στο ελάχιστο μηναίο αντίτιμο που καταβάλλει ο πελάτης (πχ πάγια χρέωση με ΦΠΑ) για την πρώτη περίοδο ισχύος της σπαστής τιμής.
- 20. Διάρκεια Β' περιόδου (μήνες). Αναφέρεται στο πλήθος των μηνών που αφορά η τιμή που αναφέρεται στην προηγούμενη γραμμή.
- 21. Κόστος ενεργοποίησης (ευρώ).
- 22. Ενσωματωμένη αξία (ευρώ). Αναφέρεται εφόσον είναι διαφορετική από αυτή του κόστους αγοράς.
- 23. Περίοδος Χρέωσης/Διάρκεια κατανάλωσης (ημέρες). Συγκεκριμένα περίοδος χρέωσης για πρόγραμμα συμβολαίου ή διάρκεια κατανάλωσης του περιεχομένου της κάρτας.
- 24. Υποχρεωτική διάρκεια συμβολαίου (μήνες).
- 25. Τύπος προγράμματος έκπτωσης παγίου. Επιλογή ανάμεσα σε Προωθητική, Επιβράβευσης, Κοινωνική Ομάδα, Κανένα.

#### charge\_info

Γενικές πληροφορίες για τις χρεώσεις

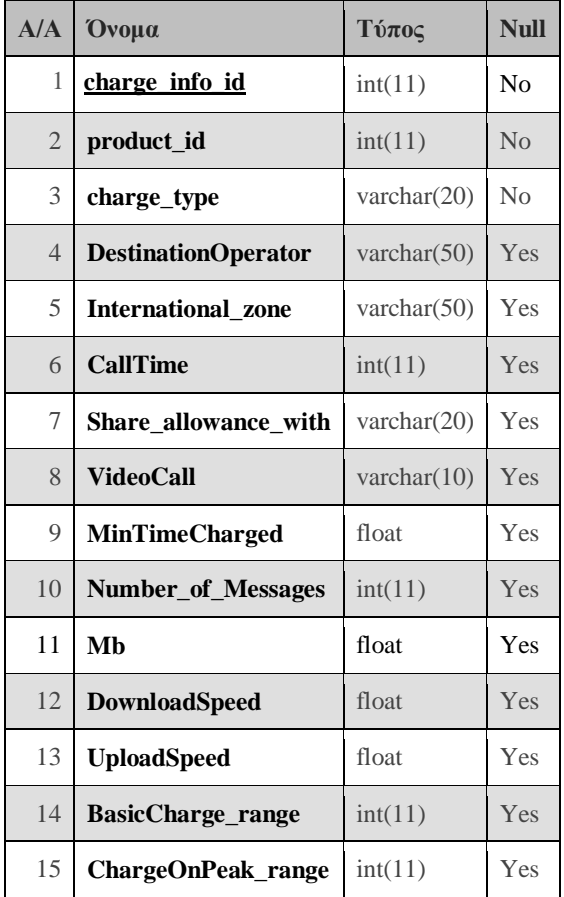

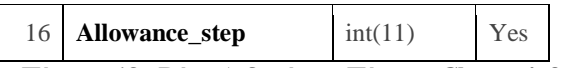

**Πίνακας 13 - Βάση Δεδομένων: Πίνακας Charge\_info**

- 1. Το στοιχείο κλειδί του πίνακα, μοναδικό για κάθε εγγραφή.
- 2. Αναγνωριστικό κλειδί που αναφέρεται στο πρόγραμμα, που περιγράφει η εγγραφή.
- 3. Τύπος χρέωσης. Επιλογή ανάμεσα σε 'VoiceCall', 'SMS', 'MMS', 'Internet', 'MobileVideoCall'.
- 4. Προορισμός κλήσης/μηνύματος. Επιλογή ανάμεσα σε 'COSMOLINE', 'COSMOTE', 'CYTA', 'FORTHNET', 'HOL', 'ON\_TELECOMS', 'OTE', 'VIVODI', 'VODAFONE', 'WIND', 'Εθνικά', 'Διεθνή', 'Εθνικά Σταθερά', 'Εθνικά Κινητά', 'Διεθνή Σταθερά', 'Διεθνή Κινητά', 'Όλα'.
- 5. Ζώνη Εξωτερικού. Αποτελείται από χώρες για τις οποίες ισχύει η ίδια τιμολογιακή πολιτική.
- 6. Χρόνος κλήσης (λεπτά). Αναφέρεται στο χρόνο κλήσης, που αφορά η ενσωματωμένη αξία <999999> για απεριόριστο.
- 7. Με ποιον άλλον προορισμό μοιράζεται ο ενσωματωμένος χρόνος ομιλίας ή τα μηνύματα.
- 8. Αν η χρέωση ομιλίας αφορά και την περίπτωση βιντεοκλήσης. Επιλογή ανάμεσα σε Ναι και Όχι.
- 9. Ελάχιστος Χρόνος Χρέωσης (δευτερόλεπτα).
- 10. Πλήθος μηνυμάτων. Αναφέρεται στο πλήθος SMS ή ΜΜS, που αφορά η ενσωματωμένη αξία.
- 11. Το μέγεθος σε mb, που αναφέρεται η ενσωματωμένη χρήση.
- 12. Ταχύτητα Καταβίβασης (έως Mbps). Αναφέρεται στην ονομαστική ταχύτητα καταβίβασης δεδομένων (download έως και).
- 13. Ταχύτητα Αναβίβασης (έως Mbps). Αναφέρεται στην ονομαστική ταχύτητα αναβίβασης δεδομένων (upload έως και).
- 14. Βασική Κλιμάκωση. Αναγνωριστικό που αναφέρεται στο πίνακα κλιμακούμενης χρέωσης (cost\_range) (foreign key).
- 15. Κλιμάκωση Αιχμής. Αναγνωριστικό που αναφέρεται στο πίνακα κλιμακούμενης χρέωσης (cost\_range) (foreign key).
- 16. Βήμα χρέωσης ενσωματωμένου χρόνου ομιλίας (δευτερόλεπτα).

#### cost range

Περιγράφει την κλιμάκωση της χρέωσης κάποιας υπηρεσίας.

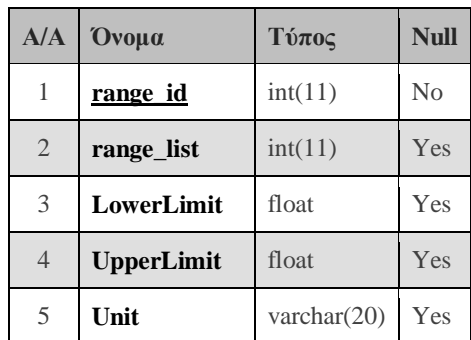

| A/A | <b>Ovoua</b>        | Τύπος | Null |
|-----|---------------------|-------|------|
| 6   | <b>ChargingStep</b> | float | Yes  |
|     | Cost                | float | Yes  |

**Πίνακας 14 - Βάση Δεδομένων: Πίνακας cost\_range**

- 1. Το στοιχείο κλειδί του πίνακα, μοναδικό για κάθε εγγραφή.
- 2. Αναγνωριστικό κλειδί που ομαδοποιεί πολλές εγγραφές ως μία ενιαία λίστα.
- 3. Κάτω όριο κλιμάκωσης.
- 4. Άνω όριο κλιμάκωσης.
- 5. Μονάδα μέτρησης.
- 6. Βήμα χρέωσης.
- 7. Κόστος σε ευρωλεπτά.

#### fixed\_bbaccess

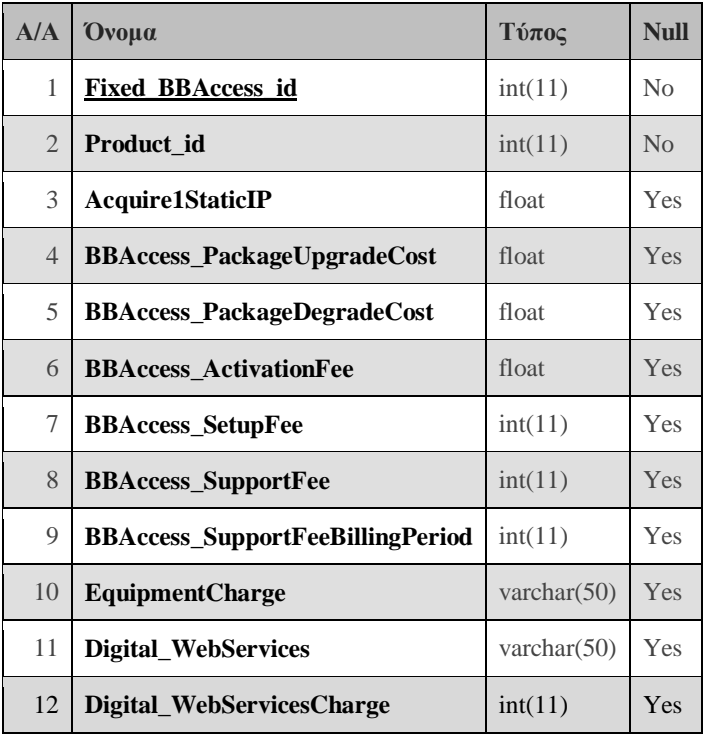

**Πίνακας 15 - Βάση Δεδομένων: Πίνακας fixed\_bbaccess**

- 1. Το στοιχείο κλειδί του πίνακα, μοναδικό για κάθε εγγραφή.
- 2. Αναγνωριστικό κλειδί που αναφέρεται στο πρόγραμμα, που περιγράφει η εγγραφή.
- 3. Κόστος απόκτησης στατικής IP (ευρωλεπτά).
- 4. Κόστος Αναβάθμισης Πακέτου Πρόσβασης στο Διαδίκτυο. Αναφέρεται στο κόστος, που επωμίζεται πελάτης στην περίπτωση που επιθυμεί να μεταβεί στο αμέσως επόμενο (καλύτερο) πακέτο, δηλαδή σε αυτό με την αμέσως μεγαλύτερη ονομαστική ταχύτητα καταβίβασης, εφόσον υπάρχει (ευρωλεπτά).
- 5. Κόστος Υποβάθμισης Πακέτου Πρόσβασης στο Διαδίκτυο. Αναφέρεται στο κόστος, που επωμίζεται πελάτης στην περίπτωση που επιθυμεί να μεταβεί στο αμέσως προηγούμενο (χειρότερο) πακέτο, δηλαδή σε αυτό με την αμέσως μικρότερη ονομαστική ταχύτητα καταβίβασης, εφόσον υπάρχει (ευρωλεπτά).
- 6. Τέλος ενεργοποίησης της υπηρεσίας διαδικτυακής πρόσβασης (ευρωλεπτά).
- 7. Αρχικό τέλος εγκατάστασης της υπηρεσίας (ευρωλεπτά).
- 8. Χρέωση υποστήριξης του πελάτη (η χρέωση παρουσιάζεται ως κλιμάκωση).
- 9. Περιοδικότητα Χρέωσης Υποστήριξης, εφόσον υπάρχει. Διαφορετικά σημειώνεται 0.
- 10. Χρέωση Εξοπλισμού. Η χρέωση παρουσιάζεται ως κλιμάκωση.
- 11. Ψηφιακές διευκολύνσεις (π.χ. WebMail, Αποθηκευτικός Χώρος κλπ).
- 12. Χρέωση Ψηφιακών διευκολύνσεων. Η χρέωση παρουσιάζεται ως κλιμάκωση.

#### fixed\_sideservices

Περιγραφή επιπλέον υπηρεσιών σταθερής τηλεφωνίας

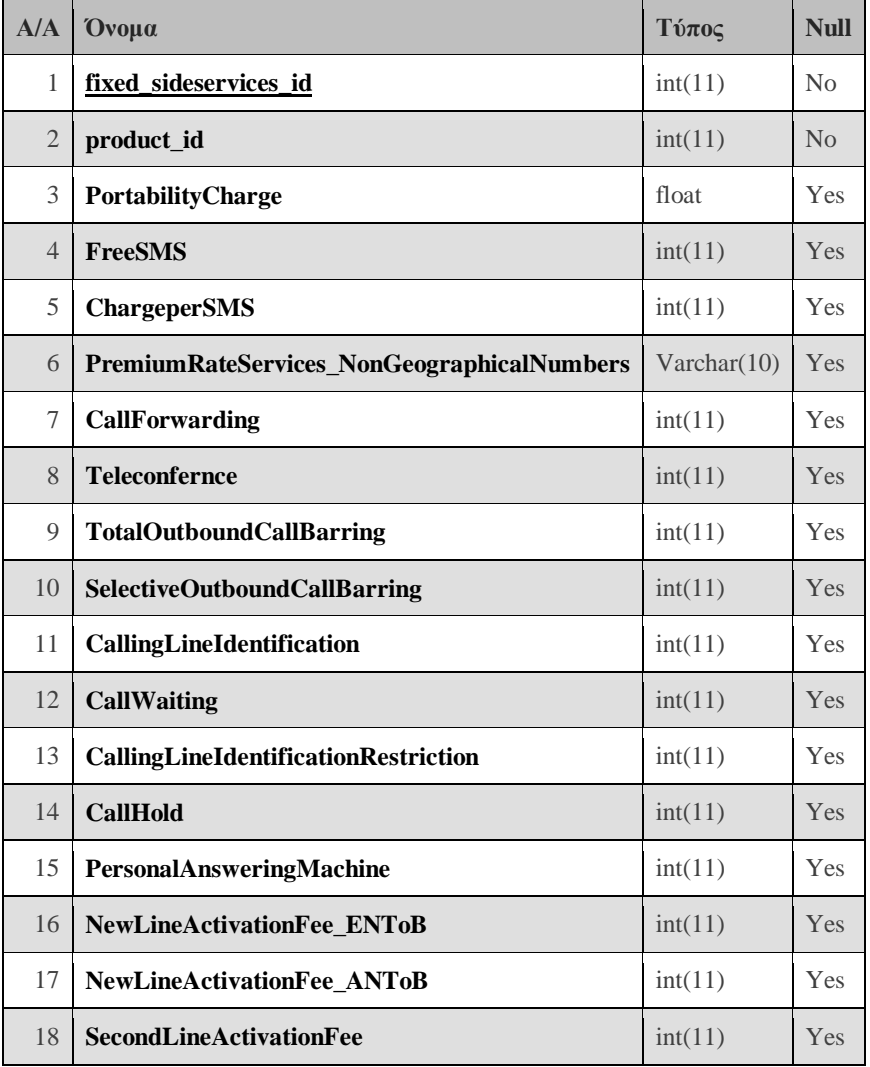

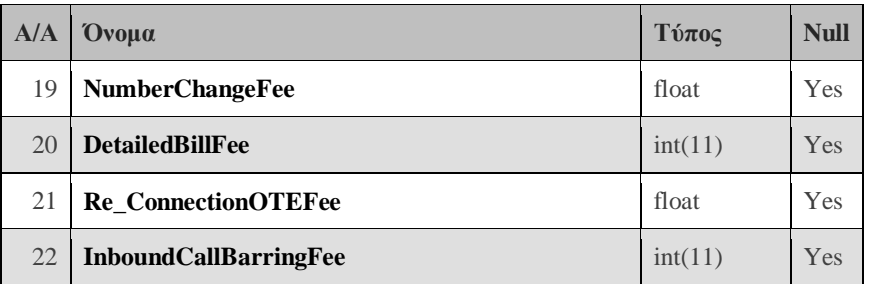

**Πίνακας 16 - Βάση Δεδομένων: Πίνακας fixed\_sideservices**

- 1. Το στοιχείο κλειδί του πίνακα, μοναδικό για κάθε εγγραφή.
- 2. Αναγνωριστικό κλειδί που αναφέρεται στο πρόγραμμα, που περιγράφει η εγγραφή.
- 3. Χρέωση για την υπηρεσία φορητότητας.
- 4. Πλήθος των δωρεάν SMS.
- 5. Χρέωση ανά SMS (μετά τα δωρεάν εφόσον υπάρχουν).
- 6. Αναφέρεται στο αν δίνεται η δυνατότητα στον πελάτη να καλέσει αριθμούς ειδικής χρέωσης και μη γεωγραφικούς εγχώριους αριθμούς (Boolean).
- 7. Κόστος παροχής της υπηρεσίας προώθησης κλήσεων.
- 8. Κόστος παροχής της υπηρεσίας συνδιάσκεψης.
- 9. Κόστος παροχής της υπηρεσίας ολοκληρωτικής φραγής εξερχομένων κλήσεων.
- 10. Κόστος παροχής της υπηρεσίας επιλεκτικής φραγής εξερχομένων κλήσεων.
- 11. Κόστος παροχής της υπηρεσίας αναγνώρισης κλήσης.
- 12. Κόστος παροχής της υπηρεσίας αναμονής κλήσης.
- 13. Κόστος παροχής της υπηρεσίας απόκρυψης αριθμού.
- 14. Κόστος παροχής υπηρεσίας κράτησης κλήσης.
- 15. Κόστος παροχής υπηρεσίας προσωπικού τηλεφωνητή.
- 16. Τέλος ενεργοποίησης της γραμμής.
- 17. Τέλος ενεργοποίησης νέας τηλεφωνικής γραμμής.
- 18. Τέλος ενεργοποίησης δεύτερης γραμμής.
- 19. Τέλος αλλαγής τηλεφωνικού αριθμού.
- 20. Χρέωση για έκδοση αναλυτικού λογαριασμού ανά λογαριασμό.
- 21. Τέλος σύνδεσης τηλεφωνικής σύνδεσης, που επιστρέφει από άλλο δίκτυο (επιστροφή βρόχου με διατήρηση αριθμού) στο δίκτυο του ΟΤΕ.
- 22. Τέλος φραγής εισερχομένων κλήσεων.

#### iptv\_paytv

Περιγράφει την υπηρεσία διαδικτυακής ή συνδρομητικής τηλεόρασης.

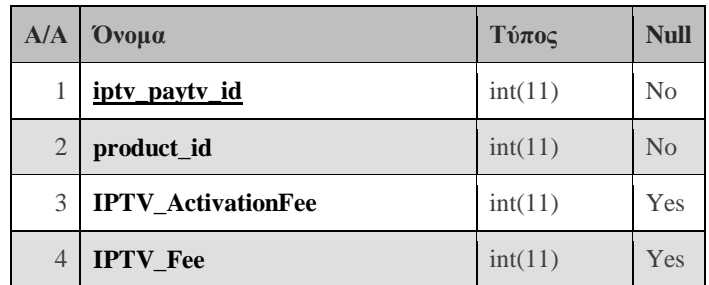

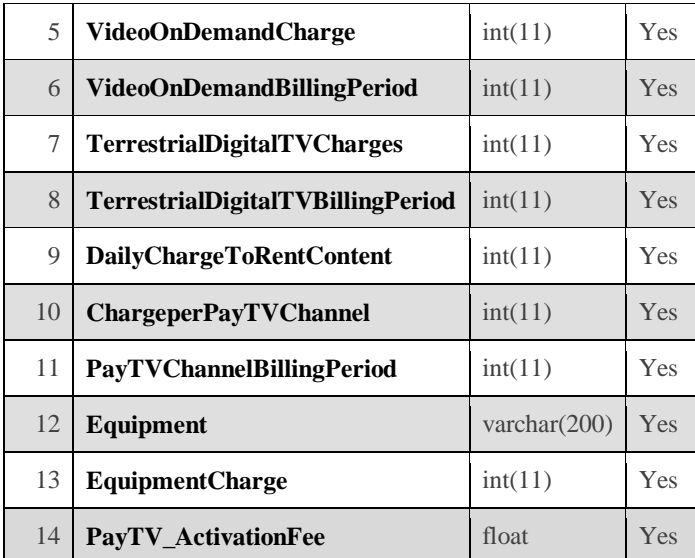

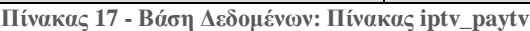

- 1. Το στοιχείο κλειδί του πίνακα, μοναδικό για κάθε εγγραφή.
- 2. Αναγνωριστικό κλειδί που αναφέρεται στο πρόγραμμα, που περιγράφει η εγγραφή.
- 3. Τέλος ενεργοποίησης IP TV (ξεχωριστό τέλος γι' αυτή μόνο την υπηρεσία) (κλιμάκωση).
- 4. Τέλος IPTV, εφόσον υπάρχει (κλιμάκωση).
- 5. Χρέωση Video on Demand (κλιμάκωση).
- 6. Περιοδικότητα χρέωσης Video On Demand (ημέρες).
- 7. Χρέωση επίγειας ψηφιακής τηλεόρασης (κλιμάκωση).
- 8. Περιοδικότητα χρέωσης επίγειας ψηφιακής τηλεόρασης (ημέρες).
- 9. Ημερήσια χρέωση στοιχείου ενοικιαζόμενου περιεχομένου (ευρωλεπτά).
- 10. Χρέωση ανά κανάλι (ευρωλεπτά).
- 11. Περιοδικότητα χρέωσης ανά κανάλι (ημέρες).
- 12. Εξοπλισμός.
- 13. Χρέωση Εξοπλισμού (κλιμάκωση).
- 14. Τέλος Ενεργοποίησης Συνδρομητικής Τηλεόρασης (ευρωλεπτά).

#### specialTelesphonyCharges

Περιέχει πληροφορίες για ειδικές τηλεφωνικές χρεώσεις.

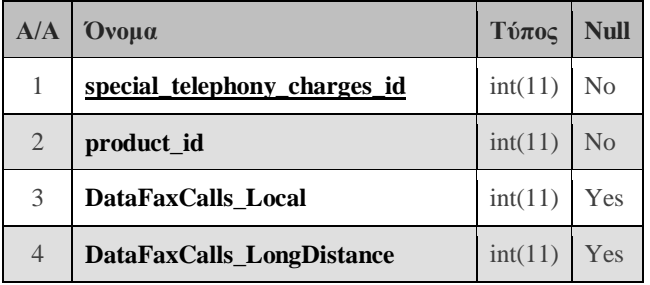

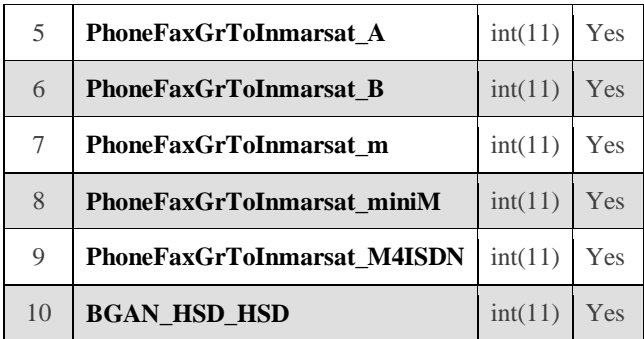

**Πίνακας 18 - Βάση Δεδομένων: Πίνακας specialTelephonyCharges**

- 1. Το στοιχείο κλειδί του πίνακα, μοναδικό για κάθε εγγραφή.
- 2. Αναγνωριστικό κλειδί που αναφέρεται στο πρόγραμμα, που περιγράφει η εγγραφή.
- 3. Χρέωση κλήσεων Δεδομένων & Φαξ Αστικά. Αναγνωριστικό, που αναφέρεται στην κλιμάκωση της χρέωσης.
- 4. Χρέωση Κλήσεων Δεδομένων & Φαξ- Υπεραστικά. Αναγνωριστικό, που αναφέρεται στην κλιμάκωση της χρέωσης.
- 5. Χρέωση Τηλεφωνίας & Φαξ από Ελλάδα προς κινητό σταθμό Inmarsat Α. Αναγνωριστικό, που αναφέρεται στην κλιμάκωση της χρέωσης.
- 6. Χρέωση Τηλεφωνίας & Φαξ από Ελλάδα προς κινητό σταθμό Inmarsat B. Αναγνωριστικό, που αναφέρεται στην κλιμάκωση της χρέωσης.
- 7. Χρέωση Τηλεφωνίας & Φαξ από Ελλάδα προς κινητό σταθμό Inmarsat m. Αναγνωριστικό, που αναφέρεται στην κλιμάκωση της χρέωσης.
- 8. Χρέωση Τηλεφωνίας & Φαξ από Ελλάδα προς κινητό σταθμό Inmarsat mini M. Αναγνωριστικό, που αναφέρεται στην κλιμάκωση της χρέωσης.
- 9. Χρέωση Τηλεφωνίας & Φαξ από Ελλάδα προς κινητό σταθμό Inmarsat M4 ISDN. Αναγνωριστικό, που αναφέρεται στην κλιμάκωση της χρέωσης.
- 10. BGAN HSD / HSD. Αναγνωριστικό, που αναφέρεται στην κλιμάκωση της χρέωσης.

#### tariffplan\_offers

Περιγράφονται προσφορές, που ισχύουν για το πρόγραμμα.

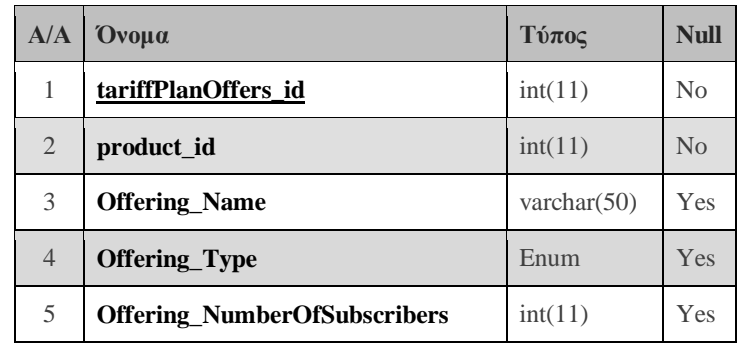

| 6  | <b>Offering_SubscribersAimed</b>        | enum            | Yes |
|----|-----------------------------------------|-----------------|-----|
| 7  | <b>Offering_ConsumptionPeriod</b>       | int(11)         | Yes |
| 8  | <b>Offering_Description</b>             | varchar $(200)$ | Yes |
| 9  | <b>Offering_MonthlyCharge</b>           | int(11)         | Yes |
| 10 | <b>Offering_CommercialDate</b>          | date            | Yes |
| 11 | <b>Offering_CommercialDateExtension</b> | date            | Yes |

**Πίνακας 19 - Βάση Δεδομένων: Πίνακας tariffplan\_offers**

- 1. Το στοιχείο κλειδί του πίνακα, μοναδικό για κάθε εγγραφή.
- 2. Αναγνωριστικό κλειδί που αναφέρεται στο πρόγραμμα, που περιγράφει η εγγραφή.
- 3. Επωνυμία προσφοράς πακέτου.
- 4. Τύπος προσφοράς. Επιλογή ανάμεσα σε discount', 'promotional', 'rewarding', 'combο'.
- 5. Πλήθος συνδρομητών, που τη χρησιμοποιούν. Το στοιχείο αυτό δεν δημοσιοποιείται, αλλά καταγράφεται από τους συντονιστές.
- 6. Σε ποιους συνδρομητές απευθύνεται. Επιλογή ανάμεσα σε 'new', 'existingOnTariff', 'existingOnOperator', 'existingOnOtherConditions', 'all'.
- 7. Περίοδος κατανάλωσης προσφοράς. Σημειώνεται έως πότε ο πελάτης μπορεί να εκμεταλλευτεί/εκμεταλλεύεται την προσφορά ως εξής: " Χ μέρες από την αγορά" ή "Για όσο έχει το πακέτο".
- 8. Όφελος πελάτη από την προσφορά (περιγραφή).
- 9. Μηνιαία χρέωση προσφοράς.
- 10. Ημερομηνία έναρξης εμπορικής διάθεσης της προσφοράς (DD/MM/YY).
- 11. Επέκταση/νέα καταληκτική ημερομηνία λήξης της εμπορικής διάθεσης, εφόσον η αρχική έχει επεκταθεί (DD/MM/YY).

#### restrictions

Περιγράφονται περιορισμοί, που ισχύουν για το πρόγραμμα.

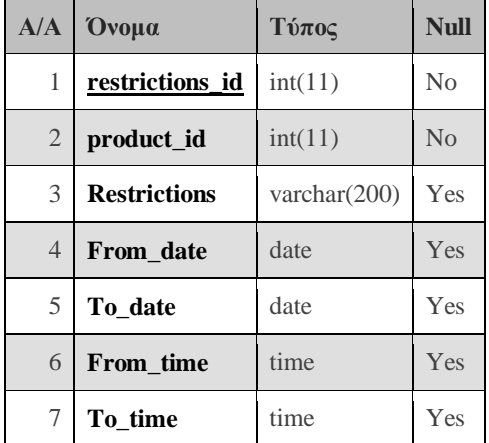

**Πίνακας 20 - Βάση Δεδομένων: Πίνακας restrictions**

- 1. Το στοιχείο κλειδί του πίνακα, μοναδικό για κάθε εγγραφή.
- 2. Αναγνωριστικό κλειδί που αναφέρεται στο πρόγραμμα, που περιγράφει η εγγραφή.
- 3. Περιγραφή περιορισμού.
- 4. Ημερομηνία έναρξης περιορισμού (YYYY-MM-DD).
- 5. Ημερομηνία λήξης περιορισμού (YYYY-MM-DD).
- 6. Ώρα έναρξης περιορισμού (hh:mm).
- 7. Ώρα λήξης περιορισμού (hh:mm).

#### renewal\_cards

Περιγράφονται οι κάρτες ανανέωσης που είναι διαθέσιμες γι' αυτό το πρόγραμμα.

| A/A            | Ovoua                        | Τύπος          | <b>Null</b>    |
|----------------|------------------------------|----------------|----------------|
| 1              | renewal cards id             | int(11)        | N <sub>0</sub> |
| 2              | product id                   | int(11)        | N <sub>0</sub> |
| 3              | <b>Renewal Card Price</b>    | float          | Yes            |
| $\overline{4}$ | <b>Renewal_Card_LifeSpan</b> | varchar $(50)$ | Yes            |
| 5              | Renewal_Card_Addon           | varchar $(50)$ | Yes            |

**Πίνακας 21 - Βάση Δεδομένων: Πίνακας renewal\_cards**

- 1. Το στοιχείο κλειδί του πίνακα, μοναδικό για κάθε εγγραφή.
- 2. Αναγνωριστικό κλειδί που αναφέρεται στο πρόγραμμα, που περιγράφει η εγγραφή.
- 3. Αξία κάρτας ανανέωσης (ευρώ).
- 4. Διάρκεια ζωής κάρτας ανανέωσης (μήνες).
- 5. Επιπρόσθετο πακέτο που αποκτάται με την ανανέωση χρόνου ομιλίας.

#### zones

Περιγράφει τις ζώνες εξωτερικού. Χρησιμοποιείται για τις χρεώσεις εξωτερικού.

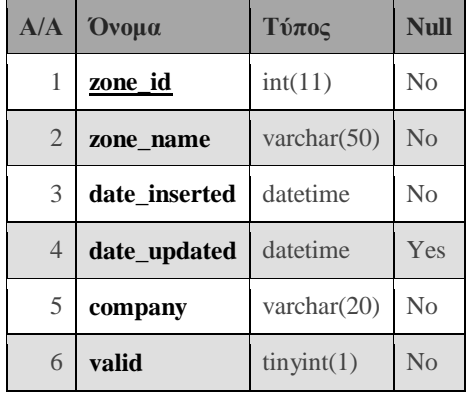

**Πίνακας 22 - Βάση Δεδομένων: Πίνακας zones**

1. Το στοιχείο κλειδί του πίνακα, μοναδικό για κάθε εγγραφή.

- 2. Όνομα ζώνης εξωτερικού.
- 3. Ημερομηνία εισαγωγής της ζώνης (YYYY-MM-DD). Συμπληρώνεται αυτόματα.
- 4. Ημερομηνία ενημέρωσης ζώνης (YYYY-MM-DD). Συμπληρώνεται αυτόματα.
- 5. Όνομα παρόχου στον οποίο ανήκει η ζώνη. Επιλογή ανάμεσα σε: 'COSMOLINE', 'COSMOTE', 'CYTA', 'FORTHNET', 'HOL', 'ON\_TELECOMS', 'OTE', 'VIVODI', 'VODAFONE', 'WIND'.
- 6. Διαθεσιμότητα ζώνης (Boolean (0 ή 1)).

#### country

Περιγραφή των χωρών που ανήκουν σε μία ζώνη για τις χρεώσεις εξωτερικού

| A/A            | Ovoµa            | Τύπος         | <b>Null</b>    |
|----------------|------------------|---------------|----------------|
|                | country id       | int(11)       | No             |
| $\overline{2}$ | zone id          | int(11)       | N <sub>o</sub> |
| 3              | telephone_prefix | varchar $(5)$ | No             |
| 4              | area name        | varchar(50)   | No             |

**Πίνακας 23 - Βάση Δεδομένων: Πίνακας country**

- 1. Το στοιχείο κλειδί του πίνακα, μοναδικό για κάθε εγγραφή.
- 2. Αναγνωριστικό κλειδί που αναφέρεται στη ζώνη, στην οποία ανήκει η εγγραφή.
- 3. Τηλεφωνικός κωδικός χώρας.
- 4. Όνομα χώρας.

#### users

Περιγράφει τους χρήστες του συστήματος.

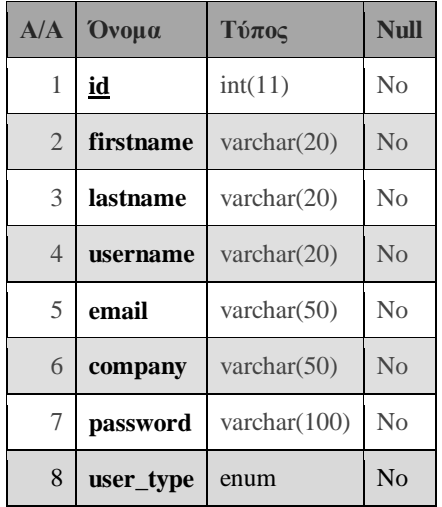

**Πίνακας 24 - Βάση Δεδομένων: Πίνακας users**

- 1. Το στοιχείο κλειδί του πίνακα, μοναδικό για κάθε εγγραφή.
- 2. Όνομα.
- 3. Επίθετο
- 4. Όνομα χρήστη.
- 5. E-mail επικοινωνίας.
- 6. Τηλεπικοινωνιακός πάροχος που εκπροσωπεί ο συντονιστής. Επιλογή ανάμεσα σε 'COSMOLINE', 'COSMOTE', 'CYTA', 'FORTHNET', 'HOL', 'ON\_TELECOMS', 'OTE', 'VIVODI', 'VODAFONE', 'WIND', 'ΑLL'.
- 7. Κωδικός χρήστη.
- 8. Τύπος λογαριασμού. Επιλογή ανάμεσα σε moderator (συντονιστής), admin (διαχειριστής).

# **3.4 Ρόλοι του Συστήματος**

Το πληροφοριακό σύστημα μπορεί να χρησιμοποιηθεί σύμφωνα με τις ιδιότητες και τα δικαιώματα, που δίνει ο εκάστοτε ρόλος του χρήστη. Ο ρόλος του χρήστη επηρεάζει τη μορφή των σελίδων, καθώς και τις λειτουργίες στις οποίες υπάρχει πρόσβαση. Υπάρχουν τρεις διαφορετικοί ρόλοι που καθορίζουν τη συμπεριφορά του κάθε χρήστη και την αλληλεπίδραση που μπορεί να έχει με το σύστημα: ο διαχειριστής, οι συντονιστές και οι επισκέπτες. Η ακόλουθη πυραμίδα ιεραρχίας (Εικόνα 17 - Ιεραρχία Ρόλων Πληροφοριακού Συστήματος) υποδηλώνει, ότι ιδιότητες που έχει μία κατηγορία χρηστών υπάρχουν και στις ανώτερες κατηγορίες και γι' αυτό δεν αναφέρονται εκ νέου.

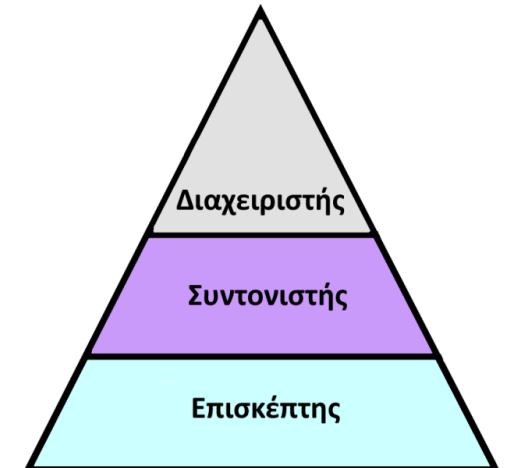

**Εικόνα 17 - Ιεραρχία Ρόλων Πληροφοριακού Συστήματος**

#### 3.4.1 **Διαχειριστής**

Ο διαχειριστής του συστήματος έχει πρόσβαση σε όλες τις σελίδες και τις λειτουργίες. Βασική υποχρέωση και ιδιότητά του να προσθέτει/αφαιρεί λογαριασμούς συντονιστών (εκπροσώπων των εταιριών τηλεπικοινωνιών), καθώς και να ορίζει ποιοι άλλοι λογαριασμοί θα αποκτήσουν δικαιώματα διαχειριστή στη σελίδα. Ακόμα, μπορεί να εισάγει δεδομένα για προγράμματα εκ μέρους όλων των τηλεπικοινωνιακών παρόχων.

Εκτός όμως από τις δυνατότητες αυτές, που ο διαχειριστής μπορεί να χρησιμοποιήσει μέσω της ιστοσελίδας, έχει πρόσβαση και στον εξυπηρετητή HTTP, καθώς και τον εξυπηρετητή βάσεων δεδομένων. Έτσι, μπορεί να αντιμετωπίσει προβλήματα, που μπορούν να προκύψουν στη λειτουργία της ιστοσελίδας ή αλλαγές που μπορεί να χρειαστούν στη βάση δεδομένων και δεν έχει προβλεφθεί να γίνονται μέσω της ιστοσελίδας.

Ο διαχειριστής γενικά έχει υπό την εποπτεία του τη λειτουργία ολόκληρης της ιστοσελίδας, γι' αυτό και έχει πρόσβαση παντού. Γίνεται, έτσι, αναγκαίο να είναι άτομο έμπιστο με πλήρεις γνώσεις στα πληροφοριακά συστήματα, τη λειτουργία ιστοσελίδων και τις βάσεις δεδομένων, καθώς από αυτόν εξαρτάται η απρόσκοπτη λειτουργία της ιστοσελίδας.

# 3.4.2 **Συντονιστής**

Κάθε τηλεπικοινωνιακός πάροχος εκπροσωπείται από έναν χρήστη, που αναλαμβάνει το ρόλο του συντονιστή στο πληροφοριακό σύστημα. Υποχρέωση του εκάστοτε συντονιστή να ενημερώνει τα δεδομένα των προγραμμάτων, που προσφέρει η εταιρία που εκπροσωπεί. Η διαφορά με τον διαχειριστή στην ενημέρωση και εισαγωγή δεδομένων είναι, ότι μπορεί να εισάγει δεδομένα για προγράμματα που αφορούν μόνο την εταιρία που εκπροσωπεί και καμία άλλη.

# 3.4.3 **Επισκέπτης**

Επισκέπτες είναι όλοι οι χρήστες, που δεν έχουν κάποιο ρόλο στη διαχείριση των δεδομένων ή της ιστοσελίδας. Μπορούν να χρησιμοποιούν μόνο τις ελεύθερες σε πρόσβαση σελίδες για την ενημέρωση τους, όσο αφορά τα τηλεπικοινωνιακά προϊόντα. Δεν χρησιμοποιούν κάποιο λογαριασμό, ούτε καταγράφονται τα στοιχεία τους, καθώς θέλουμε η πρόσβασή τους στη σελίδα να γίνεται εύκολα και γρήγορα, χωρίς περιττές διαδικασίες.

# **3.5 Προδιαγραφές Ασφάλειας**

Η δημοσίευση μιας ιστοσελίδας στο διαδίκτυο είναι επισφαλής, όταν δεν λαμβάνονται τα κατάλληλα μέτρα. Υπάρχουν πολλοί λόγοι για τους οποίους κάποιος κακόβουλος χρήστης θα ήθελε να εκμεταλλευτεί τα κενά ασφαλείας, καθώς και πολλοί τρόποι για να το κάνει αυτό. Γι' αυτό κάθε επισκέπτης της πρέπει να θεωρείται δυνητικά κακόβουλος και πρέπει έτσι να μελετούνται οι προδιαγραφές ασφαλείας, ώστε να αντιμετωπιστεί αποτελεσματικά το φαινόμενο. Παρακάτω αναλύονται οι σημαντικότεροι και δημοφιλέστεροι κίνδυνοι που ελλοχεύουν σε μια ιστοσελίδα και αντιμετωπίστηκαν στην παρούσα εφαρμογή.

# 3.5.1 **Cross Site Scripting (XSS)**

Το cross site scripting συμβαίνει όταν ο χρήστης έχει τη δυνατότητα να εισάγει κείμενο μέσω ενός πεδίου κειμένου (text box). Έτσι, μπορεί να εισαχθεί κείμενο που αποτελεί εντολές προγραμματισμού ή γενικώς scripts (HTML ή Javascript). Για να συμβεί αυτό πρέπει το εισαγόμενο κείμενο να μη φιλτράρεται και να εκτελείται ανεμπόδιστα. Με την μέθοδο αυτή και χρησιμοποιώντας τον κατάλληλο κώδικα μπορεί ο χρήστης να κλέψει προσωπικά δεδομένα και κωδικούς, να φορτώσει κακόβουλες σελίδες (είτε για διαφημιστικούς λόγους είτε για περαιτέρω κακόβουλες ενέργειες), να αντιγράψει τα δεδομένα από τα cookies ή ακόμα και να αλλάξει ρυθμίσεις της ιστοσελίδας. Το παρακάτω αποτελεί παράδειγμα cross site scripting, με το οποίο φορτώνεται άλλη ιστοσελίδα από την προγραμματισμένη.

<SCRIPT SRC=http://dangerous\_website.com/> </SCRIPT>

**Πίνακας 25 - Παράδειγμα Cross Site Scripting**

Υπάρχουν δύο μέθοδοι για να αντιμετωπιστεί ο κίνδυνος αυτός:

- Περιορισμός στο τι εισάγεται μέσω Javascript κώδικα. Η μέθοδος αυτή παρ' όλο που μπορεί να αποτρέψει την είσοδο λάθος δεδομένων, δεν είναι επαρκής απέναντι στους κακόβουλους χρήστες. Αυτό συμβαίνει επειδή πρόκειται για client-side γλώσσα, που σημαίνει, ότι λειτουργεί στη πλευρά του χρήστη και είναι εμφανής σ' αυτόν. Έτσι, ο χρήστης μπορεί να ελέγξει ποιοι έλεγχοι λαμβάνουν χώρα, ακόμα και να τους αφαιρέσει από το κώδικα της σελίδας.
- Περιορισμός στο τι εισάγεται μέσω PHP κώδικα. Αντίθετα με την Javascript η php είναι server-side γλώσσα, οπότε εκτελείται στη πλευρά του διακομιστή και δεν είναι εμφανής στο χρήστη. Έτσι, χωρίς να γνωρίζει ποιοι έλεγχοι λαμβάνουν χώρα και χωρίς να μπορεί να τους αφαιρέσει εκμηδενίζεται και η επικινδυνότητά του. Η εντολή strip\_tags(), συγκεκριμένα, αφαιρεί τα tags που είναι αναγκαία για τη Javascript και τη HTML, με αποτέλεσμα να μην μπορεί να εκτελεστεί τέτοιος κώδικας.

# 3.5.2 **SQL Injection**

Το SQL Injection εκμεταλλεύεται τις ίδιες ευαισθησίες με το cross site scripting, αφορά όμως εντολές βάσεων δεδομένων. Το δημοφιλέστερο παράδειγμα είναι αυτό της ταυτοποίησης ονόματος και κωδικού χρήστη. Για να γίνει η ταυτοποίηση αυτών δημιουργείται δυναμικά μια SQL εντολή που επιστρέφει μία boolean τιμή, για να εγκρίνει ή όχι την είσοδο του χρήστη στο σύστημα. Στη περίπτωση, όμως, που τα δεδομένα που εισάγει ο χρήστης για όνομα και κωδικό δεν ελέγχονται μπορεί εύκολα να παρακαμφθεί ο έλεγχος δημιουργώντας ουσιαστικά μια SQL εντολή που επιστρέφει πάντα αποδεκτή τιμή, ακόμα και όταν δεν έχουν ταυτοποιηθεί τα στοιχεία, επιτρέποντας έτσι τον κακόβουλο χρήστη να εισέλθει στο σύστημα χωρίς να γνωρίζει ούτε όνομα, ούτε κωδικό χρήστη. Άλλο παράδειγμα αποτελεί η αντιγραφή ή διαγραφή ολόκληρης της βάσης και πάλι μέσω text boxes, όπου εισάγεται SQL εντολή. Ακολουθούν τέτοια παραδείγματα εντολών.

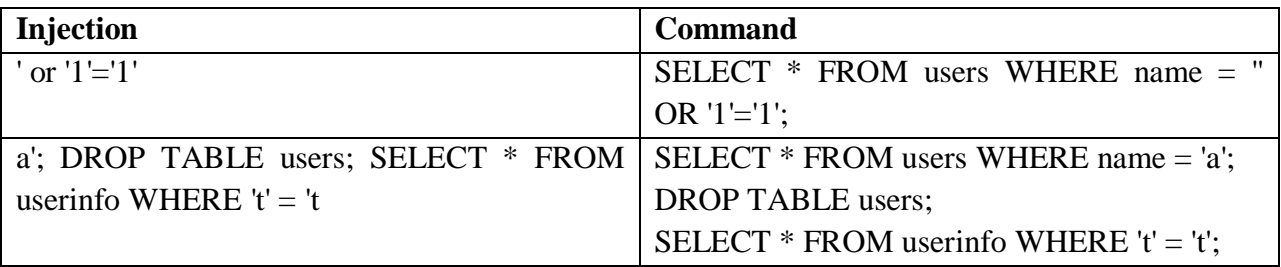

**Πίνακας 26 - Παραδείγματα SQL Injection**

Το πρόβλημα αντιμετωπίζεται και πάλι με δύο μεθόδους:

- Στη περίπτωση της PHP η εντολή "mysql\_query( \$query )", που αναλαμβάνει την εκτέλεση της SQL εντολής στη βάση δεδομένων και χρησιμοποιείται κυρίαρχα στη παρούσα εργασία δεν επιτρέπει την εκτέλεση πολλών εντολών ταυτόχρονα. Έτσι, δε θα μπορούσε να λειτουργήσει το 2º παράδειγμα του παραπάνω πίνακα. Αυτό αποτελεί, όμως, ημίμετρο και δεν διασφαλίζει πλήρως την ιστοσελίδα από SQL injection.
- Υπάρχουν εντολές σε κάθε γλώσσα που ελέγχουν μία συμβολοακολουθία αν περιέχει χαρακτήρες που εμφανίζονται συχνά στο συντακτικό της SQL και μπορούν να χρησιμοποιηθούν για την παραγωγή εντολών. Τέτοιοι ειδικοί χαρακτήρες, όπως \x00, \n, \r, \, ', " and \x1a, δεν επιτρέπονται και καθιστούν την εισαγωγή ακίνδυνη. Στην προκειμένη περίπτωση, στην PHP η εντολή αυτή είναι η "mysql\_real\_escape\_string( \$input )".

# 3.5.3 **Έλεγχος εισαγόμενων δεδομένων**

Εκτός από τις προαναφερθέντες περιπτώσεις είναι αναγκαίο να ελέγχονται πλήρως όλα τα δεδομένα που εισάγονται σε φόρμες. Εκτός από Javascript, HTML και SQL εντολές ο κακόβουλος χρήστης μπορεί να εισάγει οτιδήποτε σε πεδία που δεν φιλτράρονται και γι' αυτό είναι καλή τακτική, αντί για να περιορίζεται τι δε μπορεί να εισάγει ο χρήστης, να περιορίζεται το τι μπορεί να εισάγει στα απολύτως απαραίτητα. Στην PHP υπάρχουν περαιτέρω εντολές που βοηθούν σ' αυτή τη κατεύθυνση, παραδείγματα και επεξηγήσεις των οποίων ακολουθούν.

- mysql\_real\_espace\_string(): προσθέτει «  $\rightarrow$  » στους ειδικούς χαρακτήρες που χρησιμοποιούνται από την SQL.
- strip\_tags(): αφαιρεί τα tags από συμβολοακολουθία αποτρέποντας έτσι την εκτέλεση εντολών.
- htmlspecialchars(): αντικαθιστά τους χαρακτήρες της συμβολοακολουθίας στην αντίστοιχη HTML αναπαράστασή τους. Έτσι, π.χ. το «; » μετατρέπεται σε « &#59 ». Οι χαρακτήρες αυτοί θα εμφανιστούν κανονικά στη σελίδα, αλλά δε μπορούν πλέον να αποτελέσουν κακόβουλο κώδικα κάποιας γλώσσας.

 escapeshellcmd(): αφαιρεί χαρακτήρες που μπορούν να προκαλέσουν εκτέλεση εντολών στο πυρήνα του λειτουργικού. Η εντολή αυτή δεν έχει χρησιμοποιηθεί στη παρούσα εργασία, αφού σε κανένα σημείο του κώδικα δεν υπάρχει επικοινωνία με το πυρήνα.

Μία ακόμα μέθοδος για τη διασφάλιση των δεδομένων που εισάγονται είναι το casting μεταβλητών, η απευθείας δηλαδή ανάθεση του τύπου της μεταβλητής. Στην PHP, όπου οι τύποι των μεταβλητών δεν είναι αυστηρά ορισμένοι, γίνεται η πρακτική αυτή αναγκαία. Ακολουθεί παράδειγμα αυτής της τακτικής σε μια εντολή SQL:

*\$sql = 'SELECT \* FROM table WHERE id = ' . (int)\$id;*

Εδώ η μεταβλητή \$id δηλώνεται ως ακέραιος αριθμός και οποιοσδήποτε άλλος τύπος θα προκαλέσει σφάλμα.

# 3.5.4 **Περιορισμός δικαιωμάτων χρηστών MySQL**

Υπάρχει η δυνατότητα κάθε χρήστης της βάσης δεδομένων που συνδέεται σ' αυτήν να έχει διαφορετικά δικαιώματα. Έτσι, συγκεκριμένες εντολές που προκαλούν διαγραφή της βάσης ή αλλαγή της δομής της ή αντιγραφή και αποθήκευση της θα πρέπει να μπορούν να χρησιμοποιηθούν μόνο από τους διαχειριστές και όχι από όλους τους χρήστες. Αυτή η τακτική δεν χρησιμοποιήθηκε στην παρούσα εργασία, αφού ο μόνος λογαριασμός που μπορεί να συνδεθεί στη βάση δεδομένων είναι αυτός του διαχειριστή.

# 3.5.5 **Απόκρυψη σφαλμάτων**

Παρόλο που η ανακοίνωση σφαλμάτων διευκολύνει πολύ τον προγραμματιστή να εντοπίσει και να διορθώσει αστοχίες του κώδικα, μπορεί ταυτόχρονα να βοηθήσει το κακόβουλο χρήστη να συμπεράνει πληροφορίες για το πώς λειτουργεί η ιστοσελίδα και πως είναι δομημένα τα δεδομένα της βάσης. Γι' αυτό το λόγο κρίνεται αναγκαίο να γίνεται απόκρυψη των σφαλμάτων, τουλάχιστον στις εκδόσεις της ιστοσελίδας που δημοσιεύονται στο διαδίκτυο. Αυτό στην PHP γίνεται με την εντολή "error\_reporting(0);".

# 3.5.6 **Χρησιμοποίηση Sessions**

Τα sessions και τα cookies χρησιμοποιούνται για την αποθήκευση πληροφοριών στον εξυπηρετητή και στον πελάτη αντίστοιχα. Επειδή, λοιπόν, τα cookies αποθηκεύονται στον υπολογιστή του πελάτη μπορούν να αναγνωσθούν από τον κακόβουλο χρήστη και να αντληθούν πληροφορίες από αυτά. Γι' αυτό συνίσταται η χρήση sessions στα οποία οι χρήστες δεν έχουν πρόσβαση και δε μπορούν να τα εκμεταλλευτούν. Προφανώς, η χρησιμοποίηση των cookies έχει άλλα προτερήματα η ανάλυση των οποίων όμως ξεφεύγει από το αντικείμενο της παρούσας εργασίας.

# **3.6 Εισαγωγή Δεδομένων**

Η εφαρμογή, όπως γίνεται εύκολα αντιληπτό, βασίζεται στην ορθότητα και την ακεραιότητα των δεδομένων. Γι' αυτό το λόγο πρέπει να εξασφαλιστεί, ότι δεν θα υπάρξουν αστοχίες στην εισαγωγή των δεδομένων από τους συντονιστές, οι οποίοι παρ' όλο που είναι άτομα εμπιστοσύνης και όχι κακόβουλοι χρήστες μπορεί άθελα τους να εισάγουν δεδομένα που δεν τηρούν τη δομή που έχει οριστεί. Λύση σε αυτό το πρόβλημα προσφέρει, όπως έχει προαναφερθεί, η γλώσσα XSD (XML Schema), η οποία ορίζει επ' ακριβώς τους περιορισμούς και τη δομή των εισαγόμενων δεδομένων. Παρακάτω ακολουθεί αναλυτική περιγραφή του XML σχήματος. Για να γίνει όμως αυτή κατανοητή πρέπει να επεξηγηθούν οι όροι που χρησιμοποιεί η γλώσσα XSD.

Οι λέξεις κλειδιά που χρησιμοποιούνται σε ένα XML Schema είναι οι εξής:

**element**: Δήλωση ενός νέου στοιχείου που μπορεί να έχει όνομα, τύπο δεδομένων και άλλα χαρακτηριστικά.

**attribute**: Χαρακτηριστικό ενός στοιχείου. Πέρα από τα προκαθορισμένα χαρακτηριστικά (name, type, form κλπ.) μπορεί ένα στοιχείο να έχει χαρακτηριστικά ορισμένα σύμφωνα με τις ανάγκες μας.

**simpleType**: Ορίζει έναν τύπο δεδομένων που δεν μπορεί να αποτελείται από άλλα στοιχεία. Περιγράφονται έτσι κυρίως οι περιορισμοί που πρέπει να πληροί.

**complexType**: Ορίζει έναν τύπο δεδομένων, που μπορεί να αποτελείται από άλλα στοιχεία. Έτσι δημιουργείται μια καινούρια δενδρική δομή που περιγράφει τον τύπο αυτό οσοδήποτε μεγάλη.

**sequence**: Ορίζει ένα σύνολο από στοιχεία (elements) που αποτελούν παιδιά του ίδιου κόμβου πατέρα.

**restriction**: Οι περιορισμοί που δηλώνουν τι μορφή μπορεί να έχει ένα στοιχείο.

Enumeration: Απαρίθμηση των δυνατών τιμών που μπορεί να έχει ένας περιορισμός

**name**: Το όνομα ως χαρακτηριστικό ενός στοιχείου

**type**: Ο τύπος δεδομένων, που επιτρέπεται για κάποιο στοιχείο. Στην XSD οι δυνατοί τύποι δεδομένων είναι : anyURI, base64Binary, boolean, date, dateTime, decimal, double, duration, float, hexBinary, gDay, gMonth, gMonthDay, gYear, gYearMonth, NOTATION, QName, string, και time.

**Form**: Επιλογή ανάμεσα σε qualified ή unqualified. Δηλώνει, αν το στοιχείο περιγράφεται από κάποιο συγκεκριμένο πρόθεμα ή όχι.

**minOccurs**: Ελάχιστες δυνατές εμφανίσεις ενός στοιχείου.

**maxOccurs**: Μέγιστες δυνατές εμφανίσεις του στοιχείου.

**nillable**: Αν υπάρχει η δυνατότητα το στοιχείο αυτό να είναι κενό (null).

**default**: Η προεπιλεγμένη τιμή για το στοιχείο.

Υπάρχουν βεβαίως πολλές περισσότερες λέξεις κλειδιά, που μπορούν να χρησιμοποιηθούν στην XSD, αλλά οι οποίες δεν χρειάστηκαν και η περιγραφή τους ξεφεύγει από τα όρια της παρούσας εργασίας.

# 3.6.1 **Δήλωση Τύπων Δεδομένων**

Εκτός από τους υπάρχοντες τύπους δεδομένων που αναφέρθηκαν παραπάνω και ορίζουν το χαρακτηριστικό type, μπορούν να δημιουργηθούν καινούριοι, που θα οριοθετούν τις δυνατές τιμές για κάποιο στοιχείο. Αυτό είναι το πρώτο βήμα στο σκελετό του XSD και γίνεται από τον ακόλουθο ενδεικτικό κώδικα.

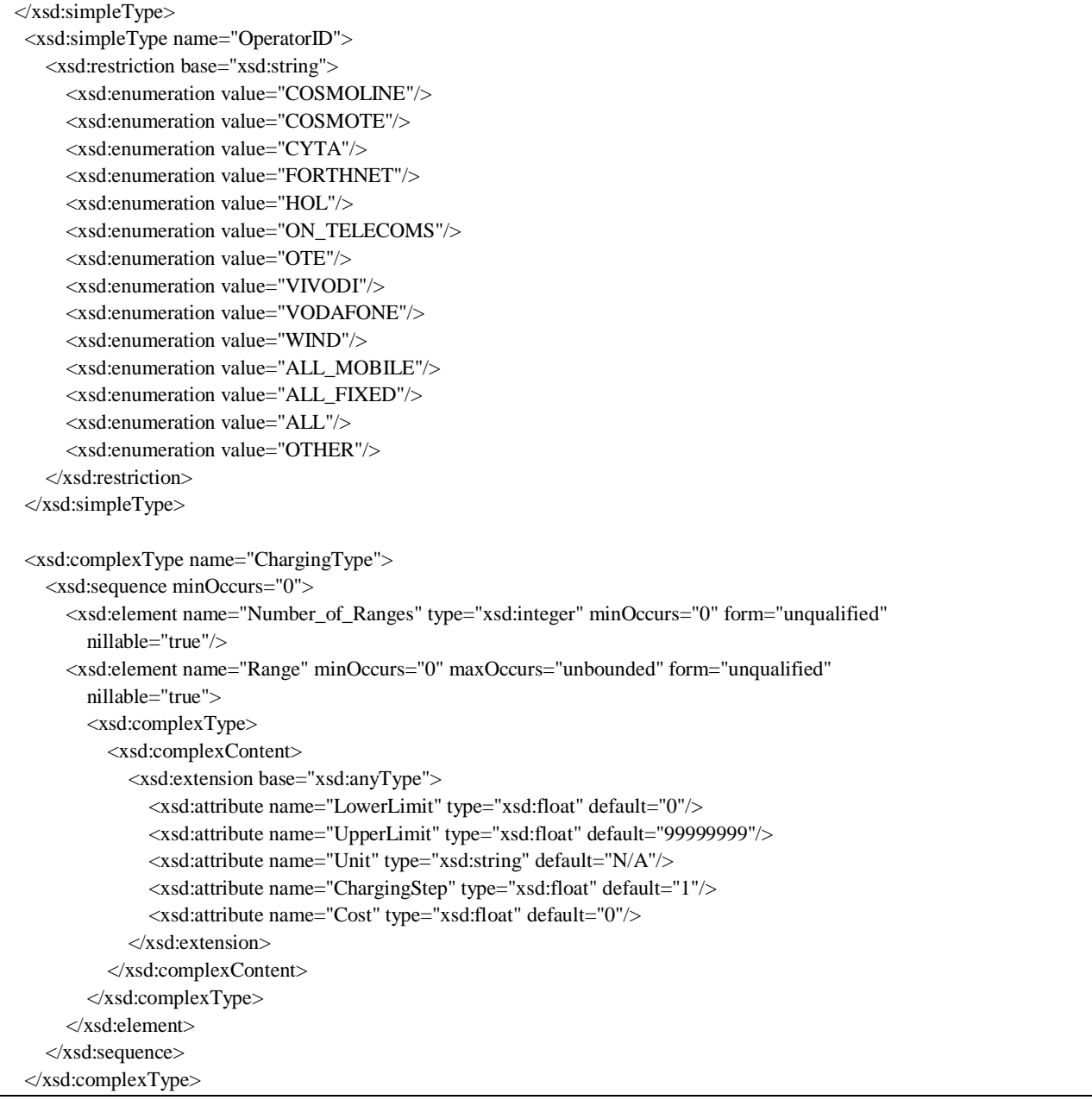

#### **Πίνακας 27 - Δήλωση Τύπων Δεδομένων στη XSD**

Όπως προαναφέρθηκε, το simpleType αποτελεί απλό τύπο δεδομένων και δεν περιέχει άλλα στοιχεία (elements). Ενώ το complexType δημιουργεί μια σύνθετη δενδρική δομή για να περιγράψει τον τύπο δεδομένων. Πλέον, μπορούμε αντί για τα προκαθορισμένους τύπους δεδομένων να χρησιμοποιήσουμε έναν από αυτούς που δημιουργήθηκαν σύμφωνα με τις ανάγκες μας. Για τις ανάγκες της περιγραφής των δεδομένων μας δημιουργήθηκαν οι ακόλουθοι τύποι δεδομένων:

- typeID
- OperatorID
- tarrifType
- subscriberClassType
- subscriberClassAimedType
- ProgramType
- TariffSchemeType
- offerType
- AllowanceItemsType
- MethodType
- DestinationType
- ChargingType
- PeriodType

 $\overline{a}$ 

• DestinationGroup

Οι απλοί τύποι δεδομένων περιγράφονται στο ακόλουθο σχήμα, το οποίο παράχθηκε με τη βοήθεια του λογισμικού Oxygen XML Editor $^1\!\!$ .

 $^1$  To Oxygen XML Editor δεν είναι ελεύθερο λογισμικό. Έγινε χρήση δοκιμαστικής ακαδημαϊκής άδειας χρήσης ισχύος ενός μηνός. Περισσότερες πληροφορίες μπορούν να αναζητηθούν στη σελίδα: http://www.oxygenxml.com/.

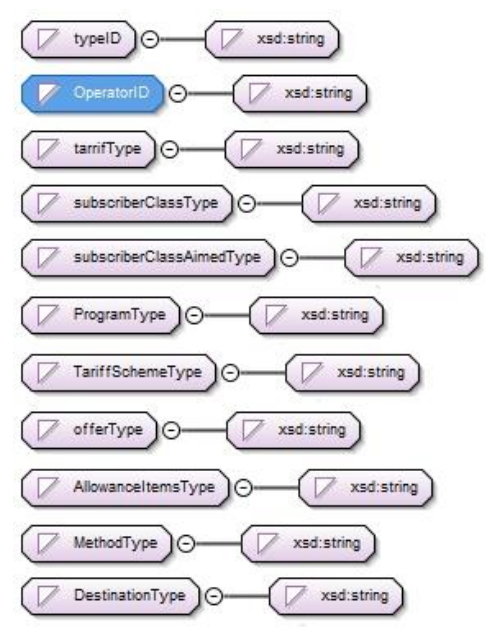

**Εικόνα 18- Απλοί Τύποι Δεδομένων**

Αντίστοιχα, η δομή των σύνθετων τύπων δεδομένων είναι η εξής:

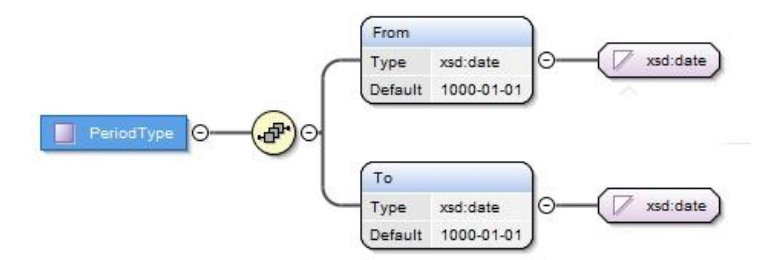

**Εικόνα 19 - Δομή Σύνθετων Τύπων Δεδομένων (1)**

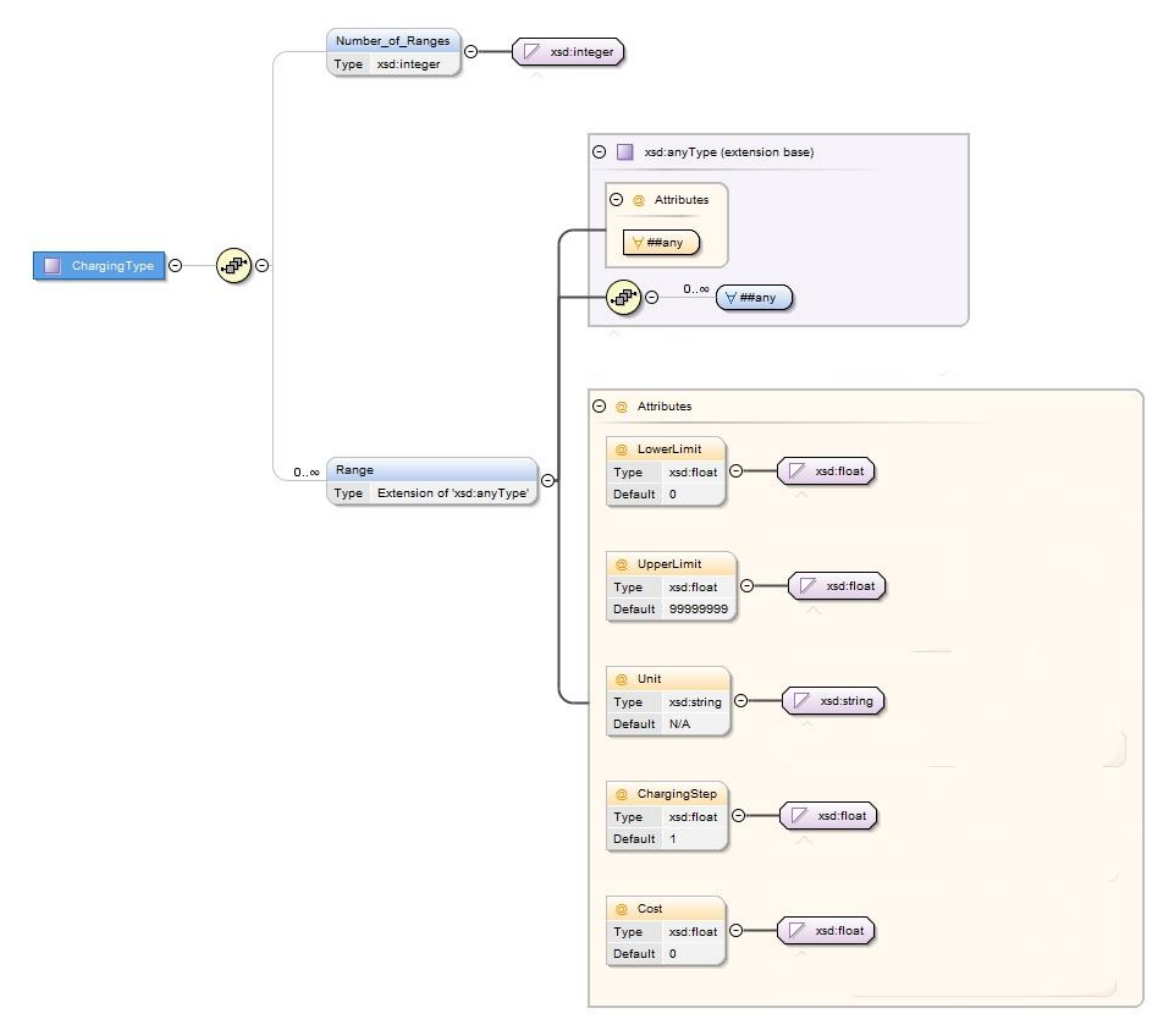

**Εικόνα 20 - Δομή Σύνθετων Τύπων Δεδομένων (2)**

Αναλυτική περιγραφή αυτών των τύπων δεδομένων μπορεί να αναζητηθεί στο αρχείο schema.xsd.

#### 3.6.2 **Περιγραφή Στοιχείων**

Πλέον μπορούμε να περιγράψουμε λεπτομερώς τη δομή των δεδομένων. Σκοπός μας είναι να μπορεί να δημιουργηθεί μια δενδρική δομή, που να περιγράφει πλήρως τα προγράμματα των τηλεπικοινωνιακών παρόχων, διατηρώντας ξεκάθαρο διαχωρισμό ανάμεσα στις διαφορετικές υπηρεσίες, χωρίς να υπάρχουν ασάφειες στην περιγραφή. Αυτό γίνεται με τον ακόλουθο ενδεικτικό κώδικα που περιγράφει της βασικές πληροφορίες των προγραμμάτων των τηλεπικοινωνιακών παρόχων.

```
<xsd:element name="Products">
  <xsd:complexType>
    <xsd:sequence>
     <xsd:element name="Product" minOccurs="1" maxOccurs="unbounded">
       <xsd:complexType>
```

```
 <xsd:sequence> 
  <xsd:element name="Operator" type="OperatorID" minOccurs="1"
           form="unqualified" nillable="true"/>
   <xsd:element name="ProductTpe" type="typeID" minOccurs="1" form="unqualified"
           nillable="true">
  </xsd:element>
   <xsd:element name="TariffData" minOccurs="1">
     <xsd:complexType>
      <xsd:sequence>
        <xsd:element name="Subscribers__Number_of_MSISDN" type="xsd:string"
                minOccurs="0" form="unqualified" nillable="true"
                 default="1010101010"/>
        <xsd:element name="TariffPlanBrandName" type="xsd:string" minOccurs="1"
                 form="unqualified" nillable="true" default="XXX"/>
        <xsd:element name="UpdateDay" type="xsd:date" minOccurs="0"
                form="unqualified" nillable="true" default="2012-11-20"/>
       <xsd:element name="CommercialisationStartDay" type="xsd:date"
                minOccurs="1" form="unqualified" nillable="true"/>
       <xsd:element name="CommercialisationEndDay" type="xsd:date"
                minOccurs="0" form="unqualified" nillable="true"/>
       <xsd:element name="SiteLink" type="xsd:string" minOccurs="0"
                form="unqualified" nillable="true" default="www.xxxx.gr"/>
       <xsd:element name="TariffPlanType" type="tarrifType" minOccurs="0"
                form="unqualified" nillable="true" default="basic"/>
       <xsd:element name="PSTNLineCharge" type="xsd:boolean" minOccurs="0"
                form="unqualified" nillable="true" default="false"/>
       <xsd:element name="SubscribersClass" type="subscriberClassType"
                minOccurs="0" form="unqualified" nillable="true" default="Consumer"/>
       <xsd:element name="TotalBasicPrice" type="xsd:float" minOccurs="0"
                form="unqualified" nillable="true" default="10"/>
       <xsd:element name="BasicPricePerMonthFixed" type="xsd:float" minOccurs="0"
                form="unqualified" nillable="true" default="10"/>
       <xsd:element name="BasicPricePerMonth_A" type="xsd:float" minOccurs="0"
                form="unqualified" nillable="true" default="10"/>
       <xsd:element name="Duration_Period_A" type="xsd:integer" minOccurs="0"
                form="unqualified" nillable="true" default="12"/>
       <xsd:element name="BasicPricePerMonth_B" type="xsd:float" minOccurs="0"
                form="unqualified" nillable="true" default="10"/>
       <xsd:element name="Duration_Period_B" type="xsd:integer" minOccurs="0"
                form="unqualified" nillable="true" default="12"/>
       <xsd:element name="ActivationCost" type="xsd:float" minOccurs="0"
                form="unqualified" nillable="true" default="0"/>
       <xsd:element name="AllowanceValue" type="xsd:float" minOccurs="0"
                form="unqualified" nillable="true" default="0"/>
       <xsd:element name="Duration_inDays" type="xsd:integer" minOccurs="0"
                form="unqualified" nillable="true" default="30"/>
       <xsd:element name="ContractDuration_inMonths" type="xsd:integer"
                minOccurs="0" form="unqualified" nillable="true" default="12"/>
```
<xsd:element name="FixedFee\_DiscountProgramType" type="ProgramType" minOccurs="0" form="unqualified" nillable="true" default="Promotional"/> </xsd:sequence> </xsd:complexType> </xsd:element> </xsd:sequence> </xsd:complexType> </xsd:element> </xsd:sequence> </xsd:complexType> </xsd:element>

**Πίνακας 28 - Περιγραφή δομής προγραμμάτων σε XSD**

Ακολουθούν τα σχεδιαγράμματα του συνόλου της δενδρικής αυτής δομής.

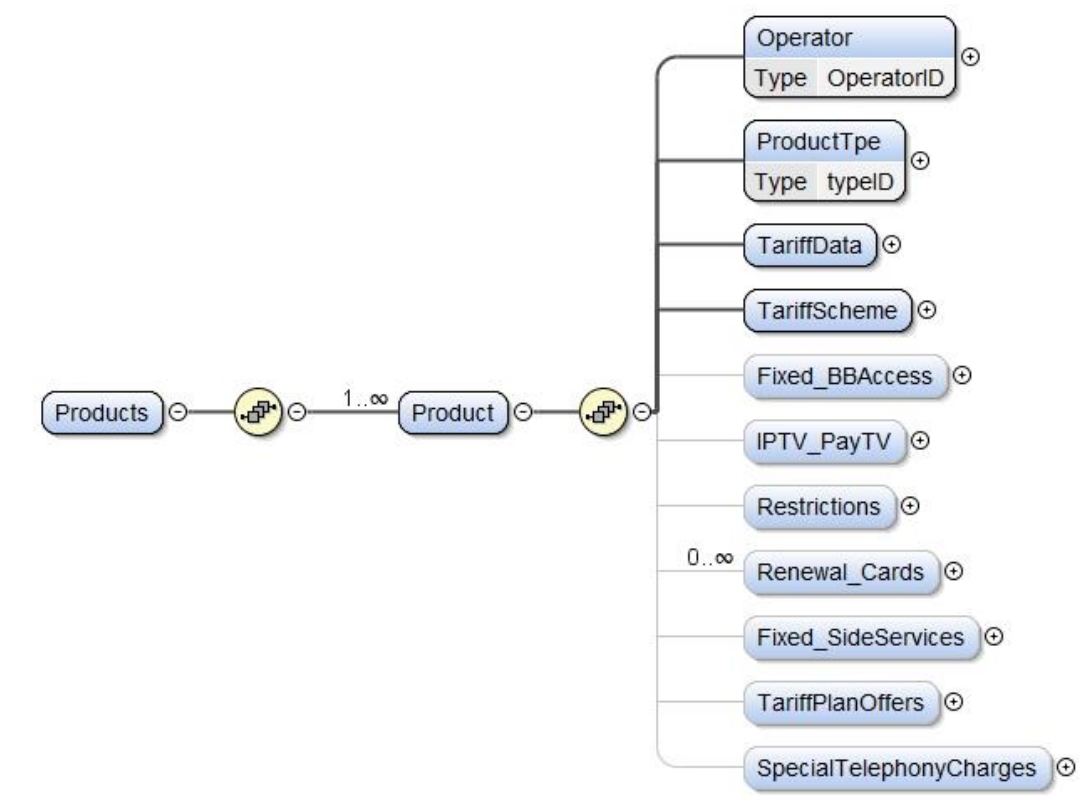

**Εικόνα 21 - Δομή Πληροφοριών Προγραμμάτων**

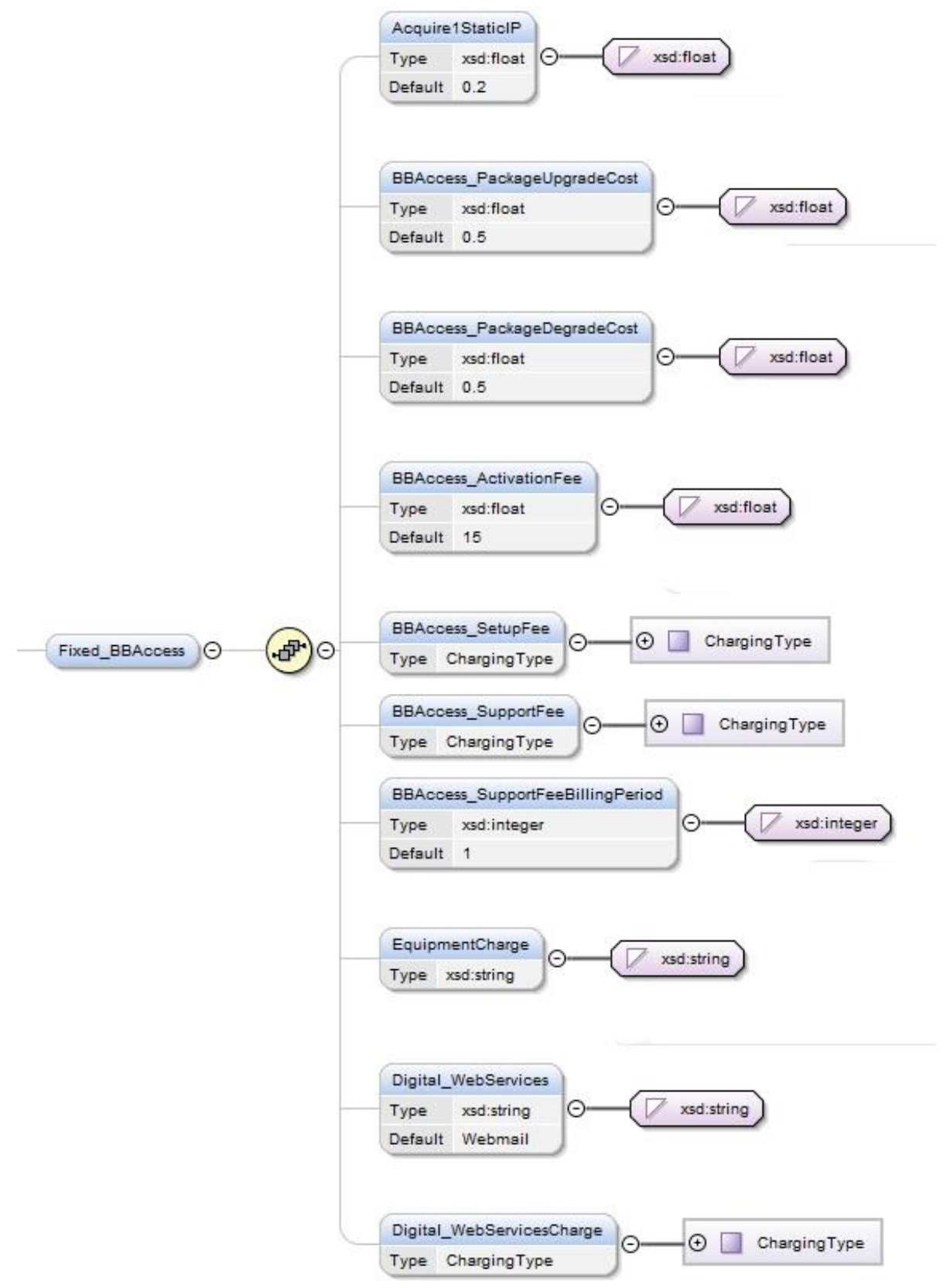

**Εικόνα 22 - Δομή Πληροφοριών Ευρυζωνικής Πρόσβασης**

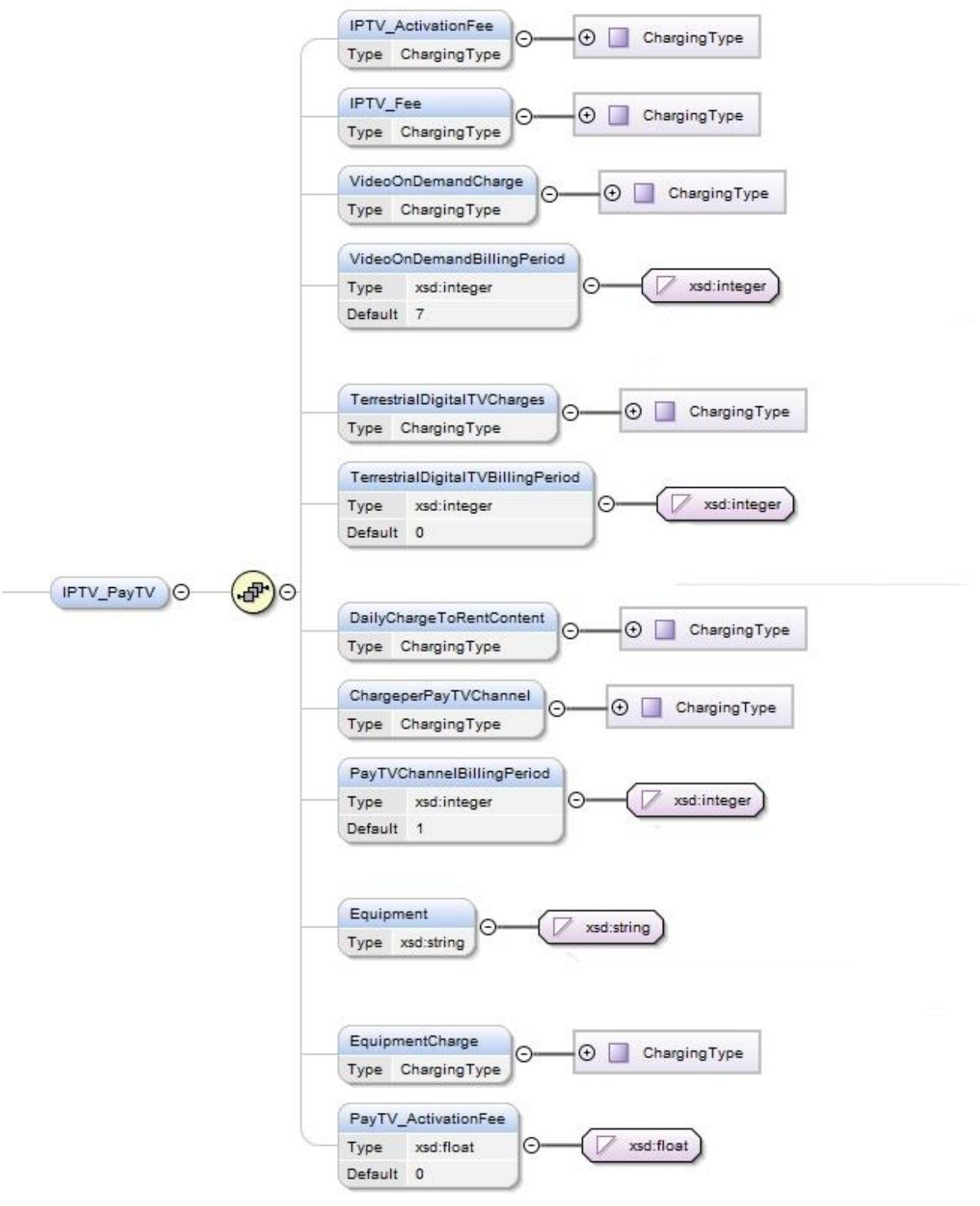

**Εικόνα 23 - Δομή Πληροφοριών Υπηρεσιών Τηλεόρασης**

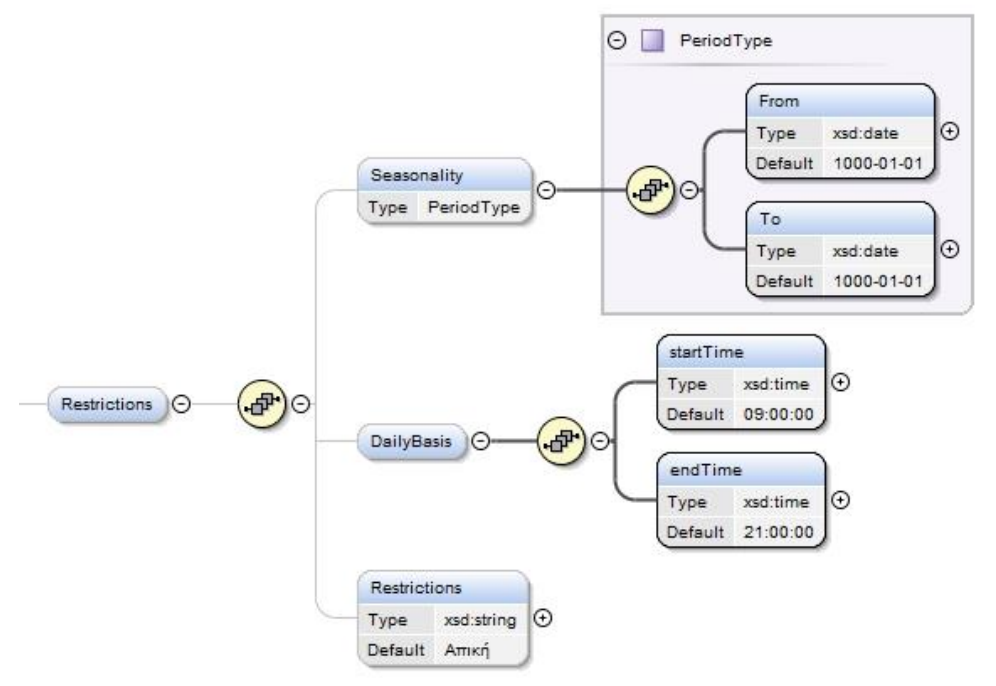

**Εικόνα 24 - Δομή Πληροφοριών Περιορισμών**

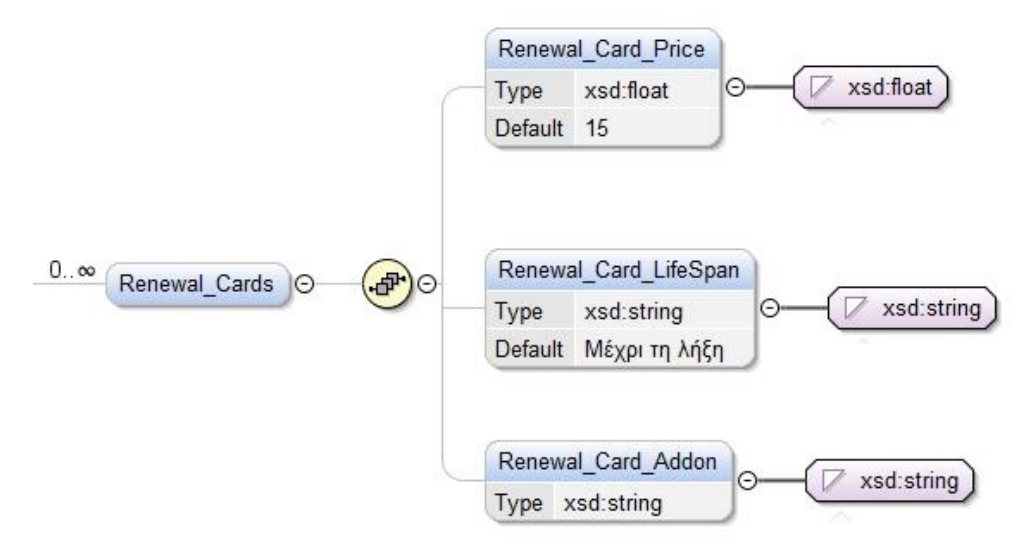

**Εικόνα 25 - Δομή Πληροφοριών Καρτών Ανανέωσης Χρόνου Ομιλίας**

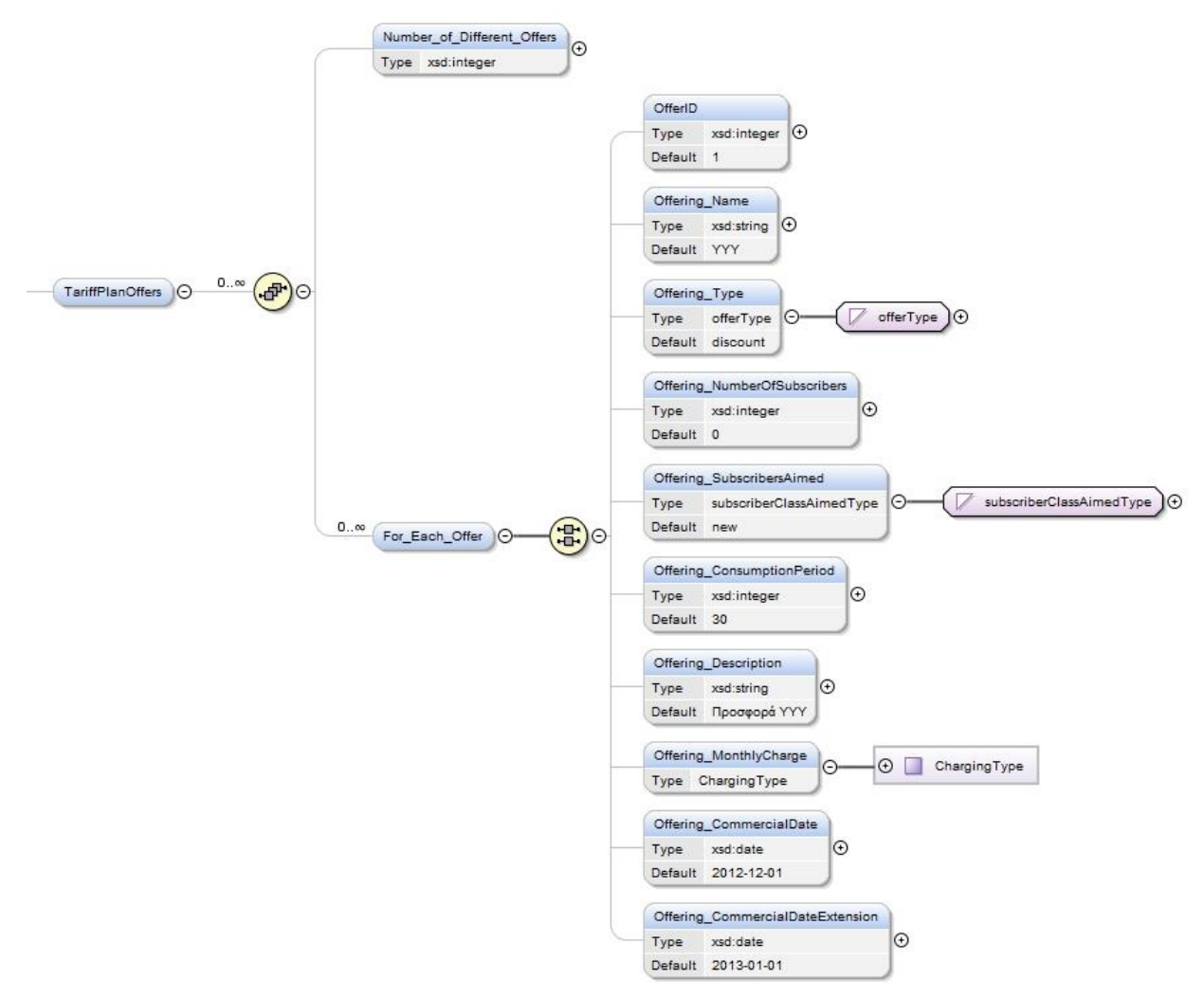

**Εικόνα 26 - Δομή Πληροφοριών Προσφορών**

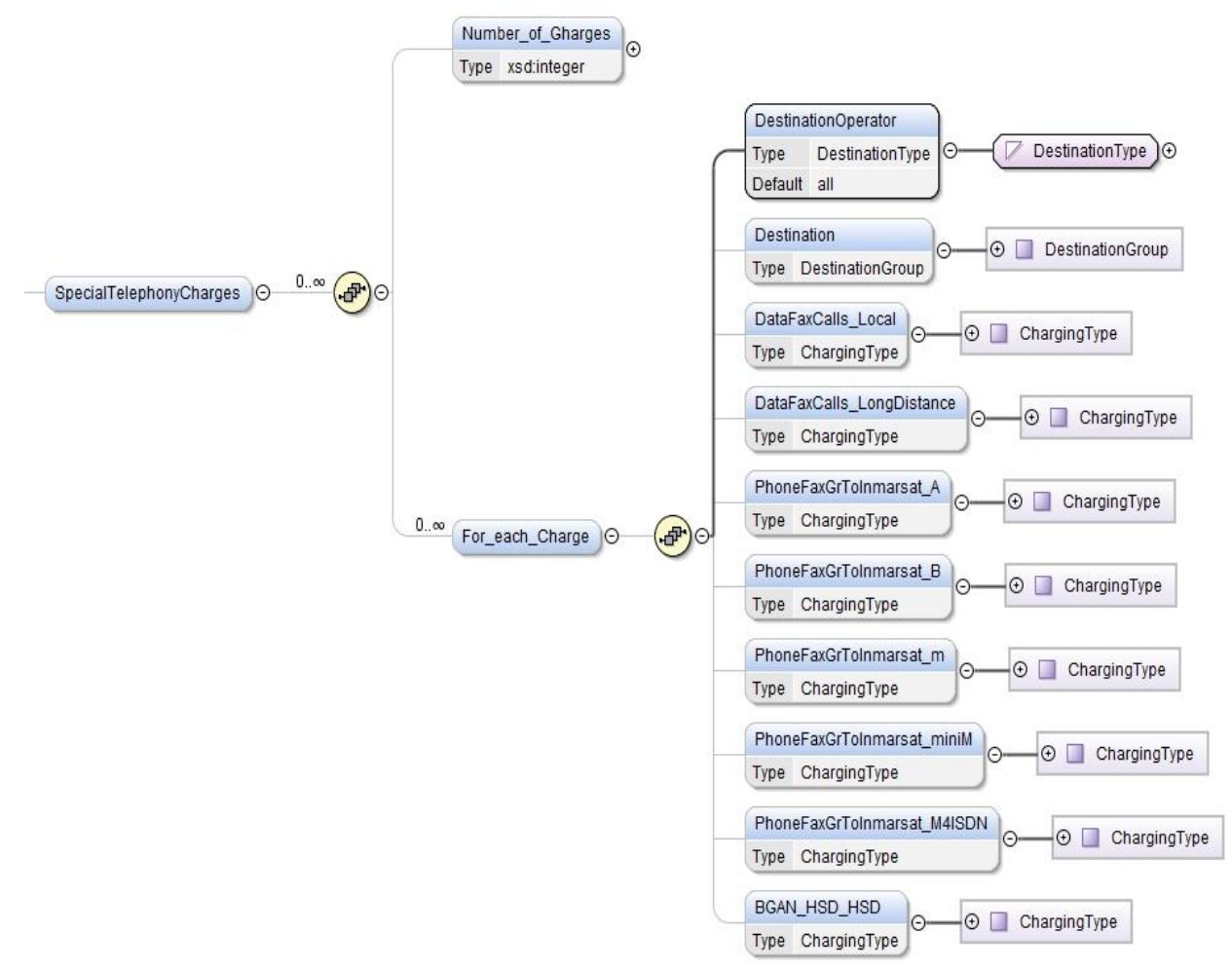

**Εικόνα 27 - Δομή Πληροφοριών Ειδικών Χρεώσεων**

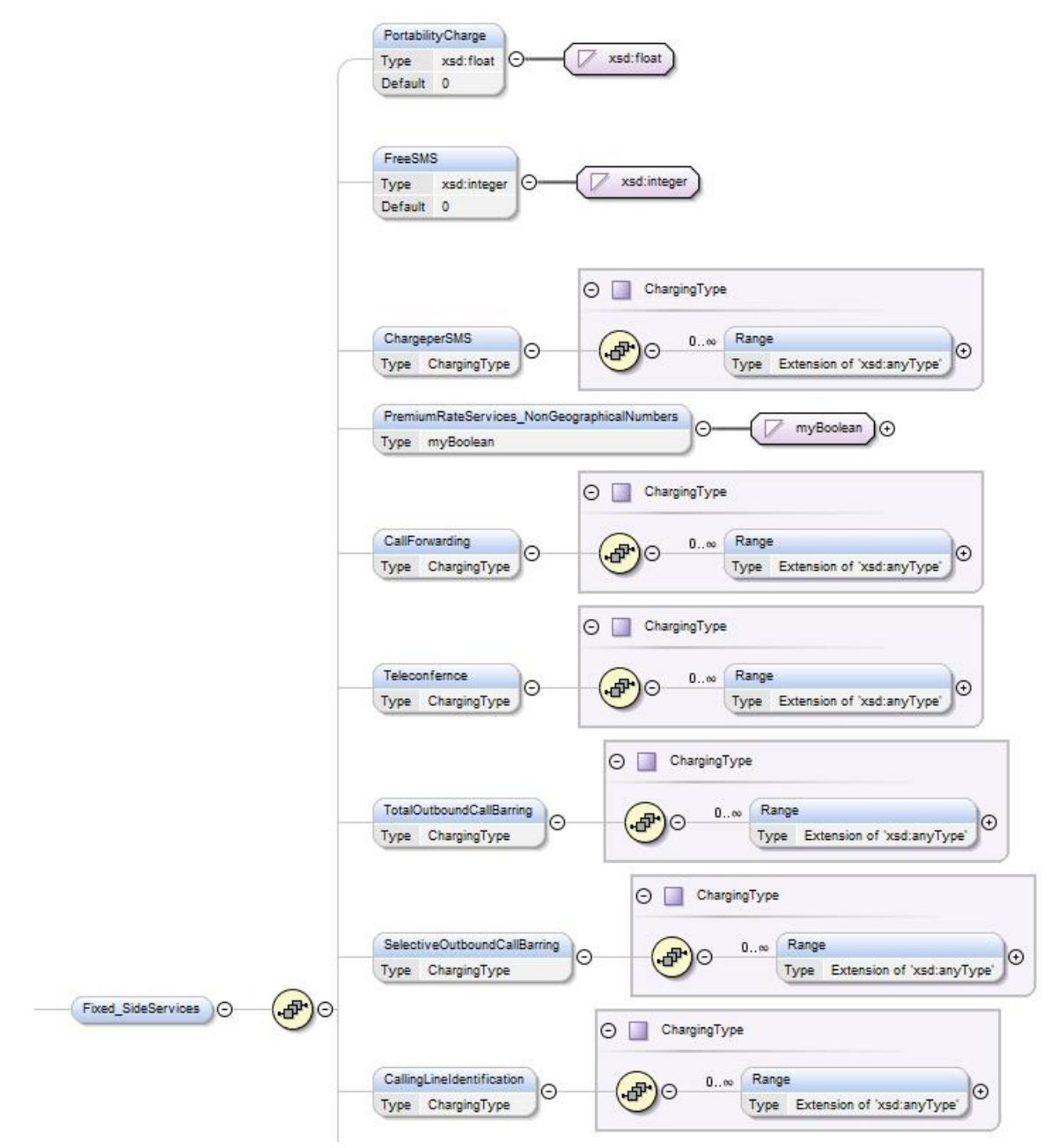

**Εικόνα 28 - Δομή Πληροφοριών Επιπρόσθετων Υπηερσιών Σταθερής Τηλεφωνίας (1)**

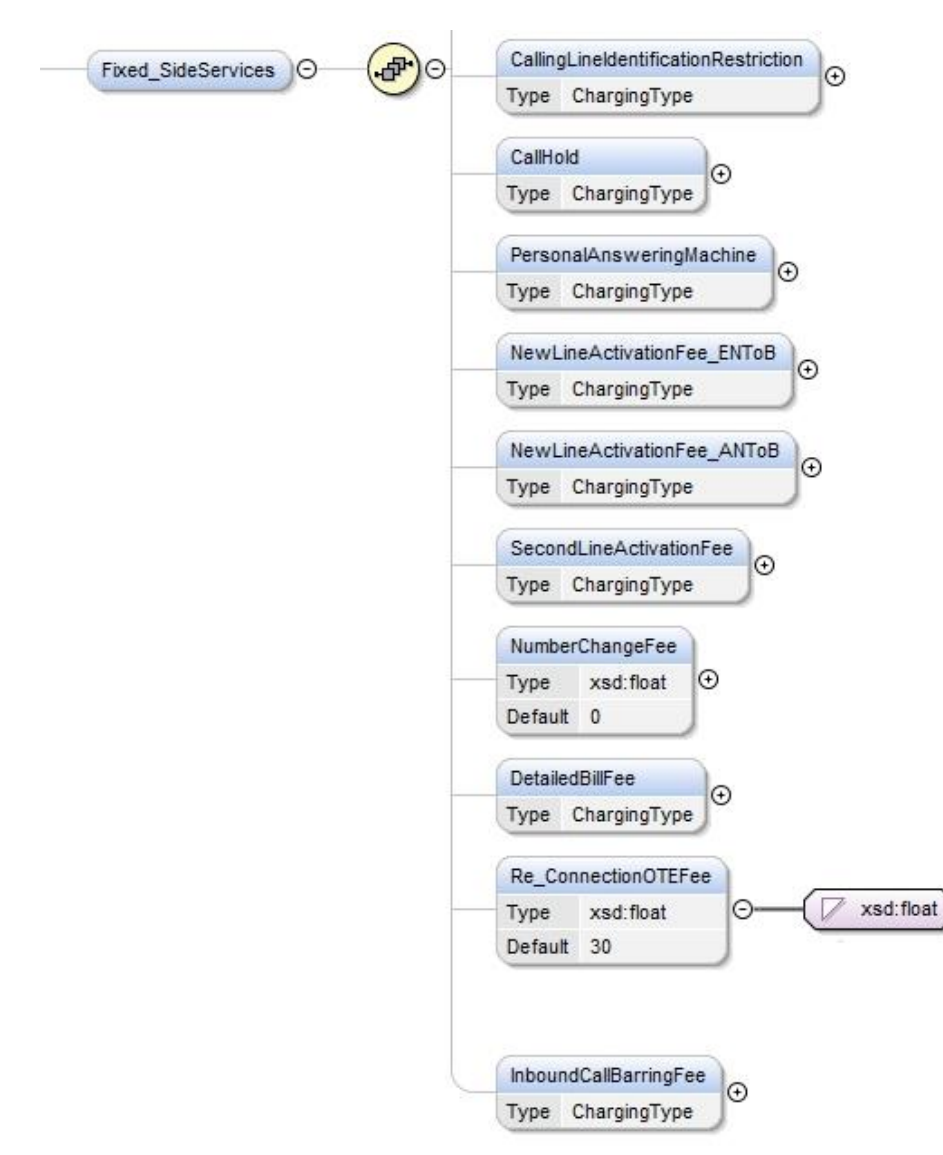

**Εικόνα 29 - Δομή Πληροφοριών Επιπρόσθετων Υπηρεσιών Σταθερής Τηλεφωνίας (2)**

Οι ζώνες του εξωτερικού αποτελούν ξεχωριστή δενδρική δομή. Αυτό συμβαίνει γιατί εισάγονται σε ξεχωριστή φόρμα απ' ότι τα προγράμματα των τηλεπικοινωνιακών παρόχων. Η δομή αυτή είναι η ακόλουθη:

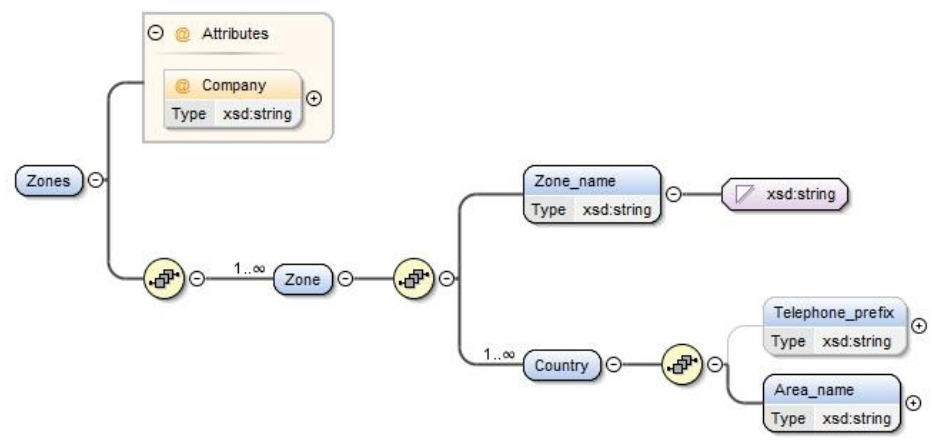

**Εικόνα 30 - Δομή Πληροφοριών Ζωνών Εξωτερικού**

Αναλυτική περιγραφή της δομής μπορεί να αναζητηθεί στο αρχείο schema.xsd.

### 3.6.3 **Επαλήθευση Δομής Δεδομένων**

Οι συντονιστές εισάγουν τα δεδομένα με αρχεία XML, τα οποία πρέπει να τηρούν τη δομή, που περιγράφηκε παραπάνω. Είναι ζωτικής σημασίας να επαληθευτεί, ότι οι κανόνες και οι περιορισμοί, που έχουν ορισθεί ακολουθούνται επ' ακριβώς. Για να γίνει αυτό χρησιμοποιείται ειδική λειτουργία του DOMDocument, που αναλαμβάνει να διαβάσει το XML αρχείο και να το συγκρίνει με τη δομή του XML Schema. Αυτό υλοποιείται με τον ακόλουθο κώδικα:

```
$xml = new DOMDocument;
$xml->load($location);
if ( !$xml->schemaValidate( './schema.xsd' ) ) 
{ 
    echo "Τα δεδομένα του αρχείου XML περιέχουν σφάλματα. Παρακαλώ διορθώστε τα και 
               ξαναδοκιμάστε<br>";
}
```
**Πίνακας 29 - Επαλήθευση δομής XML από XSD**

Σύμφωνα με το κώδικα αυτό, αρχικά δημιουργείται ένα αντικείμενο DOMDocument, που αναπαριστά τη δενδρική δομή του XML αρχείου (μεταβλητή \$xml). Ακολούθως φορτώνεται το αρχείο που έχει «ανέβει» στο διακομιστή και του οποίου η διεύθυνση έχει αποθηκευτεί στη μεταβλητή \$location. Τέλος, χρησιμοποιείται η συνάρτηση schemaValidate η οποία πραγματοποιεί το ζητούμενο: επαληθεύει τη δομή του XML αρχείου σύμφωνα με το XSD αρχείο (schema.xsd), που περιγράφει τους περιορισμούς. Σε περίπτωση που υπάρχει κάποιο σφάλμα, αυτό ανακοινώνεται και η εφαρμογή δεν προχωράει στην εισαγωγή των δεδομένων μέχρι να διορθωθεί. Κάποια χαρακτηριστικά σφάλματα, που μπορεί να παρουσιαστούν είναι τα ακόλουθα:

- Warning: DOMDocument::schemaValidate(): Element 'operator': This element is not expected. Expected is (Operator ). in C:\Apache2.2\htdocs\loadxml.php on line 834. **Επεξήγηση**: Περίπτωση τυπογραφικού λάθους, όπου έχει γραφτεί operator αντί για Operator.
- Warning: DOMDocument::schemaValidate(): Element 'Operator': [facet 'enumeration'] The value 'OTe' is not an element of the set {'COSMOLINE', 'COSMOTE', 'CYTA', 'FORTHNET', 'HOL', 'ON\_TELECOMS', 'OTE', 'VIVODI', 'VODAFONE', 'WIND', 'ALL\_MOBILE', 'ALL\_FIXED', 'ALL', 'OTHER'}. in C:\Apache2.2\htdocs\loadxml.php on line 834.

Warning: DOMDocument::schemaValidate(): Element 'Operator': 'OTe' is not a valid value of the atomic type 'OperatorID'. in C:\Apache2.2\htdocs\loadxml.php on line 834.

**Επεξήγηση**: Για το στοιχείο Operator αναμένεται να εισαχθεί ένα από τα αναγραφόμενα ονόματα. Επειδή, όμως, κάτι τέτοιο δεν συμβαίνει δεν μπορεί να προχωρήσει η εισαγωγή των δεδομένων.

• Warning: DOMDocument::schemaValidate(): Element 'UpdateDay': This element is not expected. Expected is (TariffPlanBrandName). in C:\Apache2.2\htdocs\loadxml.php on line 834.

**Επεξήγηση**: Το στοιχείο TariffPlanBrandName δεν μπορεί να παραληφθεί και πρέπει να αναγράφεται υποχρεωτικά.

Παρατηρούμε, ότι η συνάρτηση schemaValidate() επεξηγεί με σαφήνεια τι σφάλμα υπάρχει στη δομή του XML αρχείου και έτσι μπορεί ο συντονιστής με στοιχειώδεις γνώσεις να ανταπεξέλθει στην κατανόηση τους. Γι' αυτό το λόγο δεν παρουσιάζεται πλήρης λίστα των πιθανών σφαλμάτων.

# **4. ΛΕΙΤΟΥΡΓΙΑ ΕΦΑΡΜΟΓΗΣ**

# **4.1 Αρχεία Εφαρμογής**

Θεωρούμε, ότι έχουν ακολουθηθεί οι οδηγίες, που περιγράφονται στο Κεφάλαιο «Χρησιμοποιούμενη Τεχνολογία» και αφορούν στην εγκατάσταση του διακομιστή Apache HTTP Server, της γλώσσας βάσεων δεδομένων MySQL, καθώς και της γλώσσας PHP. Εφόσον έχει ελεγχθεί η σωστή λειτουργία αυτών σύμφωνα με τις οδηγίες, που παρέχονται, μπορεί να ξεκινήσει η λειτουργία της εφαρμογής. Απαραίτητη προϋπόθεση είναι η αποθήκευση των αρχείων στον προεπιλεγμένο φάκελο, που διαβάζει ο εξυπηρετητής (στη προκειμένη περίπτωση C:\Apache2.2\htdocs) (Εικόνα 31 - [Αρχεία Εφαρμογής\)](#page-82-0).

| Computer ▶ Local Disk (C:) ▶ Apache2.2 ▶ htdocs ▶                                         |                           |                    |                      |        |  |  |  |
|-------------------------------------------------------------------------------------------|---------------------------|--------------------|----------------------|--------|--|--|--|
| Include in library<br>New folder<br>Share with $\blacktriangledown$<br>Burn<br>Organize v |                           |                    |                      |        |  |  |  |
|                                                                                           | ×<br>Name                 | Date modified      | Type                 | Size   |  |  |  |
|                                                                                           | old                       | 31-Jan-13 9:52 PM  | File folder          |        |  |  |  |
|                                                                                           | phpmyadmin                | 31-Jan-13 9:52 PM  | File folder          |        |  |  |  |
|                                                                                           | upload                    | 14-May-13 5:18 PM  | File folder          |        |  |  |  |
|                                                                                           | R,<br>check_xml.php       | 01-Mar-13 4:57 PM  | PHP File             | 6 KB   |  |  |  |
|                                                                                           | ø<br>compare.php          | 14-Feb-13 2:22 PM  | PHP File             | 1 KB   |  |  |  |
|                                                                                           | D.<br>config.php          | 14-Feb-13 2:23 PM  | PHP File             | 4 KB   |  |  |  |
|                                                                                           | R<br>data.php             | 10-Apr-13 5:14 PM  | PHP File             | 9 KB   |  |  |  |
|                                                                                           | data.xml                  | 14-May-13 5:10 PM  | XML File             | 11 KB  |  |  |  |
|                                                                                           | ø<br>footer.php           | 27-Jan-13 3:30 PM  | PHP File             | 1 KB   |  |  |  |
|                                                                                           | ø<br>header.php           | 14-May-13 4:15 PM  | PHP File             | 4 KB   |  |  |  |
|                                                                                           | ø<br>index.php            | 27-Jan-13 1:09 PM  | PHP File             | 1 KB   |  |  |  |
|                                                                                           | D,<br>jquery-1.9.0.min.js | 01-Feb-13 10:20 PM | JS File              | 91 KB  |  |  |  |
|                                                                                           | ø<br>loadxml.php          | 14-May-13 5:18 PM  | PHP File             | 44 KB  |  |  |  |
|                                                                                           | R,<br>login.php           | 22-Jan-13 8:18 PM  | PHP File             | $2$ KB |  |  |  |
|                                                                                           | R<br>logout.php           | 22-Jan-13 1:34 AM  | PHP File             | 1 KB   |  |  |  |
|                                                                                           | D,<br>menu.php            | 13-Feb-13 11:42 PM | PHP File             | 4 KB   |  |  |  |
|                                                                                           | e)<br>page.html           | 03-Mar-13 9:55 PM  | Chrome HTML Document | 29 KB  |  |  |  |
|                                                                                           | <e> restrictions.xsd</e>  | 01-Mar-13 2:21 PM  | XML Schema           | 1 KB   |  |  |  |
|                                                                                           | <e> schema.XSD</e>        | 12-May-13 6:27 PM  | XML Schema           | 63 KB  |  |  |  |
|                                                                                           | $\leq$ signup.php         | 14-May-13 4:39 PM  | PHP File             | 7 KB   |  |  |  |
|                                                                                           | <e> style.css</e>         | 02-Feb-13 5:28 PM  | Cascading Stylesheet | 5 KB   |  |  |  |
|                                                                                           | <e> style_test.css</e>    | 04-Mar-13 7:56 PM  | Cascading Stylesheet | 1 KB   |  |  |  |
|                                                                                           | ø<br>telephony_db.sql     | 03-Mar-13 10:17 PM | SQL File             | 33 KB  |  |  |  |
|                                                                                           | Ø<br>upload.php           | 12-Feb-13 11:19 PM | PHP File             | 2 KB   |  |  |  |
|                                                                                           | ø<br>upload_button.php    | 23-Jan-13 12:07 AM | PHP File             | 1 KB   |  |  |  |
|                                                                                           | ø<br>users.php            | 14-May-13 4:19 PM  | PHP File             | 4 KB   |  |  |  |
|                                                                                           | ø<br>validatexml.php      | 02-Mar-13 3:49 PM  | PHP File             | 1 KB   |  |  |  |

**Εικόνα 31 - Αρχεία Εφαρμογής**

<span id="page-82-0"></span>Για να παρουσιάζεται η εφαρμογή στη διεύθυνση http://localhost/index.php χωρίς σφάλματα είναι απαραίτητη η σύνδεση στη βάση δεδομένων. Η εγκατάσταση της βάσης δεδομένων παρουσιάζεται στο επόμενο κεφάλαιο. Αφού πραγματοποιηθεί και αυτή είναι δυνατή η λειτουργία της εφαρμογής (Εικόνα 32 - [Αρχική Σελίδα Εφαρμογής\)](#page-83-0).

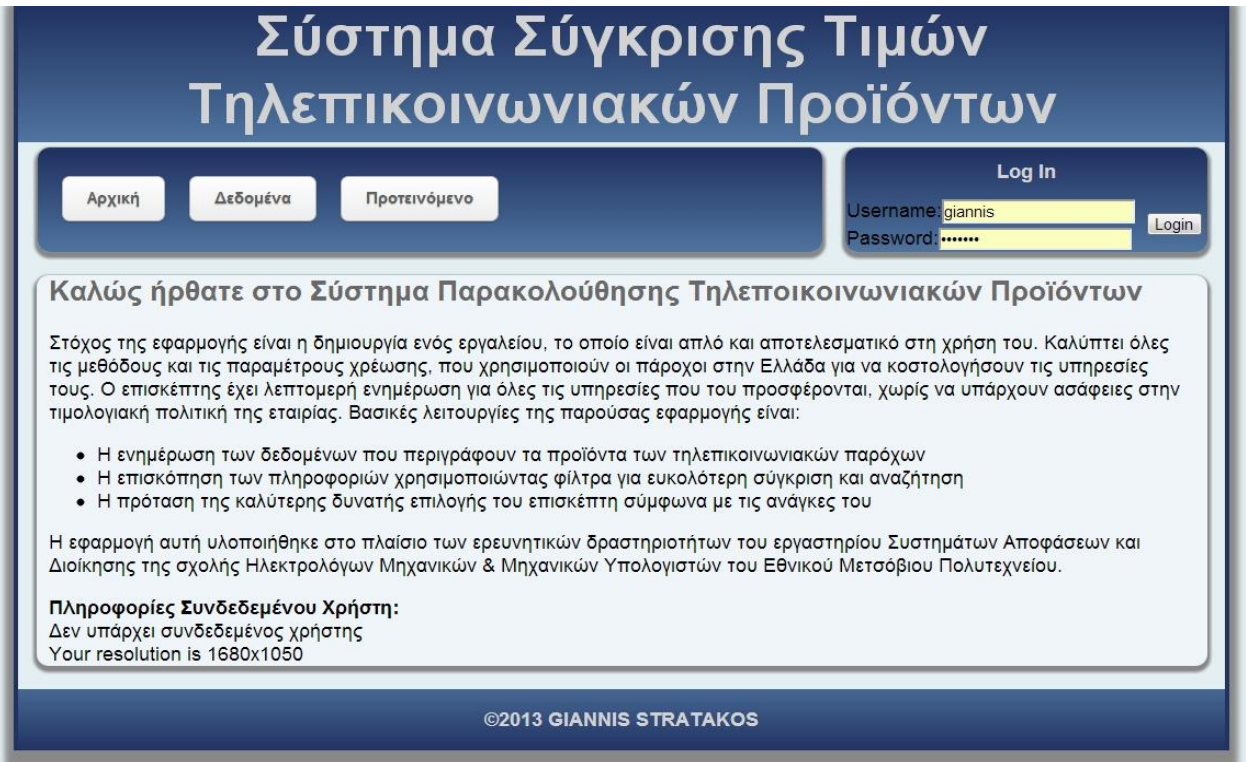

**Εικόνα 32 - Αρχική Σελίδα Εφαρμογής**

# <span id="page-83-0"></span>**4.2 Εγκατάσταση Βάσης Δεδομένων**

Η εγκατάσταση της βάσης δεδομένων γίνεται μέσω της λειτουργίας import στη εφαρμογή phpMyAdmin (Εικόνα 33 - [Εισαγωγή δεδομένων μέσω phpMyAdmin\)](#page-83-1).

| $\Box$ localhost                                                                                  |                                                                                                    |
|---------------------------------------------------------------------------------------------------|----------------------------------------------------------------------------------------------------|
| $\leftrightarrow$ Export<br>SQL Status Processes a Privileges<br>Variables<br>Databases<br>Import | <b>Engines</b><br>Charsets<br>Replication<br>$\blacktriangledown$ More<br>雀                                                                                             |
| <b>General Settings</b>                                                                           | <b>MySQL</b>                                                                                                    |
| Change password<br>$\blacksquare$<br>MySQL connection collation o: utf8 general ci                | · Server: localhost via TCP/IP<br>· Server version: 5.5.22<br>· Protocol version: 10<br>· User: root@localhost<br>· MySQL charset: UTF-8 Unicode (utf8)                 |
| Appearance Settings                                                                               |                                                                                                    |
| Language . English                                                                                | Web server                                                                                                    |
| Theme / Style: pmahomme<br>$\bullet$ Font size: 82%<br>More settings                              | · Apache/2.2.22 (Win32) PHP/5.4.0<br>· MySQL client version: mysqlnd 5.0.10 - 20111026 - \$Revision: 323634 \$<br>· PHP extension: mysqli                               |
|                                                                                                   | phpMyAdmin                                                                                                    |
|                                                                                                   | · Version information: 3.4.10.1, latest stable version: 4.0.0<br>· Documentation<br>· Wiki<br>· Official Homepage<br>• Contribute<br>• Get support<br>• List of changes |

<span id="page-83-1"></span>**Εικόνα 33 - Εισαγωγή δεδομένων μέσω phpMyAdmin**

Το αρχείο *telephony\_db.sql* περιέχει τη δομή της βάσης (χωρίς δεδομένα). Εναλλακτικά, η βάση μπορεί να δημιουργηθεί σύμφωνα με τη δομή που περιγράφεται στο αντίστοιχο κεφάλαιο.

## **4.3 Λογαριασμοί Χρηστών**

Κατά την πρώτη εκκίνηση της εφαρμογής, όταν δηλαδή στη βάση δεδομένων δεν έχει εισαχθεί κανένας λογαριασμός, υπάρχει η δυνατότητα δημιουργίας λογαριασμού διαχειριστή χωρίς περιορισμό. Οι λογαριασμοί χρηστών χρησιμεύουν στην επαλήθευση, ότι ο χρήστης που θα κάνει εισαγωγή ή παραμετροποίηση δεδομένων έχει τα αντίστοιχα δικαιώματα και δεν είναι κάποιος κακόβουλος χρήστης. Μέσω του συνδέσμου «Χρήστες» και του κουμπιού «Νέος Συντονιστής», εμφανίζεται η φόρμα εγγραφής νέου χρήστη [\(Εικόνα 34](#page-84-0) - Σύνδεσμος [Δημιουργίας Συντονιστή](#page-84-0) και Εικόνα 35 - [Φόρμα Δημιουργίας Λογαριασμού\)](#page-84-1).

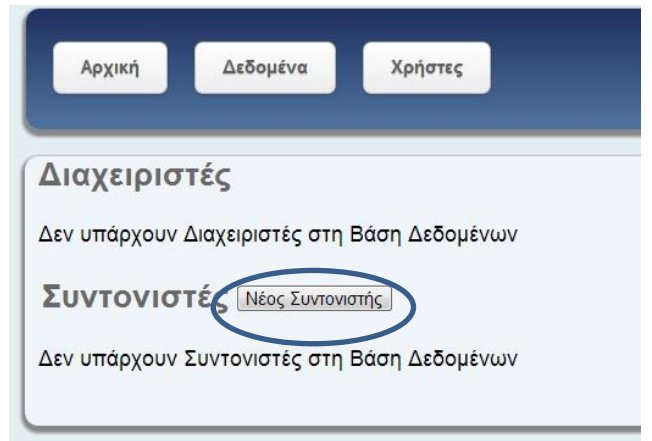

**Εικόνα 34 - Σύνδεσμος Δημιουργίας Συντονιστή**

<span id="page-84-0"></span>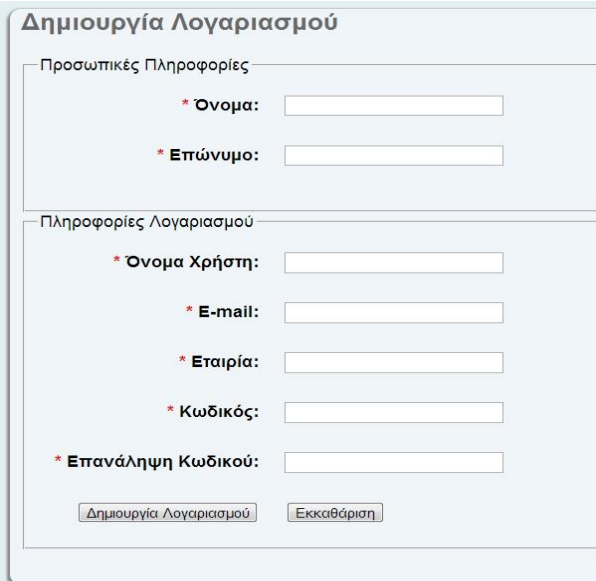

<span id="page-84-1"></span>**Εικόνα 35 - Φόρμα Δημιουργίας Λογαριασμού**

Αν απουσιάζει κάποιο από τα πεδία ή δεν έχει εισαχθεί κάτι σωστά, τότε παρουσιάζεται το σχετικό σφάλμα και η διαδικασία δεν ολοκληρώνεται. Είναι σημαντικό να τονισθεί η σημασία του πεδίου «Εταιρία». Το πεδίο αυτό συμπληρώνεται είτε με το όνομα ενός τηλεπικοινωνιακού παρόχου, είτε με τη λέξη "ALL". Από αυτό το πεδίο εξαρτάται αν ο χρήστης, στον οποίο ανήκει ο λογαριασμός μπορεί να εισάγει δεδομένα για όλες τις εταιρίες ή για μία μόνο συγκεκριμένη. Πλέον, υπάρχουν στη σελίδα χρηστών συντονιστές. Η εφαρμογή μας δίνει τη δυνατότητα να αναβαθμίσουμε τα δικαιώματα ενός συντονιστή, κάνοντας τον έτσι διαχειριστή. Αν συμβεί κάτι τέτοιο, και υπάρχει πλέον διαχειριστής στη βάση δεδομένων, τότε μόνο αυτός/αυτοί έχει δικαίωμα επισκόπησης της σελίδας χρηστών και δημιουργίας καινούριων συντονιστών και μόνο εφόσον είναι αυτός συνδεδεμένος εμφανίζεται και ο σύνδεσμος «Χρήστες». Υπάρχει ακόμα η δυνατότητα διαγραφής κάποιου συντονιστή αν κριθεί, ότι ο λογαριασμός του δεν είναι πλέον απαραίτητος (Εικόνα 36 - [Λογαριασμοί Χρηστών\)](#page-85-0).

|         | Επώνυμο<br>Όνομα             |                                       |              | Όνομα Χρήστη |               |         | E-mail |               |         |
|---------|------------------------------|---------------------------------------|--------------|--------------|---------------|---------|--------|---------------|---------|
| Γιάννης |                              | giannis<br>Στρατάκος<br>mail@mail.com |              |              |               |         |        |               |         |
|         | Συντονιστές Νέος Συντονιστής |                                       |              |              |               |         |        |               |         |
| Όνομα   | Επώνυμο                      |                                       | Όνομα Χρήστη |              | <b>E-mail</b> | Company |        | <b>Delete</b> | Promote |

**Εικόνα 36 - Λογαριασμοί Χρηστών**

# <span id="page-85-0"></span>**4.4 Εισαγωγή Ζωνών Εξωτερικού**

Για να μπορεί να πραγματοποιηθεί η εισαγωγή των δεδομένων, που περιγράφουν ένα τηλεπικοινωνιακό προϊόν, πρέπει να έχουν πρώτα αναπαρασταθεί στη βάση δεδομένων οι χώρες, που αποτελούν τις ζώνες εξωτερικού. Σε περίπτωση, που στις χρεώσεις του προγράμματος αναφέρεται ζώνη η οποία δεν υπάρχει στη βάση δεδομένων, η διαδικασία διακόπτεται και τα δεδομένα δεν εισάγονται. Αυτό συμβαίνει με σκοπό να αποφευχθεί η περίπτωση, ο συντονιστής ή ο διαχειριστής να θα αφήσει ασάφειες στην περιγραφή των χρεώσεων. Η εισαγωγή των δεδομένων ζωνών εξωτερικού γίνεται μέσω του συνδέσμου «Ζώνες» (Εικόνα 37 - [Εισαγωγή Δεδομένων Ζωνών Εξωτερικού\)](#page-86-0). Εφ' όσον ο χρήστης που έχει συνδεθεί είναι συντονιστής ή διαχειριστής εμφανίζεται η ανάλογη φόρμα εισαγωγής αρχείου. Υπενθυμίζεται, πως η δομή του αρχείου XML πρέπει να τηρεί τους κανόνες που περιγράφηκαν στο αντίστοιχο κεφάλαιο [\(Εισαγωγή Δεδομένων\)](#page-66-0).

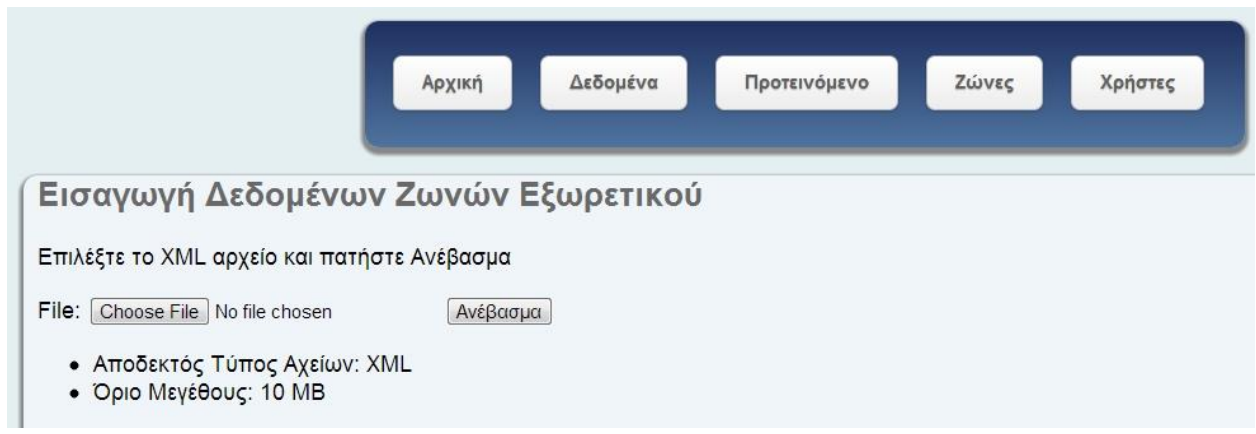

**Εικόνα 37 - Εισαγωγή Δεδομένων Ζωνών Εξωτερικού**

<span id="page-86-0"></span>Αν η εισαγωγή των δεδομένων ολοκληρωθεί με επιτυχία, δηλαδή δεν παρουσιαστούν σφάλματα στη δομή των δεδομένων, παρουσιάζονται αναλυτικά οι χώρες που εισήχθησαν στη βάση δεδομένων μαζί με τους τηλεφωνικούς κωδικούς της καθεμιάς [\(Εικόνα 38](#page-86-1) - Επιτυχής [Εισαγωγή Ζωνών Εξωτερικού\)](#page-86-1), καθώς και πληροφορίες σχετικά με το αρχείο που χρησιμοποιήθηκε.

<span id="page-86-1"></span>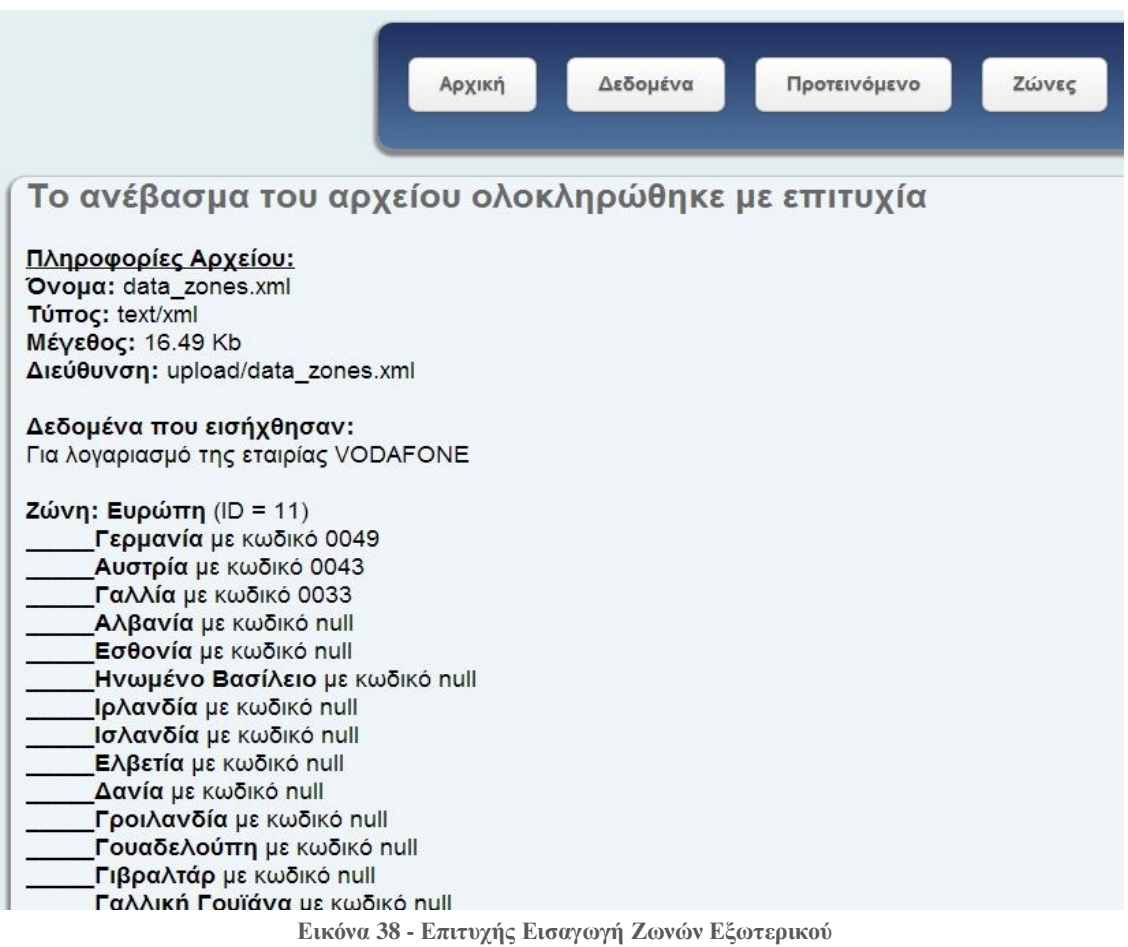

# **4.5 Εισαγωγή Δεδομένων Τηλεπικοινωνιακών Προϊόντων**

Η εισαγωγή δεδομένων μπορεί να γίνει μέσω του συνδέσμου «Δεδομένα». Η αντίστοιχη φόρμα εισαγωγής αρχείου εμφανίζεται μόνο αν είναι συνδεδεμένος κάποιος διαχειριστής ή συντονιστής (Εικόνα 39 - Εισαγωγή – Κατάργηση – [Διαγραφή Δεδομένων Τηλεπικοινωνιακών](#page-87-0)  [Προϊόντων\)](#page-87-0). Όπως έχει προαναφερθεί, αν πρόκειται για συντονιστή που εκπροσωπεί μία εταιρία, αυτός μπορεί να εισάγει τα δεδομένα, που περιγράφουν προγράμματα της εταιρίας που εκπροσωπεί και καμίας άλλης. Διαφορετικά διακόπτεται η διαδικασία και δεν πραγματοποιείται η εισαγωγή των δεδομένων.

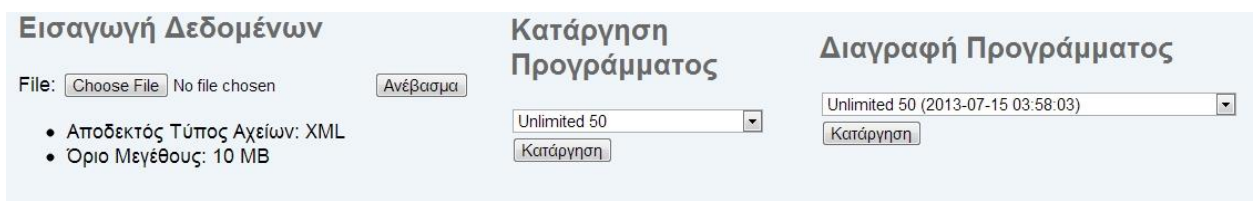

**Εικόνα 39 - Εισαγωγή – Κατάργηση – Διαγραφή Δεδομένων Τηλεπικοινωνιακών Προϊόντων**

<span id="page-87-0"></span>Τα δεδομένα εισάγονται μέσω XML αρχείων, όπως έχει περιγραφεί αναλυτικά στο αντίστοιχο κεφάλαιο και πρέπει να πληρούν μια συγκεκριμένη δομή για να είναι δυνατή η εισαγωγή τους. Αν κάποιο από τα προγράμματα που εισάγονται περιέχει κάποιο σφάλμα ή προκύψει κάποιο σφάλμα στην επικοινωνία με τη βάση δεδομένων, τότε κανένα πρόγραμμα δε θα εισαχθεί στη βάση δεδομένων και η διαδικασία θα πρέπει να επαναληφθεί με τα δεδομένα διορθωμένα (Εικόνα 40 - [Σφάλμα Εισαγωγής Δεδομένων\)](#page-87-1).

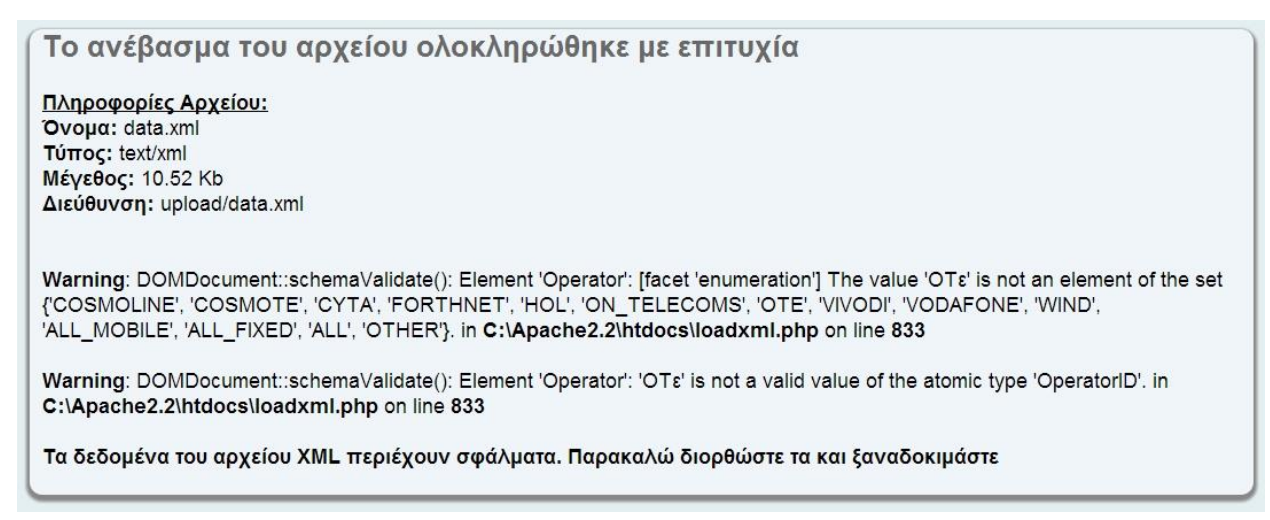

**Εικόνα 40 - Σφάλμα Εισαγωγής Δεδομένων**

<span id="page-87-1"></span>Αν δεν υπάρχουν σφάλματα, η εισαγωγή προχωράει κανονικά και όταν ολοκληρωθεί παρουσιάζονται συνοπτικά οι πληροφορίες του αρχείου μαζί με τα δεδομένα που εισήχθησαν.

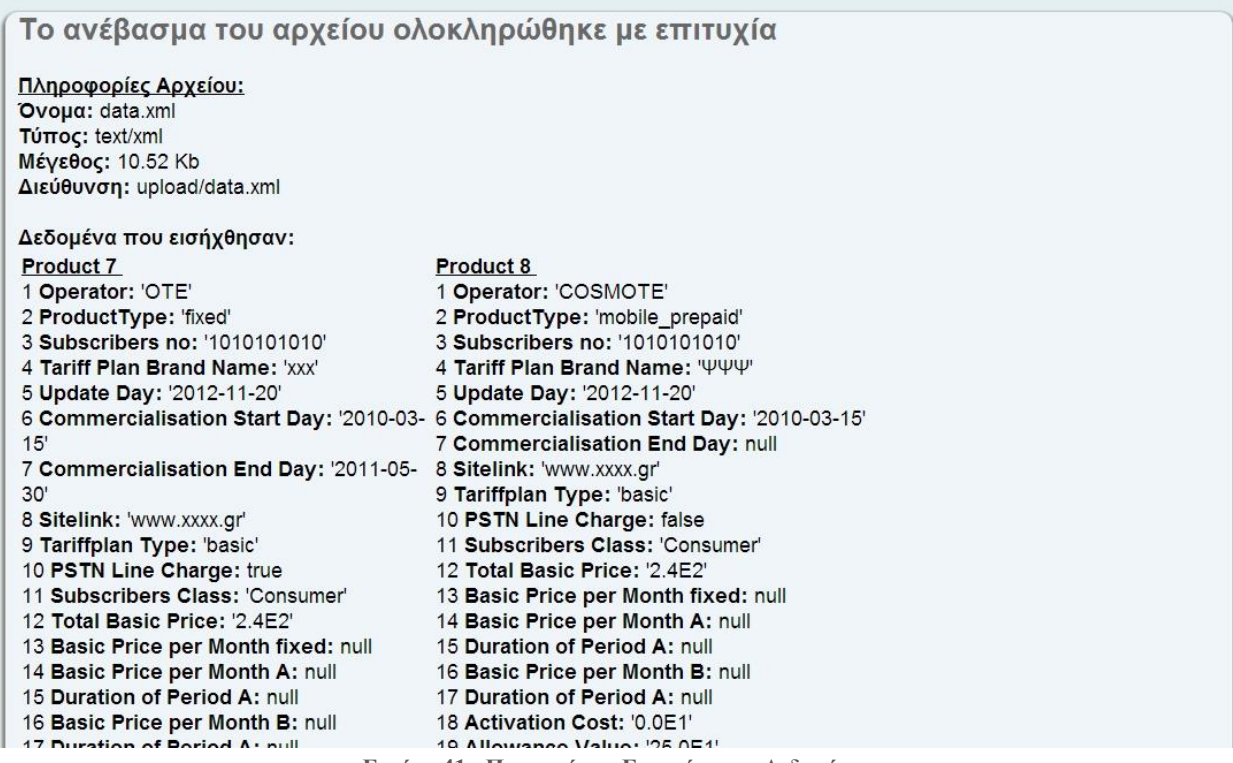

#### **Εικόνα 41 - Παρουσίαση Εισαγόμενων Δεδομένων**

### **4.6 Κατάργηση Διαθεσιμότητας Προγράμματος**

Όπως είναι φυσικό τα προϊόντα που παρέχουν οι τηλεπικοινωνιακοί πάροχοι αλλάζουν με το πέρασμα του χρόνου. Σε περίπτωση που η αλλαγή αυτή αφορά μόνο τις χρεώσεις ή τις πληροφορίες που περιγράφουν το πρόγραμμα του παρόχου, χωρίς όμως να αλλάξει το όνομα του προγράμματος, διατηρούνται και τα δύο προγράμματα στη βάση δεδομένων. Αυτομάτως όμως το παλαιότερο πρόγραμμα δηλώνεται ως μη διαθέσιμο. Ο συντονιστής δε χρειάζεται να παρέμβει καθόλου στη διαδικασία αυτή. Η διαθεσιμότητα και η ημερομηνία κατάργησης του προγράμματος ενημερώνονται αυτόματα. Αντίθετα, στη περίπτωση που ένα πρόγραμμα διακοπεί και σταματήσει να είναι διαθέσιμο, χωρίς να αντικατασταθεί από μία νεότερη εκδοχή, τότε πρέπει ο συντονιστής να το καταργήσει χρησιμοποιώντας την αντίστοιχη φόρμα. Αυτό γίνεται μέσω του συνδέσμου «Δεδομένα». Σε περίπτωση που είναι συνδεδεμένος συντονιστής ή διαχειριστής παρουσιάζεται η **Εικόνα** 39 - Εισαγωγή – Κατάργηση – [Διαγραφή Δεδομένων](#page-87-0)  [Τηλεπικοινωνιακών Προϊόντων,](#page-87-0) στην οποία μπορεί να επιλέξει ποιο πρόγραμμα επιθυμεί να καταργήσει. Σε περίπτωση που ο συντονιστής δεν είναι συνεπής στη διαδικασία αυτή θα παρουσιάζονται προγράμματα ως διαθέσιμα, τα οποία στη πραγματικότητα έχουν καταργηθεί.

### **4.7 Διαγραφή Προγράμματος**

Παρόλο που χρησιμοποιείται η δομή δεδομένων που ορίζεται από το XML-schema, όπως έχει περιγραφεί σε προηγούμενο κεφάλαιο, αυτό δεν αποτρέπει τον συντονιστή από το να εισάγει λάθος δεδομένα. Δηλαδή, μόνο η εγκυρότητα του τύπου των δεδομένων εξασφαλίζεται με αυτή τη μέθοδο και όχι αν ανταποκρίνονται στη πραγματικότητα. Γι' αυτό το λόγο έχει ληφθεί υπόψη η πιθανότητα του ανθρώπινου λάθους και υπάρχει επιλογή διαγραφής προγράμματος μέσω της αντίστοιχης φόρμας (Εικόνα 39 - Εισαγωγή – [Κατάργηση –](#page-87-0) Διαγραφή [Δεδομένων Τηλεπικοινωνιακών Προϊόντων\)](#page-87-0), ώστε να πραγματοποιηθεί η αντικατάσταση του. Υπενθυμίζεται ότι, η περίπτωση αυτή αφορά την εισαγωγή λανθασμένων δεδομένων και όχι την κατάργηση του προγράμματος, που περιγράφηκε παραπάνω.

### **4.8 Σύγκριση Δεδομένων**

Όσο αφορά τις βασικές λειτουργίες που προσφέρει η εφαρμογή στον επισκέπτη, κυρίαρχη είναι η ανάλυση και σύγκριση των δεδομένων των προϊόντων των τηλεπικοινωνιακών παρόχων. Μέσω του συνδέσμου «Δεδομένα» και χωρίς να χρειάζεται η εγγραφή ή κάποιος ξεχωριστός λογαριασμός παρουσιάζονται τα δεδομένα που περιγράφουν τις υπηρεσίες των παρόχων. Στα αριστερά υπάρχει μενού επιλογών, με το οποίο ο χρήστης μπορεί να φιλτράρει τα προγράμματα που παρουσιάζονται, ώστε να μπορεί να διαχειριστεί με ευκολία τον μεγάλο όγκο των δεδομένων. Οι επιλογές που υπάρχουν αφορούν την διαθεσιμότητα του προγράμματος, τον πάροχο, τον τύπο προγράμματος και την εμπορική ονομασία διάθεσης του πακέτου. Έτσι, ο χρήστης μπορεί να συγκρίνει εύκολα μόνο προγράμματα που είναι διαθέσιμα ή αντίθετα να παρακολουθήσει τις μετατροπές που έχουν γίνει σε ένα συγκεκριμένο πρόγραμμα με τη πάροδο του χρόνου εμφανίζοντας προγράμματα που έχουν καταργηθεί [\(Εικόνα 42](#page-89-0) - Σύγκριση [Δεδομένων\)](#page-89-0).

|                                              | Δεδομένα<br>Αρχική                                 | Προτεινόμενο                                                                    | Ζώνες                                                                                                    | Log In<br><b>Username</b><br>Password | Login                       |                                                           |
|----------------------------------------------|----------------------------------------------------|---------------------------------------------------------------------------------|----------------------------------------------------------------------------------------------------|---------------------------------------|-----------------------------|-----------------------------------------------------------|
| Πληροφορίες Προγραμμάτων                     |                                                    |                                                                                 |                                                                                                    |                                       |                             |                                                           |
| Εφαρμογή Φίλτρου                             | Όνομα Προγράμματος                                 | Unlimited 50                                                                    | Απεριόριστα 55                                                                                                    | Vodafone RED 3                        | Καρτοπρόγραμμα 17 Unlimited | Wind W                                                    |
| Διαθεσιμότητα                                |                                                    |                                                                                 |                                                                                                    |                                       |                             |                                                           |
| $\Box$ $QXI$<br>$\Box$ Nat                   | Βασικές Πληροφορίες                                | <b>VODAFONE</b>                                                                 | COSMOTE                                                                                                    | <b>VODAFONE</b>                       | VODAFONE                    | <b>WIND</b>                                               |
|                                              | Πάροχος<br>Διαθεσιμότητα                           | <b>OYI</b>                                                                      | <b>DYO</b>                                                                                                    |                                       | IYO                         | <b>Oxi</b>                                                |
|                                              |                                                    |                                                                                 |                                                                                                    | <b>DYO</b>                            |                             |                                                           |
| Πάροχος                                      | Τύπος Προγράμματος                                 | Κινητή Συμβολαίου                                                               | Κινητή Συμβολαίου                                                                                                    | Κινητή Συμβολαίου                     | Καρτοσυμβόλαιο              | Κινητή Συμβολαίου                                         |
| VODAFONE<br>COSMOTE                          | Εμπορική Ονομασία Διάθεσης<br>Πακέτου              | Unlimited 50                                                                    | Απεριόριστα 55                                                                                                    | Vodafone RED 3                        | Καρτοπρόγραμμα 17 Unlimited | Wind W                                                    |
| <b>WIND</b>                                  | Ημ/νία / ώρα Εισαγωγής                             | 2013-07-08 12:24:59                                                             | 2013-07-08 12:24:59                                                                                                    | 2013-07-08 12:24:59                   | 2013-07-08 12:24:59         | 2013-07-08 12:24:59                                       |
|                                              | Ημ/νία Ενημέρωσης                                  | 2013-06-15                                                                      | 2013-06-15                                                                                                    |                                       |                             | 2013-06-15                                                |
|                                              | Ημ/νία Έναρξης Διάθεσης                            | 2012-01-01                                                                      | 2012-01-01                                                                                                    | 2013-01-01                            | 2013-01-01                  | 2012-01-01                                                |
| Τύπος Προγράμματος                           | Ημ/νία Λήξης Διάθεσης                              |                                                                                 |                                                                                                    |                                       |                             |                                                           |
| Κινητή Συμβολαίου                            | Πλήθος Συνδρομητών                                 | 100                                                                             | 100                                                                                                    | 100                                   | 100                         | 100                                                       |
| Καρτοσυμβόλαιο<br>Εμπορική Ονομασία Διάθεσης | Ιστοσελίδα                                         | http://www.vodafone.gr/portal/clien<br>/cms/viewCmsPage.action?<br>pageld=11302 | http://www.cosmote.gr/cosmoportal<br>/page/HCP/xml/Personal contrac<br>plans contractplan NEW aperior<br>ista i 55/section/Personal | http://www.vodafone.gr/               | www.vodafone.gr             | http://www.wind.gr/gr/gia<br>idioti/kiniti/price-plans/st |
| Πακέτου                                      | Τύπος Χρήσης Προγράμματος                          | Bagikó                                                                          | Βασικό                                                                                                    | Βασικό                                | Βασικό                      | Βασικό                                                    |
| Unlimited 50<br>Απεριόριστα 55               | Απαιτείται χρέωση Πάγιο PSTN<br>σύνδεσης           |                                                                                 |                                                                                                    |                                       |                             |                                                           |
| Vodafone RED 3                               | Είδος Συνδρομήτων                                  | Ιδιώτης                                                                         | Ιδιώτης                                                                                                    | Ιδιώτης                               | Ιδιώτης                     | Ιδιώτης                                                   |
| Kαρτοπρόγραμμα 17 Unlimited                  | Κόστος Αγοράς (€)                                  | 600                                                                             | 660                                                                                                    | 530.4                                 | 204                         | 538.8                                                     |
| Wind W                                       | Σταθερή Βασική Μηνιαία τιμή<br>$(\epsilon)$        | 50                                                                              | 55                                                                                                    | 44.2                                  | 17                          | 44.9                                                      |
|                                              | Μηνιαία Τιμή Α περιόδου (€)                        |                                                                                 |                                                                                                    |                                       |                             |                                                           |
|                                              | Διάρκεια Α' Περιόδου (μήνες)                       |                                                                                 |                                                                                                    |                                       |                             |                                                           |
|                                              | Μηνιαία Τιμή Β περιόδου (€)                        |                                                                                 |                                                                                                    |                                       |                             |                                                           |
|                                              | Διάρκεια Β' Περιόδου (μήνες)                       |                                                                                 |                                                                                                    |                                       |                             |                                                           |
|                                              | Κόστος Ενεργοποίησης (€)                           |                                                                                 |                                                                                                    |                                       |                             |                                                           |
|                                              | Ενσωματωμένη Αξία (€)                              |                                                                                 |                                                                                                    |                                       |                             |                                                           |
|                                              | Περίοδος Χρέωσης / Διάκεια<br>Κατανάλωσης (Ημέρες) | 30                                                                              | 30                                                                                                    | 30                                    | 30                          | 30                                                        |
|                                              | Υπονοεωτική Διάρκεια                               |                                                                                 |                                                                                                    |                                       |                             |                                                           |

<span id="page-89-0"></span>**Εικόνα 42 - Σύγκριση Δεδομένων**

Επειδή ο όγκος των δεδομένων, που περιγράφουν ένα πρόγραμμα είναι μεγάλος και πολλές πληροφορίες μπορεί να μην ενδιαφέρουν το χρήστη, αυτές μπορούν να κρυφτούν με το πάτημα της επικεφαλίδας του αντίστοιχου πεδίου. Έτσι, γίνεται εύκολη η σύγκριση μόνο των πληροφοριών, για τις οποίες ενδιαφέρεται ο επισκέπτης (Εικόνα 43 - [Απόκρυψη πληροφοριών](#page-90-0)  [και φιλτράρισμα\)](#page-90-0).

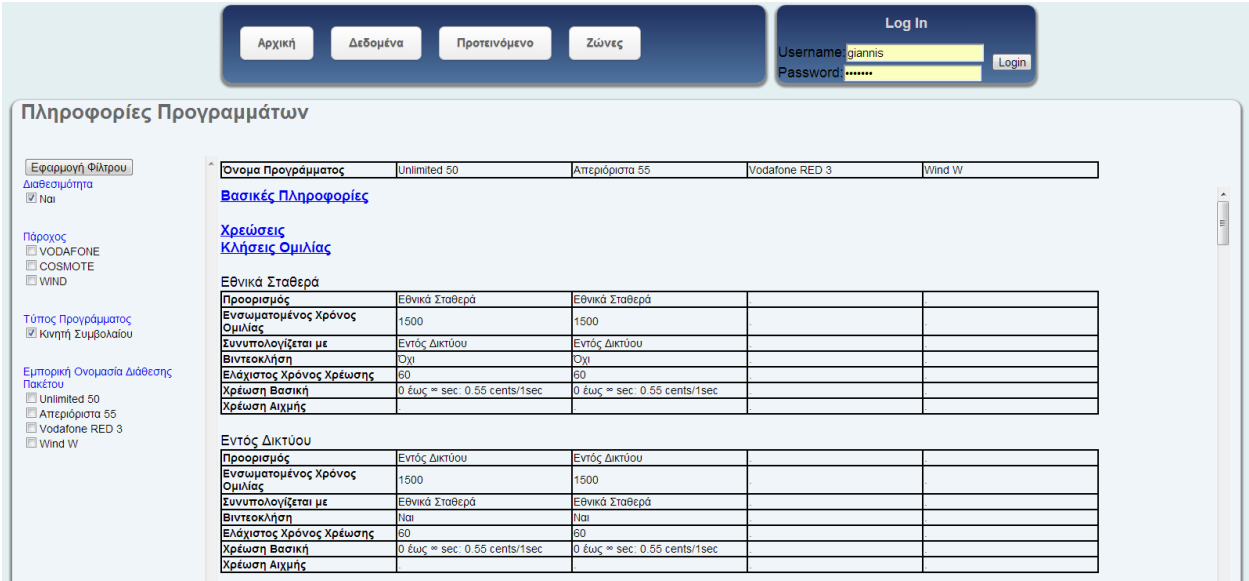

**Εικόνα 43 - Απόκρυψη πληροφοριών και φιλτράρισμα**

# <span id="page-90-0"></span>**4.9 Προτεινόμενο Πρόγραμμα**

Μία από τις χρησιμότερες λειτουργίες της εφαρμογής είναι η πρόταση του καλύτερου δυνατού προγράμματος με βάση τις ανάγκες του χρήστη. Ο χρήστης έχει τη δυνατότητα μέσω του συνδέσμου «Προτεινόμενο» να εισάγει τις μηνιαίες απαιτήσεις του σε κλήσεις ομιλίας, μηνύματα, ίντερνετ καθώς και κλήσεις εξωτερικού. Οι απαιτήσεις αυτές χωρίζονται σε υποκατηγορίες που αφορούν τις διαφορετικές εταιρίες κινητής τηλεφωνίας, όπως παρουσιάζονται στην Εικόνα 44 - [Προτεινόμενο Πρόγραμμα.](#page-91-0) Το ποσό στις κλήσεις ομιλίας αφορά λεπτά ομιλίας, το ποσό στα μηνύματα το πλήθος των μηνυμάτων, ενώ το ποσό για το ίντερνετ αφορά mb χρήσης. Ταυτόχρονα μπορεί να επιλέξει ως μηνιαία απαίτηση κλήση ομιλίας προς μία χώρα του εξωτερικού, επιλέγοντάς την από την διαθέσιμη λίστα [\(Εικόνα 45](#page-91-1) - Επιλογή [μηνιαίας απαίτησης κλήσης εξωτερικού\)](#page-91-1).

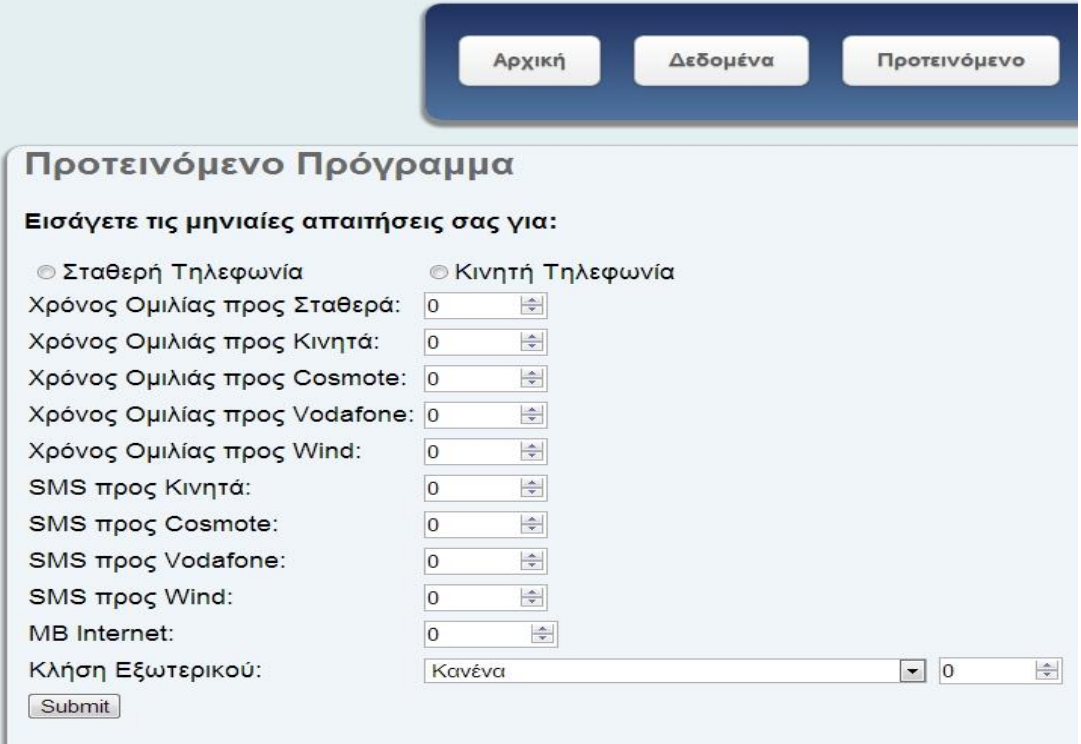

**Εικόνα 44 - Προτεινόμενο Πρόγραμμα**

<span id="page-91-0"></span>

| Εισάγετε τις μηνιαίες απαιτήσεις σας για:                   |                                                                                                   |                      |                |   |
|-------------------------------------------------------------|---------------------------------------------------------------------------------------------------|----------------------|----------------|---|
| ⊚ Σταθερή Τηλεφωνία<br>Χρόνος Ομιλίας προς Σταθερά:         | Κανένα<br>Άγιος Βικέντιος<br>Άγιος Πέτρος και Μικελόν<br>Άγιος Χριστόφορος (Κιπς) και Νέβις νήσοι | ۸<br>E               |                |   |
| Χρόνος Ομιλιάς προς Κινητά:<br>Χρόνος Ομιλιάς προς Cosmote: | Αίγυπτος<br>Αγία Λουκία<br>Αιθιοπία                                                               |                      |                |   |
| Χρόνος Ομιλίας προς Vodafone:                               | Ακτή Ελεφαντοστού<br>Αλβανία                                                                      |                      |                |   |
| Χρόνος Ομιλίας προς Wind:                                   | Αλγερία<br>Αμερικανική Σαμόα                                                                      |                      |                |   |
| SMS προς Κινητά:                                            | Ανατολικό Τιμόρ<br>Ανγκουίλλα                                                                     |                      |                |   |
| SMS προς Cosmote:                                           | Ανγκόλα                                                                                           |                      |                |   |
| SMS προς Vodafone:                                          | Ανδόρα<br>Αντίγκουα και Μπαρμπούντα                                                               |                      |                |   |
| SMS προς Wind:                                              | Ανταρκτική<br>Αργεντινή                                                                           |                      |                |   |
| <b>MB</b> Internet:                                         | Αρμενία<br>Αρούμπα                                                                                |                      |                |   |
| Κλήση Εξωτερικού:                                           | Κανένα                                                                                            | $\blacktriangledown$ | $\overline{0}$ | ÷ |

<span id="page-91-1"></span>**Εικόνα 45 - Επιλογή μηνιαίας απαίτησης κλήσης εξωτερικού**

Απαραίτητη είναι και η επιλογή ανάμεσα σε κινητή και σταθερή τηλεφωνία. Για αποφυγή σφαλμάτων έχουν ορισθεί ως ανώτατα όρια για τις κλήσεις ομιλίας και τα μηνύματα οι 5000 μονάδες, ενώ για το ίντερνετ το όριο είναι 10000 mb. Αφού ο χρήστης εισάγει τις απαιτήσεις του θα παρουσιασθεί πίνακας με όλα τα διαθέσιμα προγράμματα και το τελικό μηνιαίο κόστος σε αύξουσα σειρά (Εικόνα 46 - [Πίνακας Προτεινόμενου Προγράμματος\)](#page-92-0). Στον πίνακα αυτόν γίνεται ανάλυση της χρέωσης ανά κατηγορία συμπεριλαμβανομένων πιθανών παγίων, που υπεισέρχονται στη μηνιαία χρέωση. Με βάση αυτόν τον πίνακα μπορεί ο χρήστης να αποφασίσει ποιο πρόγραμμα τον συμφέρει περισσότερο και ποια υπηρεσία (ομιλία, μηνύματα, ίντερνετ) του κοστίζει περισσότερο.

| Πάροχος         | Τύπος Σύνδεσης                   | <b>ΓΟνομα</b><br>Προγράμματος  | Πάνιο<br>(Ενσωματωμένη<br>$A\xi(\alpha)$ | Κλήσεις | Μηνύματα | Ιντερνετ | Διεθνείς | Σύνολο |
|-----------------|----------------------------------|--------------------------------|------------------------------------------|---------|----------|----------|----------|--------|
| <b>VODAFONE</b> | Κινητή Συμβολαίου Vodafone RED 3 |                                | 44.2                                     |         |          |          |          | 44.2   |
| <b>WIND</b>     | Κινητή Συμβολαίου Wind W         |                                | 44.9                                     |         | IO       |          |          | 44.9   |
| <b>VODAFONE</b> | Κινητή Συμβολαίου Unlimited 50   |                                | 50                                       |         | 50       | 25       |          | 125    |
| <b>COSMOTE</b>  | Κινητή Συμβολαίου Απεριόριστα 55 |                                | 55                                       | 1.1     | 50       | 25.85    |          | 131.95 |
| <b>VODAFONE</b> | Καρτοσυμβόλαιο                   | Καρτοπρόγραμμα 17<br>Unlimited |                                          |         | 62       | 970      |          | 1042   |

**Εικόνα 46 - Πίνακας Προτεινόμενου Προγράμματος**

## <span id="page-92-0"></span>**4.10 Επισκόπηση Ζωνών Εξωτερικού**

Η πληροφορία για το ποιες χώρες απαρτίζουν κάθε ζώνη εξωτερικού δεν παρουσιάζονται μαζί με τις πληροφορίες χρεώσεις για λόγους απλότητας. Ο χρήστης μπορεί να ενημερωθεί γι' αυτές μέσω του συνδέσμου «Ζώνες» (Εικόνα 47 - [Παρουσίαση Ζωνών Εξωτερικού\)](#page-92-1). Εκεί παρουσιάζονται όλες οι ζώνες εξωτερικού, όπως αυτές έχουν ορισθεί για κάθε τηλεπικοινωνιακό πάροχο ξεχωριστά.

Ζώνες Εξωτερικού

#### **VODAFONE**

#### Ευρώπη:

Αλβανία, Ανδόρα, Αυστρία (0043), Βέλγιο, Βατικανό, Βοσνία-Ερζεγοβίνη, Βουλγαρία, Γαλλ Εσθονία, Ηνωμένο Βασίλειο, Ιρλανδία, Ισλανδία, Ισπανία, Ιταλία, Κροατία, Κύπρος, Λετον Νορβηγία, Ολλανδία, Ουγγαρία, Ουκρανία, ΠΓΔΜ (Σκόπια), Πολωνία, Πορτογαλία, Ρεγιού νήσοι, Φινλανδία,

#### Αμερική, Αυστραλία και Νέα Ζηλανδία:

Άγιος Βικέντιος, Άγιος Πέτρος και Μικελόν, Άγιος Χριστόφορος (Κιττς) και Νέβις νήσοι, Αγί Αϊτή, Βενεζουέλα, Βερμούδες, Βολιβία, Βραζιλία, Γουατεμάλα, Γουιάνα, Γρενάδα, Δομίνικο Κάυμαν νήσοι, Καναδάς, Κολομβία, Κούβα, Κόστα Ρίκα, Μεξικό (0052), Μοντσεράτ, Μπαι Παναμάς, Παραγουάη, Παρθένοι νήσοι (Ηνωμένες Πολιτείες) Αμερικής), Παρθένοι νήσοι (Ι Τομπάγκο, Φώλκλαντ νήσοι (Ηνωμένο Βασίλειο), Χιλή,

#### Ασία:

<span id="page-92-1"></span>Ανατολικό Τιμόρ, Αρμενία, Αφγανιστάν, Βιετνάμ, Γεωργία, Γουινέα, Η.Α.Ε. (Ηνωμένα Αραβ Κατάρ, Κιρτζιστάν, Κορέα Βόρειος, Κορέα Νότιος, Κουβέιτ, Λάος, Λίβανος, Μακάο, Μαλαι Νεπάλ, Ντιέγκο Γκαρσία, Ομάν, Ουζμπεκιστάν, Πακιστάν, Παλεστίνη, Σαουδική Αραβία, Σ Φιλιππίνες, Χόνγκ Κόνγκ, Αζερμπαϊτζάν,

**Εικόνα 47 - Παρουσίαση Ζωνών Εξωτερικού**

# **4.11 Εισαγωγή Δεδομένων μέσω EXCEL**

Εκτός από τη εισαγωγή δεδομένων με χρήση αρχείων XML, υλοποιήθηκε και μια εναλλακτική μέθοδος. Αυτή αφορά την δημιουργία αρχείων XML μέσω αρχείων του Excel. Η μέθοδος αυτή παρουσίασε πολλά μειονεκτήματα και γι' αυτό δεν χρησιμοποιείται στην εφαρμογή. Συγκεκριμένα, ήταν αδύνατη η ακριβής επιβεβαίωση της δομής του αρχείου Excel, και η τήρηση κανόνων, όπως αυτοί που περιγράφηκαν με το xml-schema. Επίσης, δεν ήταν δυνατή η δημιουργία δενδρικής δομής μεγαλύτερου ύψους, καθώς η μετατροπή των δεδομένων του Excel αφορούσε μόνο δισδιάστατους πίνακες. Ακολουθεί περιγραφή της μεθόδου αυτής.

### 4.11.1 **Δημιουργία Σχήματος XML**

Για τη δημιουργία των αρχείων xml χρειάζεται το αρχείο excel\_*schema.xml*, το οποίο ορίζει τη δομή των δεδομένων, που θα αντιστοιχηθούν με τους πίνακες της βάσης δεδομένων. Η δομή του xml αντιστοιχίζεται με στήλες του Microsoft Excel, απ' όπου θα αντληθούν τα δεδομένα. Παραδείγματος χάρη, ο ακόλουθος κώδικας δηλώνει έναν πίνακα με όνομα national, που περιέχει τα αντίστοιχα στοιχεία.

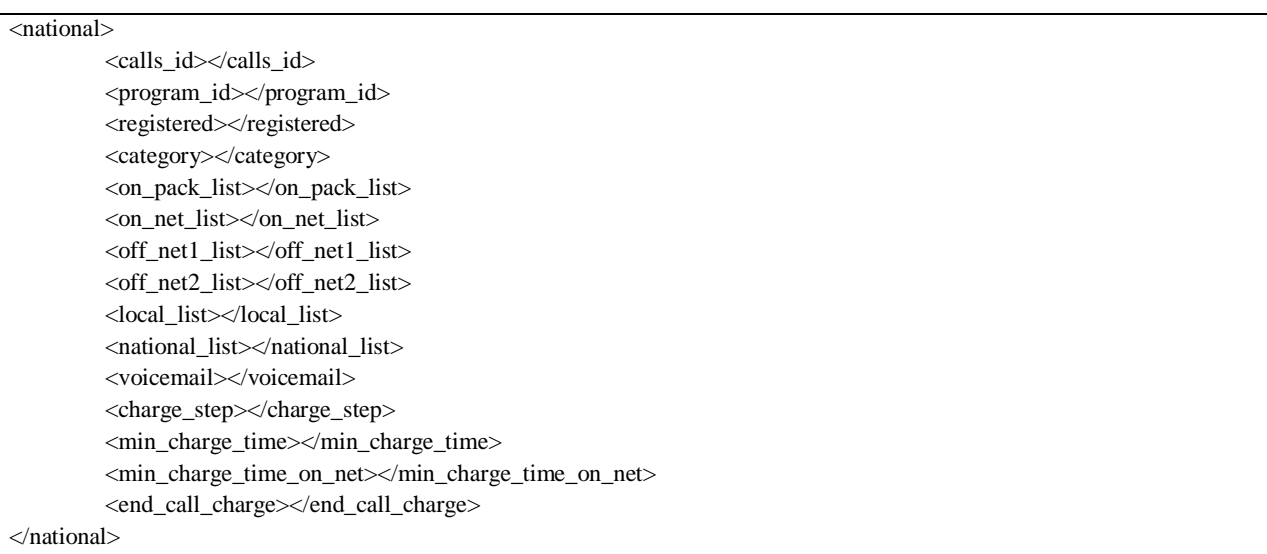

### 4.11.2 **Εξαγωγή Δεδομένων από το Excel σε αρχείο XML**

Η διαδικασία αυτή γίνεται για να αυτοματοποιηθεί η δημιουργία του xml αρχείου, που

θα περαστεί στη βάση δεδομένων. Για την εξαγωγή των δεδομένων χρησιμοποιείται το Developer tab που υπάρχει στο Microsoft Excel. Μέσω της επιλογής source και xml maps εισάγεται το excel schema.xml, το οποίο παρουσιάζεται αναλυτικά στα δεξιά της οθόνης. Για κάθε πίνακα της βάσης δεδομένων πρέπει να δημιουργηθεί

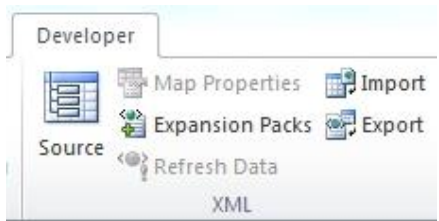

**Εικόνα 48 - Εξαγωγή Δεδομένων από Excel σε XML (a)**

ξεχωριστό spreadsheet, όπου με drag and drop αντιστοιχίζονται τα στοιχεία της δομής xml με τις στήλες του excel. Αφού γίνει η εισαγωγή όλων των δεδομένων στις στήλες ακολουθεί η εξαγωγή μέσω της επιλογής Export σε ένα ενιαίο αρχείο xml, τo οποίο θα χρησιμοποιηθεί για να περαστούν στη βάση τα δεδομένα.

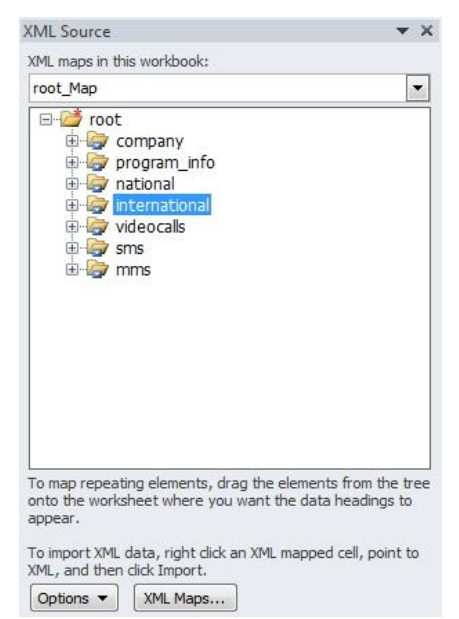

**Εικόνα 49 - Εξαγωγή Δεδομένων από Excel σε XML (b)**

### 4.11.3 **Εισαγωγή Δεδομένων από αρχείο xml στη βάση δεδομένων**

Η διαδικασία αυτή γίνεται μέσω της ιστοσελίδας. Σ' αυτή υπάρχει φόρμα για το ανέβασμα του αρχείου xml. Το πέρασμα των δεδομένων γίνεται μέσω της κλάσης updateDB.java, οποία παρουσιάζεται στο Παράρτημα Β' και αναλαμβάνει να αδειάσει τη βάση δεδομένων, να εισάγει τα καινούρια δεδομένα και να πραγματοποιήσει, όποιες τροποποιήσεις χρειάζονται για τη σωστή λειτουργία της ιστοσελίδας. Για να λειτουργούν σωστά οι μέθοδοι της κλάσης πρέπει να τροποποιηθούν οι ακόλουθες τιμές σύμφωνα με το διακομιστή και τη βάση δεδομένων.

*final static String url = "jdbc:mysql://localhost:3306/";*

*final static String db = "mobile";*

*final static String userName = "root";*

*final static String password = "admin";*

Πρόκειται για τη διεύθυνση της βάσης δεδομένων στο διακομιστή, το όνομα της βάσης και το όνομα χρήστη και κωδικό χρήστη για τη σύνδεση σε αυτή.

Εναλλακτικά, η εισαγωγή των δεδομένων μπορεί να γίνει «χειροκίνητα» εισάγοντας τον ακόλουθο κώδικα SQL για κάθε πίνακα μέσω της λειτουργίας SQL στo phpMyAdmin.

LOAD XML INFILE 'Location/To/Folder/data.xml' REPLACE

INTO TABLE [*db\_name*.]*tbl\_name* CHARACTER SET utf8 ROWS IDENTIFIED BY '<*tagname*>

Σύμφωνα με αυτό φορτώνονται από το αρχείο data.xml στο πίνακα [**db\_name**.]**tbl\_name** (όπου db\_name είναι το όνομα της βάσης δεδομένων και tbl\_name το όνομα του πίνακα), τα δεδομένα που αντιστοιχούν στη δομή tagname, από το αρχείο xml.

Αν όλα έχουν γίνει σωστά, βάση δεδομένων περιέχει πλέον όλα τα δεδομένα και η ιστοσελίδα μπορεί να ξεκινήσει κανονικά τη λειτουργία της.

# **5. ΣΥΜΠΕΡΑΣΜΑΤΑ – ΕΠΕΚΤΑΣΕΙΣ**

# **5.1 Συμπεράσματα**

Η εφαρμογή που υλοποιήθηκε στα πλαίσια της παρούσας διπλωματικής εργασίας δεν αποτελεί κάτι πρωτόγνωρο στο τομέα των τηλεπικοινωνιών. Υπάρχουν πολλές εφαρμογές διαθέσιμες στον καταναλωτή, κάθε μία με πλεονεκτήματα και μειονεκτήματα, τα οποία αναλύθηκαν σε προηγούμενο κεφάλαιο. Παρ' όλα αυτά η παρούσα εφαρμογή έχει τις βάσεις για να είναι ανταγωνιστική και αποτελεσματική. Υπερτερεί έναντι των υπόλοιπων εφαρμογών που αναλύθηκαν στα εξής σημεία.

Καταβλήθηκε ιδιαίτερη προσπάθεια, ώστε οι πληροφορίες που περιγράφουν τις βασικές χρεώσεις των προγραμμάτων, που προσφέρουν οι τηλεπικοινωνιακοί πάροχοι να είναι πλήρεις και να μην υπάρχουν ασάφειες στην τιμολογιακή πολιτική της εκάστοτε εταιρίας. Οι παράγοντες που επηρεάζουν στην κοστολόγηση των βασικών υπηρεσιών είναι πολυπληθείς, όπως το βήμα χρέωσης και η ελάχιστη χρέωση κλήσης, και επιχειρήθηκε να αναπαρασταθούν όλοι τόσο στην παρουσίαση των δεδομένων όσο και στη σύγκριση των προγραμμάτων.

Ένα χαρακτηριστικό πλεονέκτημα, που δεν βρέθηκε σε άλλη εφαρμογή είναι η δυνατότητα σύγκρισης προγραμμάτων. Σε άλλες εφαρμογές η μόνη δυνατή λειτουργία ήταν η εύρεση του φθηνότερου προγράμματος με βάση κάποιες απαιτήσεις. Με τη λειτουργία αυτή, όμως, ο καταναλωτής δεν ήταν σε θέση να συγκρίνει τον τρόπο με τον οποίο κοστολογούνται οι υπηρεσίες που του παρέχονται. Η βασική πληροφόρηση που λάμβανε αφορούσε το πάγιο, τον ενσωματωμένο χρόνο ομιλίας και το τελικό κόστος του προγράμματος, που επιθυμεί να χρησιμοποιήσει. Κάτι τέτοιο δεν συμβαίνει στην παρούσα εφαρμογή. Ο χρήστης λαμβάνει πληροφόρηση για όλα τα στοιχεία κοστολόγησης και είναι σε θέση να συγκρίνει τα προγράμματα «ένα προς ένα» και να πραγματοποιήσει ενδελεχή ανάλυσή τους.

Το παραπάνω πλεονέκτημα αποκτά ιδιαίτερη αξία, αν λάβουμε υπόψη την πληροφόρηση, που παρέχεται σε χρεώσεις που ξεφεύγουν από τις βασικές ανάγκες του μέσου καταναλωτή, αλλά ιδιαίτερα χρήσιμες στους απαιτητικούς συνδρομητές ενός παρόχου, όπως οι χρεώσεις μέσω δορυφόρων (Πίνακας 18 - [Βάση Δεδομένων: Πίνακας specialTelephonyCharges\)](#page-57-0) ή οι χρεώσεις επιπλέον υπηρεσιών στη σταθερή τηλεφωνία (Πίνακας 16 - [Βάση Δεδομένων:](#page-55-0)  [Πίνακας fixed\\_sideservices\)](#page-55-0). Πληροφόρηση σε τέτοιο βάθος δεν υπάρχει σε καμία από τις εφαρμογές που αναλύθηκαν.

Γίνεται σαφές, ότι σκοπός της παρούσας εφαρμογής δεν είναι μόνο η εμπορική χρήση της από το μέσο καταναλωτή, που αναζητά βασικές πληροφορίες. Στόχος της εφαρμογής είναι ο συνδυασμός της απλότητας και λειτουργικότητας που αναζητεί ο μέσος χρήστης, με την εις βάθος και εξειδικευμένη ανάλυση που αναζητά ένας απαιτητικός χρήστης και με βάση αυτά τα κριτήρια πραγματοποιήθηκε η υλοποίηση της.

# **5.2 Μελλοντικές Επεκτάσεις**

Παρ' όλο που η εφαρμογή αποτελεί ένα ολοκληρωμένο σύστημα σύγκρισης τιμών τηλεπικοινωνιακών παρόχων, αυτό δεν σημαίνει πως δεν μπορεί να βελτιωθεί και να αποκτήσει νέες λειτουργίες, οι οποίες δεν ήταν δυνατόν να αναπτυχθούν στα πλαίσια της παρούσας εργασίας.

Μία από τις ιδέες για μελλοντική επέκταση αποκτήθηκε από την ανάλυση μιας ανταγωνιστικής αντίστοιχης εφαρμογής. Πρόκειται για το Bill Monitor, το οποίο ήταν σε θέση να αναλύσει τους λογαριασμούς του χρήστη αποκτώντας πρόσβαση στο πληροφοριακό σύστημα του παρόχου του. Για να γίνει κάτι τέτοιο εκτός από την ανάπτυξη της αντίστοιχης εφαρμογής, θα πρέπει να συμφωνηθεί ένα κοινό πλαίσιο ανάμεσα στους τηλεπικοινωνιακούς παρόχους όσο αφορά το πληροφοριακό σύστημα που θα χρησιμοποιούν για να αποθηκεύουν τα δεδομένα των συνδρομητών τους και θα δίνει τη δυνατότητα στην εφαρμογή να αξιοποιήσει τις πληροφορίες αυτές για να παρέχει την καλύτερη δυνατή πρόταση για το πρόγραμμα που καλύπτει τις ανάγκες του συνδρομητή.

Μία άλλη επέκταση, που κρίνεται σημαντικό να υλοποιηθεί αφορά την κοστολόγηση των προπληρωμένων συνδρομών (καρτοκινητά). Η λειτουργία τέτοιων προγραμμάτων βασίζεται στη χρησιμοποίηση πρόσθετων πακέτων, που συνήθως προσφέρουν στον συνδρομητή επιπλέον ενσωματωμένο χρόνο ομιλίας, ή μηνυμάτων ή χρήσης ίντερνετ. Αυτό έρχεται σε αντίθεση με τα καρτοσυμβόλαια και τα συμβόλαια κινητής, όπου τα ενσωματωμένα ποσά είναι δεδομένα και επιλεγμένα εξ' αρχής. Παρ' όλο που η αναπαράσταση τέτοιον πακέτων έχει ληφθεί υπ' όψη στη σχεδίαση του πληροφοριακού συστήματος και πραγματοποιείται κανονικά, η ύπαρξη τους δεν λαμβάνεται υπ' όψη στον υπολογισμό του βέλτιστου προγράμματος. Αυτή η λειτουργία πραγματοποιείται κανονικά στις ανταγωνιστικές εφαρμογές που αναλύθηκαν και θα ήταν επιθυμητό να ενσωματωθεί και στη παρούσα υλοποίηση.

Ακόμα, οι βασικές προδιαγραφές ασφαλείας που πρέπει να διέπουν μία διαδικτυακή εφαρμογή και ένα πληροφοριακό σύστημα γενικότερα έχουν ληφθεί υπ' όψη και έχουν αναλυθεί σε προηγούμενο κεφάλαιο. Αυτό, όμως, δε σημαίνει, ότι η παρούσα εφαρμογή καλύπτει πλήρως πιθανά κενά ασφαλείας. Η μελέτη των προδιαγραφών ασφαλείας σε μεγαλύτερο βάθος χρησιμοποιώντας την τεχνική του penetration testing (τεχνική κατά την οποία επιχειρείται η εύρεση αδύναμων σημείων στην ασφάλεια του συστήματος μέσω δοκιμαστικών επιθέσεων σ' αυτό) κρίνεται απολύτως αναγκαία προτού η εφαρμογή αυτή γίνεται διαθέσιμη στους καταναλωτές και προσβάσιμη από το διαδίκτυο.

Τέλος, έναν σημαντικό παράγοντα στην επιτυχία μιας τέτοιας εφαρμογής αποτελεί η αισθητική. Εκτός από την λειτουργικότητα και την ασφάλεια του συστήματος, η εφαρμογή οφείλει να ελκύει το βλέμμα του καταναλωτή και να είναι ευχάριστη στην όψη. Αυτή η αισθητική άποψη έχει ληφθεί υπ' όψη στην παρούσα εργασία σε περιορισμένο βαθμό και θα ήταν σκόπιμο να αναβαθμιστεί στον τομέα αυτό.

# **6. ΒΙΒΛΙΟΓΡΑΦΙΑ**

Κατά τη διάρκεια εκπόνησης της διπλωματικής εργασίας χρησιμοποιήθηκε η ακόλουθη βιβλιογραφία και αναφορές:

- [1] Joe Fawcett, Liam R. E. Quin, Danny Ayers, "Beginning XML", 5<sup>th</sup> Edition
- [2] Raghu Ramakrishnan, Johannes Gehrke, "Database Management Systems", 3rd Edition
- [3] Silberschatz, Korth, Sudarshan, «Συστήματα Βάσεων Δεδομένων»
- [4] Grigoris Antiniou & Frank van Harmelen, "A Semantic Web Primer", 2nd Edition
- [5] Julie C. Meloni, "Μάθετε PHP MySql Apache"
- [6] Marty Hall, Larry Brown, "Core Servlets and JavaServer Pages", 2<sup>nd</sup> Edition
- [7] http://www.apachefriends.org
- [8] <http://www.mysql.com/>
- [9] <http://php.net/>
- [10] <http://www.w3schools.com/>
- [11] <http://mybill.skroutz.gr/>
- [12] <http://www.hapitel.gr/>
- [13] <http://www.billmonitor.com/>
- [14] <http://www.besttariff.be/>
- [15] <http://en.wikipedia.org/>
- [16] <http://www.eclipse.org/>
- [17] <http://jquery.com/>
- [18] http://www.phpmyadmin.net/